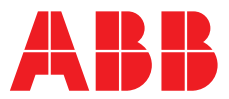

## **—**  ABB MEASUREMENT & ANALYTICS | ISTRUZIONI PER L'USO

# **JDF300** Indicatore di campo con Comunicazione FOUNDATION Fieldbus

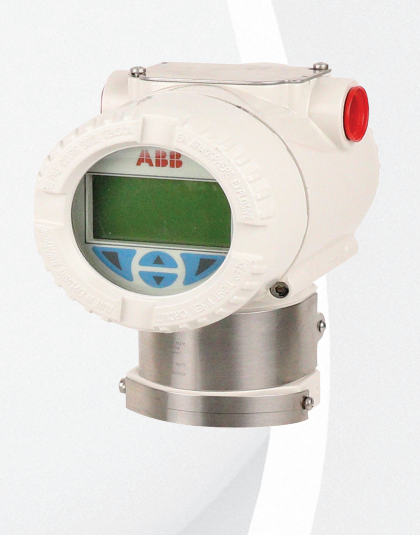

L'indicatore di campo JDF300 fornisce una semplice ed economica indicazione remota di una variabile di processo su un display LCD di facile lettura.

## La misurazione resa facile

Indicatore di campo JDF300

—

## **Introduzione**

Il presente manuale fornisce informazioni sull'installazione, il funzionamento e la risoluzione dei problemi dell'indicatore di campo JDF300. Ogni sezione di questo documento è appositamente dedicata a una specifica fase del ciclo di vita dell'indicatore di campo a partire dal ricevimento dello strumento e dalla sua identificazione passando per l'installazione, il cablaggio e la configurazione fino alla risoluzione dei problemi e alle attività di manutenzione.

Il presente manuale può essere utilizzato per l'indicatore di campo JDF300.

Il nuovo indicatore Fieldbus della JDF300 Foundation Fieldbus fornisce visibilità remota fino a 8 variabili, sottoscritte dal bus (editore/abbonato) o scritte direttamente dall'Host (client/server). Ogni singola variabile/ingresso da visualizzare può essere selezionata a distanza tramite il protocollo FF o selezionato localmente operando sul pulsante del corpo o tramite il menu locale di visualizzazione: tali capacità di configurazione delocalizzata fanno risparmiare tempo e migliorano notevolmente la produttività.

Oltre alla sua funzione standard di Field Indicator (indicatore di campo), il JDF300 è un dispositivo Link Master e offre una serie di blocchi funzione di controllo che ne migliorano la capacità di calcolo disponibile per soluzioni di strategia di controllo distribuito.

## **Per maggiori informazioni**

Ulteriori pubblicazioni per JDF300 sono disponibili per il download gratuito: http://new.abb.com/products/measurement-

products

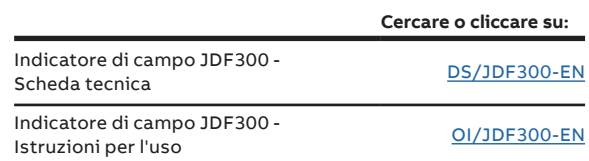

## Sommario

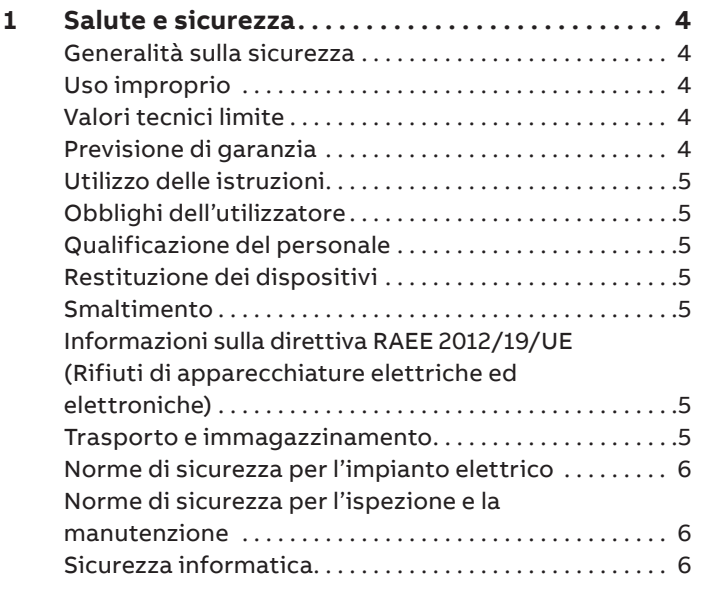

#### **2 Panoramica generale dell'Indicatore di campo . 7** Panoramica generale dell'Indicatore di campo . . . . . . . 7

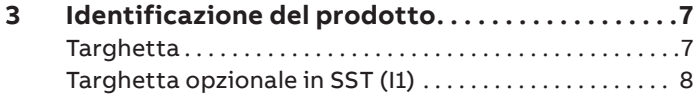

**4 Movimentazione e stoccaggio . . . . . . . . . . . . . . . 8**

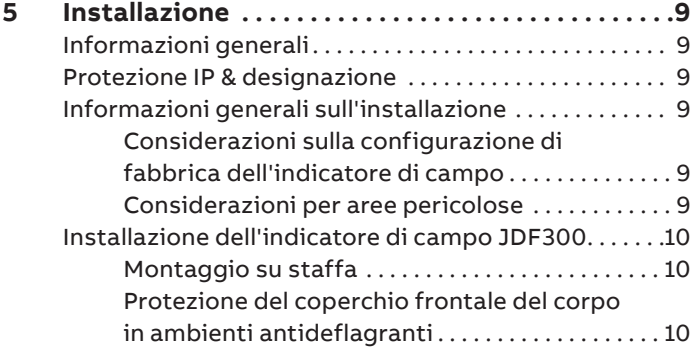

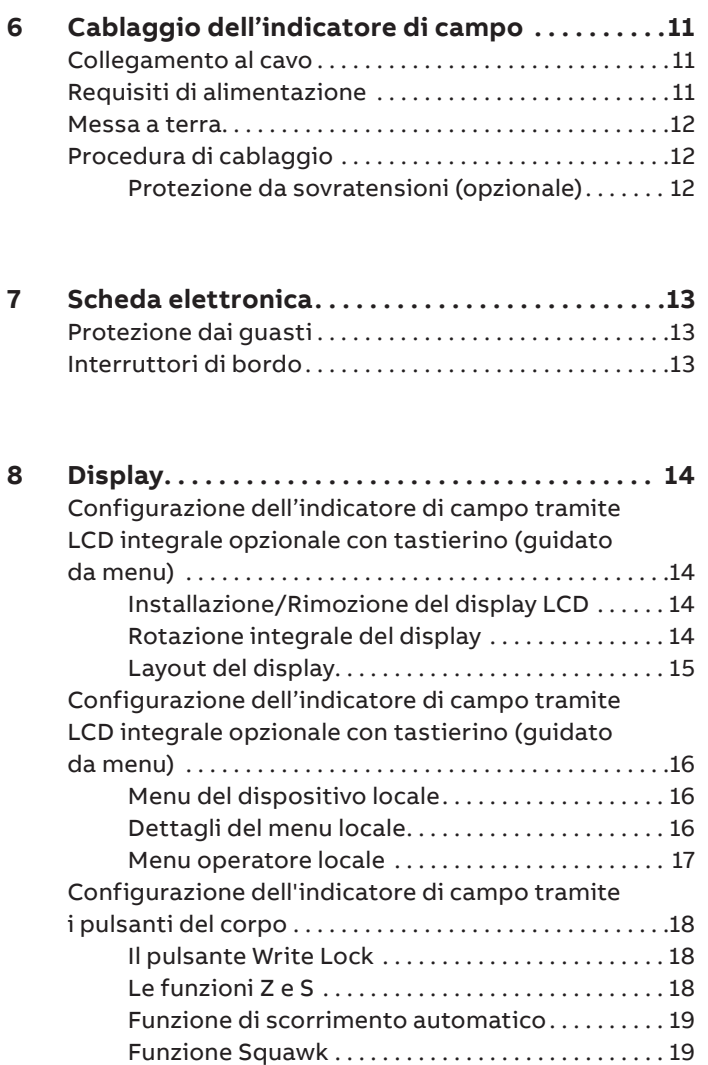

## **9 Blocchi DAP (Device Application Process**

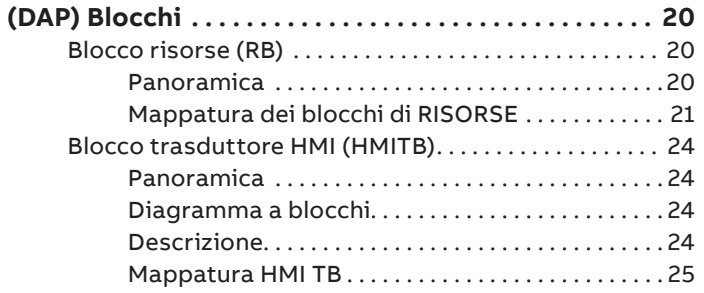

### **10 Blocchi per il processo applicativo di**

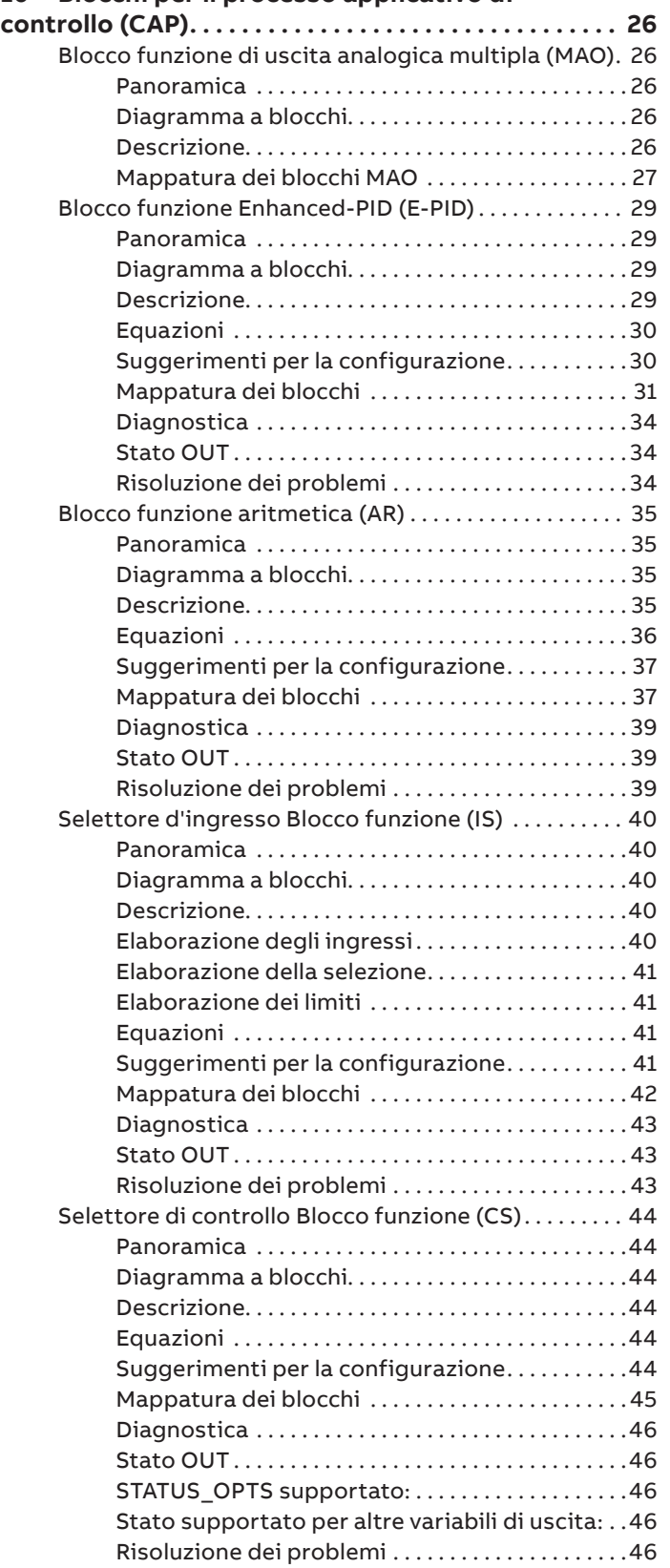

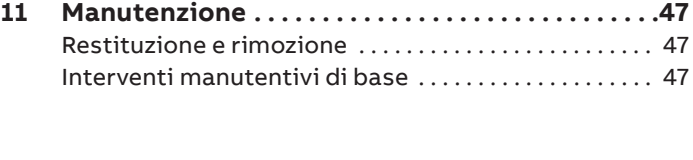

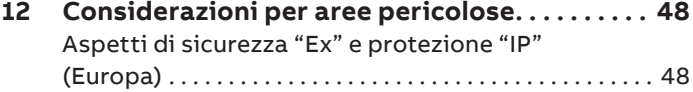

# **13 Requisiti per l'installazione e l'uso negli**

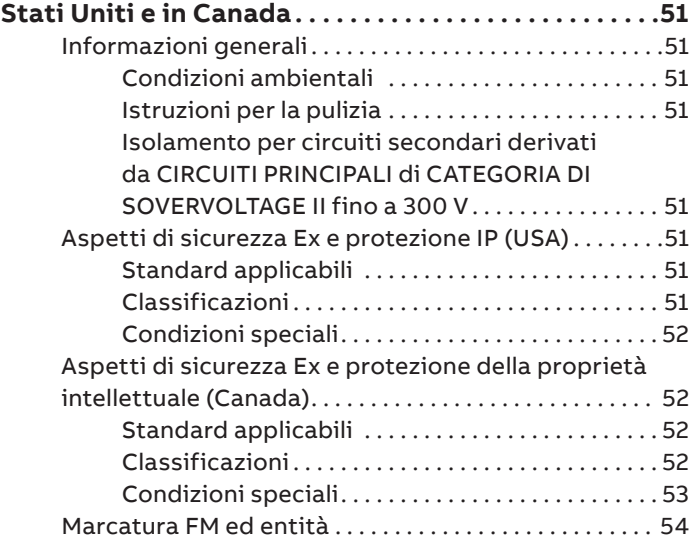

## **1 Salute e sicurezza**

#### **Generalità sulla sicurezza**

La sezione Sicurezza fornisce una panoramica degli aspetti di sicurezza da osservare per il funzionamento di JDF300. Lo strumento è stato costruito conformemente agli standard attuali e il suo funzionamento è sicuro. Lo strumento è stato controllato ed è uscito dalla fabbrica in perfette condizioni di funzionamento. Per non compromettere il funzionamento in condizioni di perfetta sicurezza è necessario osservare le istruzioni del presente manuale e prendere visione della documentazione e dei certificati applicabili. Per il funzionamento dello strumento è indispensabile rispettare le norme di sicurezza generali. Oltre alle informazioni generali, i singoli capitoli del manuale contengono descrizioni di processi o istruzioni pratiche e informazioni specifiche sulla sicurezza. Solo rispettando tutte le norme di sicurezza è possibile proteggere in modo ottimale il personale e l'ambiente dai rischi. Queste istruzioni sono da intendersi come una panoramica e non contengono informazioni dettagliate su tutti i modelli disponibili o su ogni possibile evento che può verificarsi durante l'installazione, il funzionamento, i lavori di manutenzione e lo smontaggio. Se dovessero essere necessarie ulteriori informazioni, o se si dovessero presentare particolari problemi non descritti in modo dettagliato nel presente manuale, è possibile ottenere le informazioni necessarie dal fabbricante. ABB informa inoltre che i contenuti del presente manuale non sono parte di accordi, impegni o di rapporti giuridici precedenti o attuali, né intendono modificarli. Tutti gli obblighi di ABB derivano dalle condizioni del relativo contratto di vendita, che contiene anche le norme di garanzia esclusivamente vincolanti nella loro interezza. Queste garanzie contrattuali le disposizioni non sono né ampliate né limitate dall'informazione fornite in questo manuale.

## **ATTENZIONE**

Montaggio, collegamento elettrico, messa in servizio e manutenzione dell'indicatore di campo sono attività che devono essere svolte esclusivamente da personale specializzato, qualificato e autorizzato.

Per personale qualificato si intendono persone che hanno esperienza nell'installazione, nel collegamento elettrico, nella messa in funzione e nel funzionamento dell'indicatore di campo o di dispositivi simili e che sono in possesso delle qualifiche necessarie, come ad esempio

- Formazione o addestramento/autorizzazione a usare e mantenere apparecchi/sistemi conformemente agli standard della tecnica di sicurezza per i circuiti elettrici, elevate pressioni e sostanze aggressive.
- Formazione o addestramento conformemente agli standard della tecnica di sicurezza relativamente alla cura e all'uso di equipaggiamenti di sicurezza adeguati.

Per motivi di sicurezza, ABB informa che per il collegamento elettrico vanno impiegati esclusivamente attrezzi isolati secondo la norma DIN EN 60900. Poiché l'indicatore di campo può essere parte integrante di un loop di sicurezza, la sostituzione dello stesso è da ritenersi obbligatoria in caso di guasti o malfunzionamenti. Nel caso in cui lo strumento venga utilizzato in aree pericolose, devono sempre essere impiegati equipaggiamenti idonei che non fungano da innesco. Inoltre, è necessario rispettare le norme di sicurezza relative all'installazione e al funzionamento degli impianti elettrici, nonché le norme, le disposizioni e le direttive in materia di protezione antideflagrante.

### **Uso improprio**

I seguenti utilizzi dello strumento non sono ammessi:

- L'utilizzo quale appoggio per arrampicarsi, ad esempio per scopi di montaggio.
- L'uso come supporto per carichi esterni, ad esempio come supporto di tubi.
- Rivestimento con materiale, come verniciatura della targhetta identificativa o saldatura di parti.

• Rimozione di materiale, ad esempio forando il corpo. Le riparazioni, le modifiche e le integrazioni o il montaggio di ricambi sono consentiti solo come descritto nel manuale. Le altre attività devono essere concordate con ABB. Fanno eccezione le riparazioni eseguite da officine specializzate e autorizzate da ABB.

### **Valori tecnici limite**

L'apparecchio va utilizzato esclusivamente entro i valori limite riportati sulla targhetta e nelle specifiche tecniche. Rispettare i seguenti valori limite tecnici:

- La temperatura di esercizio massima non deve essere superata.
- Va osservato il tipo di protezione del corpo.
- La tensione di alimentazione e la potenza

### **Previsione di garanzia**

L'utilizzo dell'apparecchio in un modo che non rientra nell'ambito dell'uso previsto, l'inosservanza del presente manuale, l'utilizzo di personale non qualificato o l'esecuzione di modifiche non autorizzate, esonera il produttore da ogni responsabilità per eventuali danni che ne derivano. In questi casi ogni tipo di garanzia concessa dal costruttore è nulla.

### **Utilizzo delle istruzioni**

### **PERICOLO**

La parola chiave "**PERICOLO**" indica un pericolo imminente. La mancata osservanza di queste informazioni può causare la morte o lesioni gravi.

## **AVVERTENZA**

La parola chiave "**AVVERTENZA**" indica un pericolo imminente. La mancata osservanza di queste informazioni può causare la morte o lesioni gravi.

## **ATTENZIONE**

La parola chiave "**ATTENZIONE**" indica un pericolo imminente. La mancata osservanza di queste informazioni può causare lesioni lievi o moderate.

## *AVVISO*

La parola chiave "**AVVISO**" indica un potenziale danno al materiale o all'area circostante.

## *NOTA*

Questo messaggio indica suggerimenti per l'operatore o informazioni particolarmente utili. Esso non si riferisce a una situazione dannosa o pericolosa.

#### **Obblighi dell'utilizzatore**

L'utilizzatore deve osservare le norme nazionali relative all'installazione, al controllo del funzionamento, alla riparazione e alla manutenzione di apparecchi elettrici.

### **Qualificazione del personale**

Installazione, messa in funzione e manutenzione dell'apparecchio possono essere eseguite solo da personale specializzato addestrato che è stato autorizzato dal gestore dell'impianto. Il personale specializzato deve aver letto e compreso il presente manuale di sicurezza e rispettarne le istruzioni.

### **Restituzione dei dispositivi**

Per la restituzione di strumenti da riparare o ricalibrare è necessario utilizzare l'imballaggio originale o un contenitore di trasporto idoneo e sicuro.

Secondo le linee guida dell'UE e altre leggi locali per i materiali pericolosi, il proprietario dei rifiuti pericolosi è responsabile del loro smaltimento. Il proprietario è tenuto a rispettare le norme vigenti per la spedizione. Tutti gli apparecchi inviati ad ABB devono essere privi di qualsiasi sostanza pericolosa (acidi, basi, solventi, ecc.).

### **Smaltimento**

ABB promuove attivamente la consapevolezza ambientale e dispone di un sistema di gestione operativa che soddisfi i requisiti delle norme EN ISO 9001:2015, EN ISO 14001:2015 e EN ISO 18001:2015. I prodotti e le soluzioni ABB intendono avere un impatto ambientale minimo oltre che garantire l'incolumità delle persone durante le fasi di produzione, immagazzinamento, trasporto, utilizzo e smaltimento. Questa politica include l'utilizzo ecologico delle risorse naturali. ABB dialoga attivamente con l'opinione pubblica attraverso pubblicazioni specializzate. Prodotti e soluzioni sono realizzati con materiali riciclabili da società specializzate.

### **Informazioni sulla direttiva RAEE 2012/19/UE (Rifiuti di apparecchiature elettriche ed elettroniche)**

Questo prodotto o soluzione è soggetto alla Direttiva RAEE 2012/19/UE o alle corrispondenti leggi nazionali. A partire dal 15 agosto 2018, le apparecchiature elettriche ed elettroniche contrassegnate con il simbolo del bidone della spazzatura su ruote barrato non possono essere smaltite come rifiuti urbani non differenziati. I rifiuti di apparecchiature elettriche ed elettroniche (RAEE) sono trattati separatamente utilizzando il quadro nazionale di raccolta a disposizione dei clienti per la restituzione, il riciclaggio e il trattamento dei RAEE.

#### **Trasporto e immagazzinamento**

Dopo il disimballaggio del trasmettitore di pressione, verificare l'integrità dello strumento. Controllare la presenza nel materiale d'imballaggio di parti accessorie. Nel caso di uno stoccaggio o trasporto intermedio, stoccare l'indicatore di campo solo nell'imballaggio originale.

Le condizioni ambientali ammesse per lo stoccaggio del trasporto si trovano nel capitolo "Dati tecnici". Il periodo di stoccaggio è illimitato, valgono però le condizioni di garanzia accordate con il fornitore alla conferma dell'ordine.

## **… 1 Salute & Sicurezza**

### **Norme di sicurezza per l'impianto elettrico**

Il collegamento elettrico deve essere realizzato solo da tecnici qualificati e conformemente agli schemi elettrici. Per non compromettere la classe di protezione elettrica applicabile, osservare le avvertenze sul collegamento elettrico. Mettere a terra il sistema di misura secondo le richieste.

## **Norme di sicurezza per l'ispezione e la manutenzione**

## **AVVERTENZA**

Se il coperchio del corpo è aperto, la protezione EMC e dal contatto accidentale è annullata. All'interno del corpo si trovano circuiti elettrici pericolosi al contatto. Prima di aprire il coperchio del corpo è pertanto necessario disconnettere l'alimentazione.

I lavori di riparazione devono essere svolti solo da personale qualificato.

- Prima di rimuovere lo strumento, togliere l'alimentazione.
- Prima di aprire lo strumento, controllare se nell'area circostante sono state impiegate sostanze pericolose. Nell'apparecchio possono trovarsi residui di tali sostanze pericolose che fuoriescono aprendolo.
- Nell'ambito della responsabilità dell'operatore, verificare la funzione relativa alle misure nell'ambito di un'ispezione periodica.

## **Sicurezza informatica**

#### **Esclusione di responsabilità**

Questo prodotto è progettato per essere collegato e per comunicare informazioni e dati attraverso un'interfaccia di rete. È responsabilità esclusiva dell'operatore fornire e garantire costantemente una connessione sicura tra il prodotto e la propria rete o qualsiasi altra rete (a seconda dei casi). L'operatore stabilisce e mantiene in vigore tutte le misure appropriate (ad esempio, ma non solo, l'installazione di firewall, l'applicazione di misure di autenticazione, la crittografia dei dati, l'installazione di programmi antivirus, ecc) per proteggere il prodotto, la rete, il suo sistema e l'interfaccia da qualsiasi tipo di violazione della sicurezza, accesso non autorizzato, interferenze, intrusione, perdita e/o furto di dati o informazioni.

ABB e le sue affiliate non sono responsabili per danni e/o perdite relative a tali violazioni della sicurezza, accesso non autorizzato, interferenze, intrusione, perdita e/o furto di dati o informazioni.

#### **Specifico per il protocollo di comunicazione**

Il protocollo FOUNDATION Fieldbus è un protocollo non garantito, in quanto l'applicazione prevista deve essere valutata per garantire che questi protocolli siano adeguati prima dell'implementazione.

## **2 Panoramica generale dell'Indicatore di campo**

## **Panoramica generale dell'Indicatore di campo**

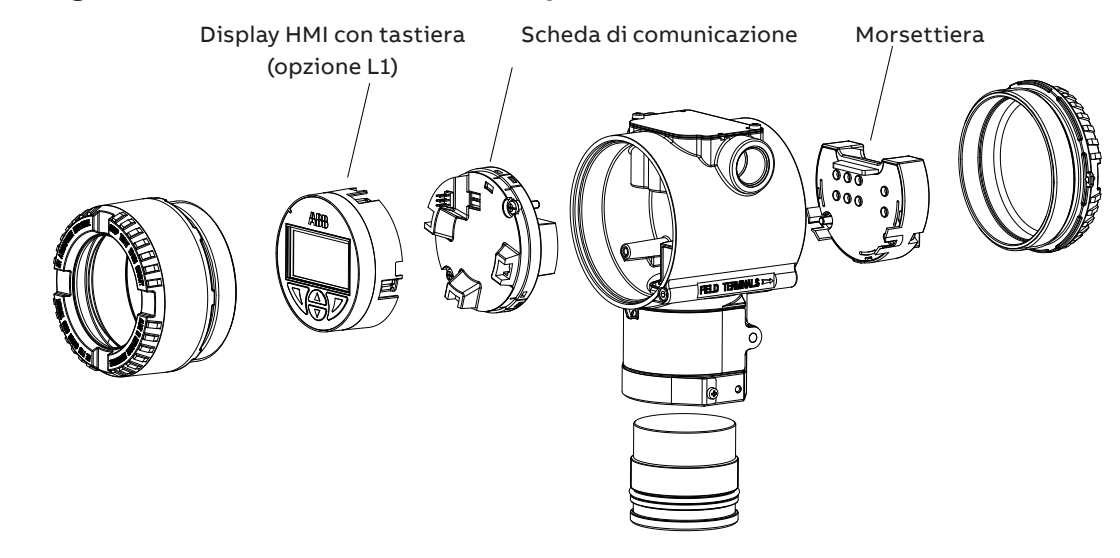

Figura 1 Componenti dell'Indicatore di campo

## **3 Identificazione del prodotto**

### **Targhetta**

Lo strumento è identificato tramite le varie targhette come illustrato in appresso.

La targhetta dati fornisce informazioni relative a: codice prodotto, segnale di uscita, etichetta e numero di serie del prodotto (vedi Rif. A).

Si prega di fare riferimento a questo numero quando si fanno domande.

La targhetta di marcatura di sicurezza fornisce informazioni sulla protezione Ex; viene riempita con le informazioni Ex necessarie solo quando l'indicatore è destinato all'installazione in aree pericolose (vedi Rif. B).

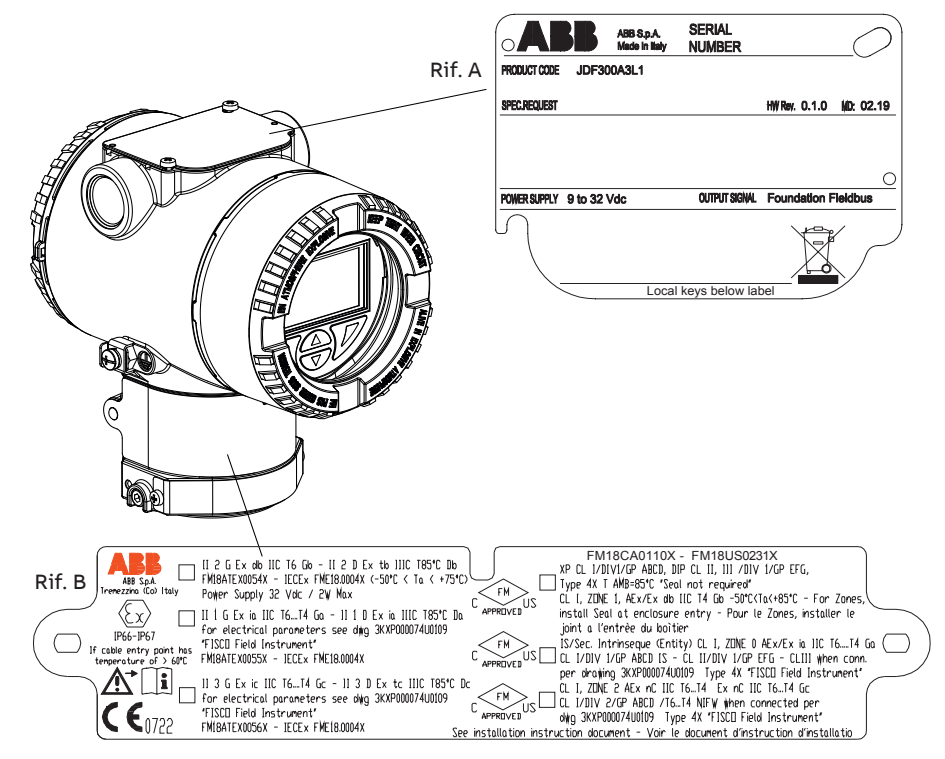

## **… 3 Identificazione del prodotto**

L'indicatore di campo JDF300 è conforme alla normativa EMC 2014/30/EU.

La targhetta di certificazione (rif.A) qui riportata è rilasciata da ABB S.p.A, 22016 Tremezzina, Italia, con i numeri:

- FM 18 ATEX 0054X Ex db
- FM 18 ATEX 0055X Ex ia
- FM 18 ATEX 0056X Ex ic
- IECEx FME 18.0004X Exia, Ex db, Ex ic
- FM 18 US 0231X (IS, XP, NI, DIP) US
- FM 18 US 0110X (IS, XP, NI, DIP) CAN

## **Targhetta opzionale in SST (I1)**

Gli indicatori da campo JDF300 possono essere forniti con una "targhetta opzionale in acciaio" (figura 3) che viene stampata permanentemente al laser con un testo personalizzato specificato in fase d'ordine. Lo spazio massimo disponibile è di quattro righe con trentadue caratteri ciascuna. La targhetta viene collegata all'indicatore di campo con un filo in acciaio.

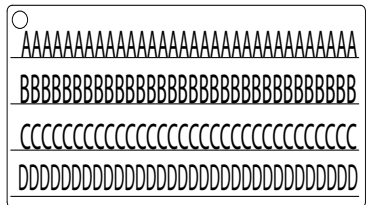

Figura 3 Targhetta opzionale in acciaio collegata con filo, di 4 righe

## **4 Movimentazione e stoccaggio**

Lo strumento non richiede particolari precauzioni durante la movimentazione, tuttavia si raccomanda la giusta prudenza e l'uso del buon senso. Lo strumento immagazzinato nelle condizioni di spedizione e nei limiti di specifica ambientali non richiede alcuna azione preventiva. Non esiste alcuna limitazione al periodo d'immagazzinamento, tuttavia i termini di garanzia rimangono quelli concordati dalla Società e specificati nella conferma d'ordine.

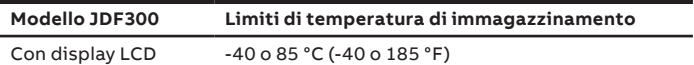

## **5 Installazione**

### **Informazioni generali**

Studiare le presenti istruzioni d'installazione prima di procedere. La mancata osservanza delle avvertenze e delle istruzioni può provocare malfunzionamenti o rischi per la persona. Prima di installare l'indicatore di campo, verificare se la struttura dello strumento soddisfa i requisiti del punto di misura dal punto di vista della tecnologia di misura e della sicurezza. Ciò vale per quanto riguarda:

- Corrosione ambientale
- Certificazione di protezione antideflagrante
- Temperatura
- Tensione e corrente di esercizio

Vanno inoltre osservate le direttive, le leggi e le norme pertinenti nonché le norme per la prevenzione di infortuni (ad es. VDE/VDI 3512, DIN 19210, VBG, Elex V, ecc.). L'intero sistema va tenuto lontano per quanto possibile da condizioni ambientali critiche come grandi sbalzi di temperatura, oscillazioni e urti.

## *NOTA*

Qualora la struttura dell'impianto, ragioni di carattere tecnico o di qualsiasi altra natura rendano inevitabile l'esposizione del prodotto a condizioni ambientali estreme, queste possono influenzare la sua qualità.

### **Protezione IP & designazione**

L'indicatore di campo è a tenuta di polvere e sabbia e protetto contro gli effetti dell'acqua nebulizzata come definito da IEC60529 a IP66, IP67 o da NEMA 250 Tipo 4X. Il primo numero indica il grado di protezione contro la penetrazione di corpi estranei solidi e polveri. "6" significa che il corpo è a tenuta di polveri (cioè nessun ingresso di polvere). Il secondo numero indica il tipo di protezione che l'elettronica integrata ha contro gli effetti dell'immersione temporanea in acqua in condizioni temporali e di pressione dell'acqua standardizzate.

### **Informazioni generali sull'installazione**

Considerazioni sulla configurazione di fabbrica dell'indicatore di campo

L'indicatore di campo in vostro possesso è stato prodotto secondo le specifiche pubblicate. In base alle esigenze dell'utente è possibile personalizzare il numero TAG e l'indirizzo del dispositivo.

Considerazioni per aree pericolose

L'indicatore di campo può essere installato in aree pericolose solamente se fornito di appropriata certificazione. La targhetta certificativa è fissata in modo permanente su un lato del corpo dell'indicatore di campo. JDF300 può presentare le seguenti certificazioni:

#### **SICUREZZA INTRINSICA Ex ia:**

• Approvazione ATEX Europe (codice E1) II 1 G Ex ia IIC T6…T4 Ga, II 1 D Ex ia IIIC T85 °C Da; IP66, IP67.

• Approvazione IECEx (codice E8)

Ex ia IIC T6…T4 Ga, Ex ia IIIC T85 °C Da; IP66, IP67. **ANTIDEFLAGRANTE:**

• Approvazione ATEX Europe (codice E2) II 2 G Ex db IIC T6 Gb Ta= da –50 °C a +75 °C, II 2 D Ex tb IIIC T85 °C Db Ta = da -50 °C a +75 °C; IP66, IP67.

• Approvazione IECEx (codice E9)

Ex db IIC T6 Gb Ta=da -50 °C a +75 °C,

Ex tb IIIC T85 °C Db Ta = da -50 °C a +75 °C; IP66, IP67.

#### **SICUREZZA INTRINSICA Ex ic:**

• Esame del tipo ATEX Europe (codice E3) II 3 G Ex ic IIC T6…T4 Gc, II 3 D Ex tc IIIC T85 °C Dc; IP66, IP67.

• Esame del tipo IECEx (codice ER)

Ex ic IIC T6…T4 Gc, Ex tc IIIC T85 °C Dc; IP66, IP67.

#### **Approvazioni FM USA (codice E6) e**

**Omologazioni FM Canada (codice E4):**

• Antideflagrante:

Classe I, Divisione 1, Gruppi A, B, C, D; T4

• Resistente alla polvere:

- Classe II, III Divisione 1, Gruppi E, F, G; T4
- Antideflagrante (USA): Classe I, Zona 1 AEx db IIC T4 Gb
- Antifiamma (Canada): Classe I, Zona 1 Ex db IIC T4 Gb
- Intrinsecamente sicuro:
- Classe I, Zona 0 AEx ia IIC T6…T4 Ga (USA)

Classe I, Zona 0 Ex ia IIC T6…T4 Ga (Canada)

Classe I, Divisione 1, Gruppi A, B, C, D, T6…T4

Classe II, Divisione 1, Gruppi E, F, G, T6…T4

Classe III se collegato secondo il disegno 3KXP000074U0109

"Strumento da campo FISCO"

- Energia limitata (USA):
- Classe I, Zona 2 AEx nC IIC T6…T4 Gc
- Energia limitata (Canada):

Classe I, Zona 2 Ex nC IIC T6…T4 Gc

• Nonincendive: Classe I, Divisione 2, Gruppi A, B, C, D T6…T4 se collegato secondo il disegno 3KXP000074U0109 "Strumento da campo FISCO"

• Tipo 4X, IP66, IP67 per tutte le marcature di cui sopra.

**ATEX COMBINATO (codice EW = E1 + E2 + E3), (codice E7 = E1 + E2)**

**COMBINED IECEx (codice EI = E8 + E9 + ER), (codice EH = E8 + E9)**

**Approvazioni COMBINED FM Approvazioni USA e Canada**

- A sicurezza intrinseca (codice EA)
- Antideflagrante, antideflagrante polvere (codice EB)
- Non inceneritore (codice CE)

**Omologazioni COMBINATE ATEX, FM e IECEx (codice EN)**

## **… 5 Installazione**

## **AVVERTENZA**

La scatola del modello JDF300 contiene alluminio e si considera che presenti un potenziale rischio d'innesco a seguito di impatto o attrito. Per evitare il rischio d'impatto o attrito procedere con cautela in fase di installazione e di utilizzo.

## **Installazione dell'indicatore di campo JDF300**

L'indicatore di campo JDF300 può essere montato direttamente alla parete con apposite viti di fissaggio (non fornite dal produttore).

Come accessorio è disponibile anche una staffa di montaggio per il montaggio su tubo (2 in tubo). Si raccomanda di montare l'indicatore di campo in modo da evitare che diventi una possibile fonte di danni per operatori inesperti.

#### Montaggio su staffa

La staffa di montaggio è disponibile come standard, si prega di fare riferimento al relativo disegno di installazione in mm (pollici):

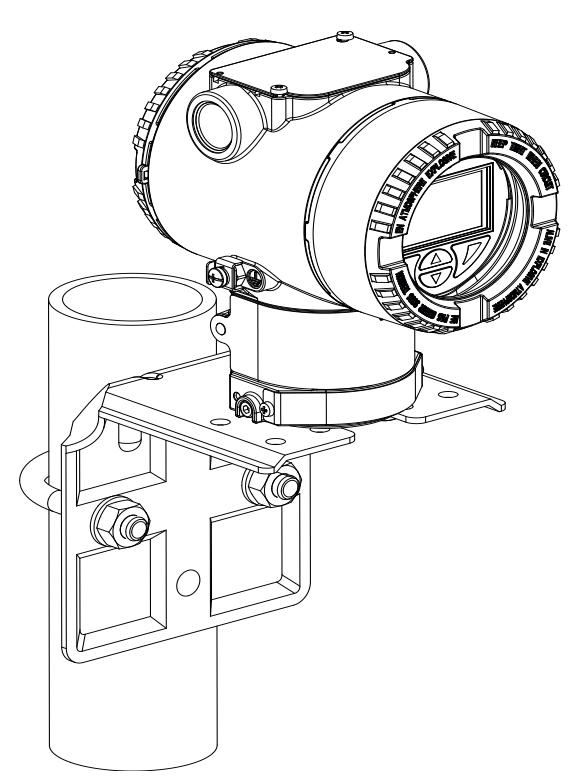

Figura 4 Staffa di montaggio

#### Protezione del coperchio frontale del corpo in ambienti antideflagranti

La parte anteriore del corpo dell'indicatore di campo è dotata di una vite di bloccaggio (vite a testa esagonale) nell'angolo superiore destro (vedi figura 5).

- Installare il coperchio sul corpo serrandolo a mano.
- Svitare la vite di bloccaggio in senso antiorario per assicurare il coperchio del corpo. Questa operazione fa sì che la testa della vite rimanga bloccata nella dentellatura del coperchio del corpo.

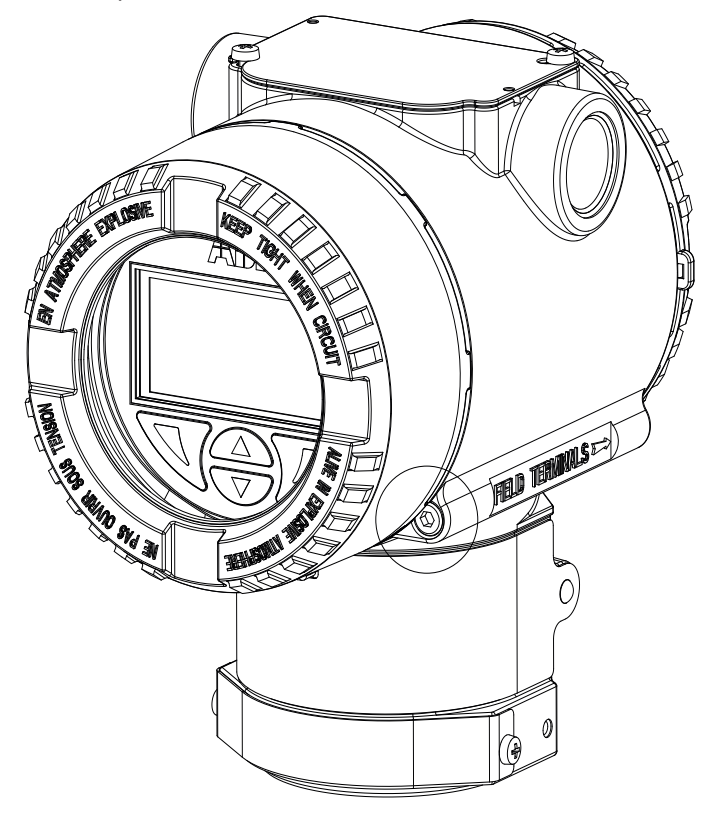

Figura 5 Posizione della vite di bloccaggio

## **6 Cablaggio dell'indicatore di campo**

### **Collegamento al cavo**

## **AVVERTENZA**

Osservare le norme applicabili che regolano le installazioni elettriche. I collegamenti devono essere effettuati solo a tensione scollegata. L'indicatore di campo JDF300 dispone di sovravoltaggio/illuminazione conformemente a IEC 61326 (l'impianto richiede una capacità superiore). Controllare se la tensione di servizio disponibile sul posto corrisponde a quella indicata sulla targhetta dell'apparecchio.

Le stesse linee servono all'alimentazione elettrica e al segnale di output. Nel caso in cui sia presente l'opzione di protezione da sovratensioni e l'indicatore di campo sia installato in un'area pericolosa, l'indicatore di campo deve essere alimentato da una fonte di tensione isolata dalla rete elettrica (separazione galvanica). Inoltre, è necessario garantire la compensazione del potenziale dell'intero cavo di alimentazione in quanto il circuito di sicurezza intrinseca dell'indicatore di campo è messo a terra.

Eventuali scariche elettriche possono provocare gravi danni e addirittura la morte. Bisogna pertanto evitare il contatto diretto con conduttori e morsetti. L'elevato voltaggio presente ai cavi può provocare scosse elettriche. Le connessioni elettriche devono essere eseguite SOLAMENTE se il codice elettrico riportato è conforme all'area classificata nella quale sarà installato l'indicatore di campo. Il mancato rispetto di questa indicazione può provocare incendi e/o esplosioni. Per rimuovere l'LCD, svitare il coperchio del corpo ruotandolo. Scollegare il display LCD estraendolo delicatamente. Sul corpo dell'indicatore di campo ci sono due porte di collegamento per i pressacavi o i raccordi dei condotti. Queste porte sono protette da tappi di plastica in previsione del trasporto. Il tappo di plastica della porta inutilizzata va sostituito in caso di impianti in aree pericolose con protezione antideflagrante (explosion proof) (cfr. l'avvertenza pertinente). A seconda della versione fornita, il collegamento elettrico viene realizzato tramite ingresso cavi, filettatura M20 x 1,5 o 1/2-14 NPT. I morsetti a vite sono adatti per cavi di sezione fino a 2,5 mm2 (AWG 14).

### *NOTA*

L'installazione del pressacavi adatto per indicatori da campo di Categoria 3 utilizzati in "Zona 2" spetta all'utilizzatore (vedi sezione "Considerazioni per aree pericolose")

Nel corpo è inserito a questo scopo un filetto M20x1,5 o 1/2-14 NPT. Per gli indicatori da campo con "scatola a prova di esplosione" (protezione Ex d) è indispensabile bloccare in posizione il coperchio del corpo con l'apposita vite. Il tappo a vite eventualmente fornito con l'indicatore di campo deve essere sigillato in fabbrica utilizzando Molykote DX. L'impiego di sigillanti di altri tipo è sotto la responsabilità dell'installatore. Se trascorrono più settimane, lo svitamento del coperchio del corpo può richiedere un certo sforzo. La causa di questo effetto va ricercata esclusivamente nel tipo di guarnizione e non nella filettatura.

## *NOTA*

Per gli impianti in aree pericolose occorre provvedere perlomeno sei (6) filettature per il coperchio per soddisfare i requisiti flameproof (antideflagranti).

L'indicatore di campo può essere collegato secondo la seguente configurazione:

• Solo indicatore, cioè accoppiato alla morsettiera dell'indicatore di campo.

### **Requisiti di alimentazione**

Per il collegamento di segnale/alimentazione utilizzare coppie di cavi intrecciati a trefoli da 18 a 22 AWG / da 0,8 a 0,35 mm2 di diametro esterno fino a 6200 piedi (1900 m). Per loop più estesi è richiesto un cavo di maggior sezione. Nel caso di cavo schermato, utilizzare la morsettiera all'interno dell'housing identificata dall'apposito simbolo. In caso di cablaggio all'estremità dell'indicatore di campo, utilizzare il terminale situato all'interno del corpo contrassegnato con l'apposito cartello. L'indicatore di campo JDF300 è un dispositivo alimentato da bus con uscita Fieldbus Foundation. I due fili del bus devono essere collegati come in figura.

## *NOTA*

Il JDF300 FF non è sensibile alla polarità.

Nota: È necessario evitare la posa di altri cavi di corrente (con carico induttivo, ecc.) e la vicinanza a grandi impianti elettrici.

## **… 6 Panoramica generale dell'Indicatore di campo**

### **Messa a terra**

Il corpo dell'indicatore di campo deve essere messo a terra conformemente alle normative elettriche nazionali e locali. I terminali di messa a terra (PA) sono disponibili all'esterno e/o all'interno del corpo. Entrambi i terminali di terra sono collegati elettricamente e l'utente può decidere quale utilizzare. Il metodo più sicuro per un'efficace messa a terra dell'indicatore di campo è la messa a terra diretta con un'impedenza pari o inferiore a 5 ohm.

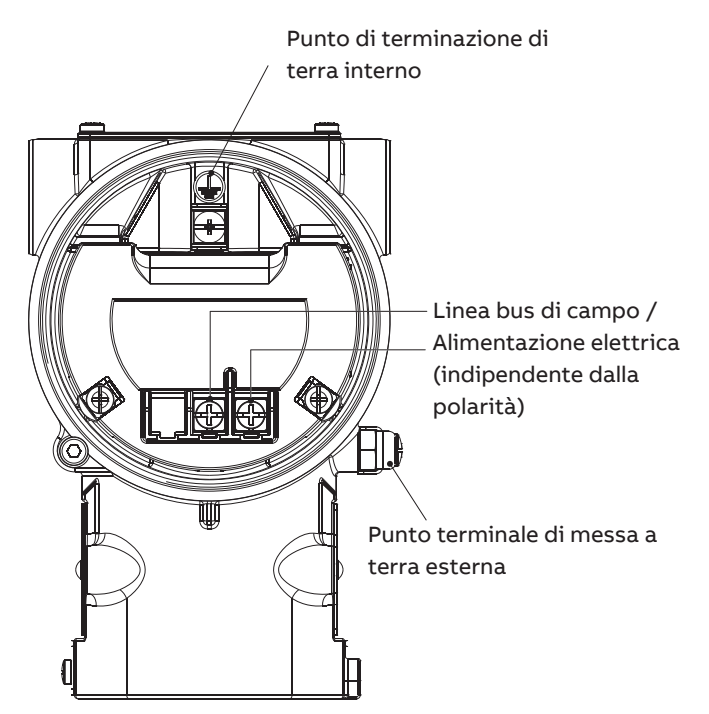

Figura 6 Indicatore di campo messa a terra

## **Procedura di cablaggio**

Seguire successivamente i seguenti punti per il cablaggio del trasmettitore:

- Rimuovere i tappi di plastica temporanei, da uno o entrambi gli accessi per le connessioni elettriche, presenti su entrambi i lati nella parte superiore del corpo dell'indicatore di campo.
- Questi accessi elettrici possono essere filettati 1/2 NPT o M20. Vari adattatori e passanti isolati possono essere utilizzati per la conformità agli standard di cablaggio (condotti) dell'impianto.
- Rimuovere il coperchio del corpo dal lato "morsettiera". Per installazioni a prova di esplosione e antideflagranti, non rimuovere il coperchio dell'indicatore di campo quando è applicata l'alimentazione all'unità.
- Far scorrere il cavo nel pressacavo e nell'accesso aperto.
- Collegare i due fili del bus al morsetto + e al morsetto +, senza tener conto della loro polarità.

• Tappare e sigillare gli accessi elettrici. Assicurarsi che a installazione completata, gli accessi elettrici siano adeguatamente sigillati contro la penetrazione di pioggia, gas o vapori corrosivi.

## **AVVERTENZA**

Cavi, pressacavi e tappo per l'accesso elettrico non utilizzato devono essere in accordo con il tipo di protezione dell'applicazione (sicurezza intrinseca, a prova di esplosione, ecc.) e con il grado di protezione (IP6x secondo la norma IEC EN 60529 o NEMA del tipo 4x). Vedere anche l'addendum per ASPETTI DI SICUREZZA "EX" E PROTEZIONE " $IP$ ".

In particolare, per le installazioni a prova di esplosione, rimuovere i tappi di plastica temporanei rossi e tappare l'accesso inutilizzato con un tappo certificato per il contenimento di esplosioni.

- Se possibile, eseguire il cablaggio con sistema di gocciolamento. Eseguire il sistema in modo che la parte bassa risulti al di sotto della connessione del condotto e del corpo dell'indicatore di campo.
- Posizionare il coperchio del corpo, avvitarlo per alloggiare la guarnizione e continuare l'avvitamento a mano, finché avvenga il contatto metallo-metallo tra coperchio e custodia. In Ex d (a prova di esplosione) bloccare la rotazione del coperchio attraverso l'apposita vite (utilizzare la chiave a brugola da 2 mm fornita con l'indicatore di campo).

## **AVVERTENZA**

Una connessione di messa a terra di protezione è assolutamente necessaria per assicurare la protezione del personale, per proteggere dalle sovratensioni (in caso di installazione di questa opzione) e per evitare esplosioni in ambienti potenzialmente esplosivi. installazione / rimozione del display LCD.

#### Protezione da sovratensioni (opzionale)

L'indicatore di campo deve essere connesso a una linea di terra (PA) equipotenziale ed è inoltre necessario installare un compensatore di potenziale Collegamento equipotenziale (diametro minimo: 4 mm2 (AWG 12) è necessario in tutta l'area di passaggio dei cavi. Nel caso di indicatori di campo con protezione antifulmine integrata (opzionale), il circuito a sicurezza intrinseca viene collegato al collegamento equipotenziale per motivi di sicurezza.

## *NOTA*

La prova di tenuta della tensione non può essere portata a termine quando è presente questo circuito di protezione.

## **7 Scheda elettronica**

### **Protezione dai guasti**

L'elettronica JDF300 FF implementa un circuito speciale per la protezione dalla corrente di guasto. Ogni volta che si verifica un guasto mortale e il consumo di corrente aumenta oltre i 20 mA, questa circuiteria provvede a scollegare il dispositivo dal bus, in modo da preservare il resto del bus che, altrimenti, rischia di far cadere tutti gli altri dispositivi collegati.

### **Interruttori di bordo**

Sull'unità elettronica sotto il display sono presenti 4 dip switch con le seguenti funzionalità:

- **• Gli interruttori 1 e 2** sono riservati per uso futuro.
- **• Commutatore 3** seleziona la modalità di avvio tra COLD e WARM-START UP. Quando è selezionata la posizione ON e l'avvio a freddo, significa che quando viene eseguito un nuovo ciclo di alimentazione, il dispositivo viene impostato su una configurazione di base predefinita.

Alcuni parametri dei blocchi HMITB, RB e MAO sono scritti su un valore ben definito, mentre tutti gli altri blocchi funzione sono impostati sui valori standard FF ("Initial Values").

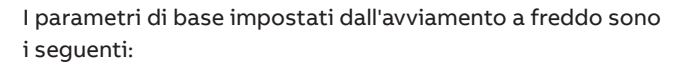

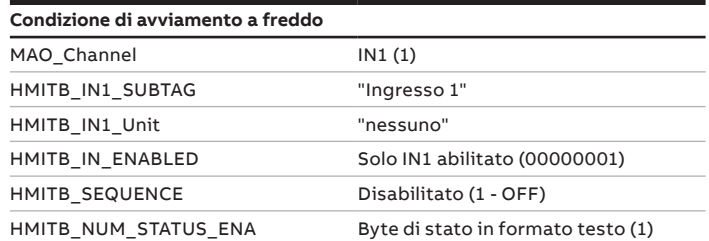

**Commutatore 4** seleziona la modalità di simulazione che è un requisito obbligatorio per i dispositivi FF. JDF300O può simulare solo condizioni diagnostiche scrivendo l'errore da simulare in **"RB\_FD\_FD\_SIMULATE" (indice 67)**. Tuttavia, questa scrittura ha effetto solo se l'interruttore 4 HW è stato precedentemente spostato in posizione ON (SIMUL MODE ENABLED).

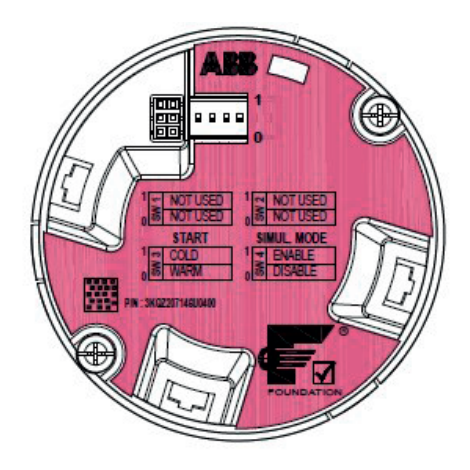

Figura 7 Vista scheda elettronica

Dopo l'avvio a freddo JDF300 è pronto a funzionare visualizzando il valore di MAO\_IN1 (input 1) con il suo sottotag e il codice unità di default, mentre lo stato di qualità è visualizzato come formato testuale. Fare riferimento alla tabella del blocco alla fine di questo manuale per vedere quali parametri sono costretti ad un valore di default dalla funzione Cold Start-up. Sono in grassetto/itale/sottolineato (colore rosa).

## **8 Display**

## **Configurazione dell'indicatore di campo tramite LCD integrale opzionale con tastierino (guidato da menu)**

Il display LCD è collegato alla scheda elettronica dell'indicatore di campo. Esso può essere utilizzato per visualizzare vari dati relativi al processo, oppure per configurare il display. La diagnostica è inclusa. Per accedere alle funzionalità del display è necessario eseguire una procedura di attivazione. L'operatività della tastiera non richiede alcuna procedura di attivazione.

#### Installazione/Rimozione del display LCD

**1** Svitare il coperchio del corpo della scheda di comunicazione/ lato LCD.

## *NOTA*

In caso di esecuzione Ex d / antideflagrante, fare riferimento al capitolo "Fissaggio del coperchio del corpo con Ex d".

**2** Innestare il display LCD. A seconda della posizione di montaggio dell'indicatore di campo, il display LCD può essere montato in quattro diverse posizioni. Questo consente rotazioni di ± 90 ° o ± 180.

## *NOTA*

Avvitare il coperchio frontale fino all'ultimo filetto.

## *NOTA*

Se necessario, consultare il cap. "Fissaggio del coperchio del corpo con Ex d".

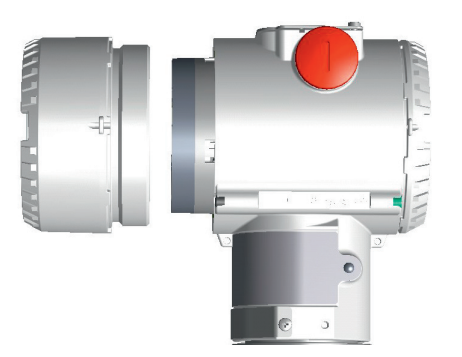

Figura 8 Indicatore vista laterale con coperchio aperto

#### Rotazione integrale del display

È possibile montare il display in quattro diverse posizioni ruotate in senso orario o antiorario con passi di 90°. Per ruotare il display è sufficiente aprire il coperchio frontale (rispettare le indicazioni in caso di installazione in Aree Pericolose), estrarre l'indicatore staccandolo dall'elettronica secondaria. Riposizionare in seguito il connettore LCD a seconda della posizione desiderata. Riagganciare infine il display LCD all'unità secondaria dove è alloggiata la scheda di comunicazione. Assicurarsi che i quattro fermi in plastica siano correttamente in sede.

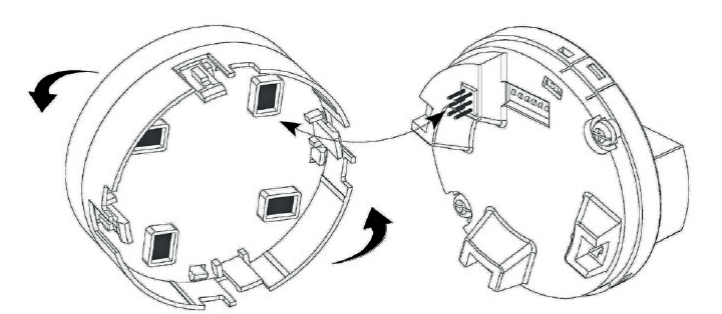

Figura 9 Display integrato plug-in per il display

#### Layout del display

La matrice Display DOT è suddivisa in 4 righe, ognuna delle quali è riservata alla visualizzazione di dati diversi:

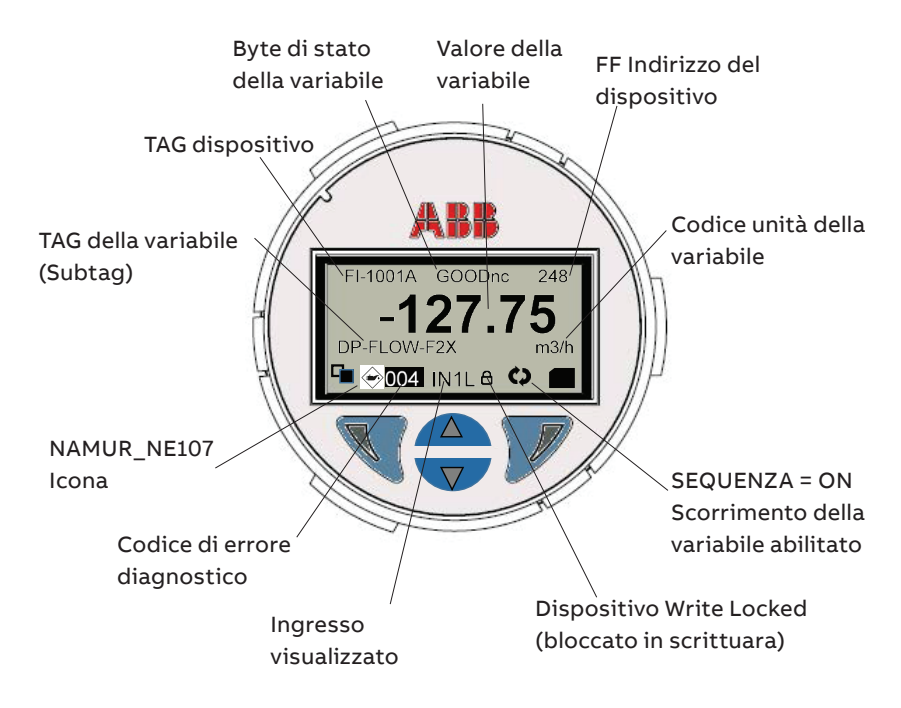

#### **Visualizzazione della riga 1:**

- TAG dispositivo, come stringa di 8 caratteri
- Byte di stato visualizzato in formato testuale o numerico. La scelta tra testo o numero decimale è selezionabile dall'utente dal parametro **"HMITB\_NUM\_STATUS\_ENA" (indice 36)**.

Quando si seleziona il formato testuale, viene visualizzato solo il byte Qualità del byte di stato:

- "GOODnc"
- "GOODc "
- "BAD"
- "UNCERT"

Quando si seleziona il formato numerico, il codice del byte di stato viene visualizzato all'interno dei bracciali rotondi. vale a dire: (128) = GOODnc-non specific-not limit.

• Indirizzo dispositivo, come rilevato nella lista live del bus FF.

**La riga 2** è riservata al display un numero di 5 cifre con punto decimale più il segno che rappresenta la misura ricevuta all'ingresso selezionato del blocco MAO.

#### **Visualizzazione della riga 3:**

- TAG variabile, come una stringa di 11 caratteri per identificare la misura visualizzata.
- Codice unitario della misura visualizzata come testo di 8 caratteri
- L'utente può scrivere il TAG variabile e il suo codice unità di ciascuno degli 8 ingressi MAO Block. Fare riferimento ai parametri **"HMITB\_INPUT x TAG" e "HMITB\_INPUT x Unit" (indici da 17 a 32)** dove x passa da 1 a 8 identificando uno degli 8 ingressi MAO.

#### **Display riga 4:**

- Codice di errore diagnostico a tre cifre più l'icona di classificazione NAMUR NE107
- L'ingresso MAO effettivamente selezionato con l'indicazione addizionale se il valore in ingresso proviene da un blocco o variabile sorgente collegata verso l'alto, cioè "INxL" o se non è collegato ma scritto direttamente sull'ingresso MAO, ovvero "INxN" dove x va da 1 a 8 a seconda dell'ingresso selezionato (es: IN3L o IN2N)
- Il simbolo Lock quando JDF300 è bloccato in scrittura.
- Il simbolo che indica che lo scorrimento automatico degli ingressi abilitati è attivo.

## **… 8 Visualizzazione**

## **Configurazione dell'indicatore di campo tramite LCD integrale opzionale con tastierino (guidato da menu)**

L'indicatore di campo JDF300 è un LCD a matrice di punti con una tastiera a 4 pulsanti collegata alla scheda elettronica. Svitando il coperchio frontale con oblò si accede al display. Prima di procedere però è necessario assicurarsi di operare in piena conformità con le direttive proprie dell'Area Pericolosa nella quale ci si potrebbe trovare.

L'operatività della tastiera non richiede alcuna procedura di attivazione.

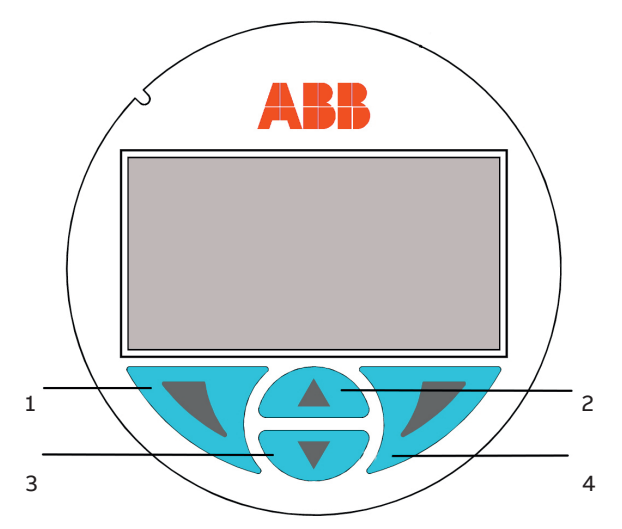

I pulsanti (1), (4), (2) e (3) consentono la configurazione guidata da menu.

Durante la normale attività quando l'indicatore visualizza il valore della variabile di input selezionata, i pulsanti (1) e (4), che hanno un simbolo corrispondente negli angoli inferiori del display, quando premuti abilitano la propria funzione come segue:

- Il Pulsante (4) attiva il display **menu dispositivo locale**  che richiede il menu "Easy Setup".
- Il pulsante (1) attiva il display **menu operatore locale**.

#### Menu del dispositivo locale

I menu locali consentono la revisione e l'impostazione dei parametri più rilevanti del dispositivo senza dover accedere attraverso i protocolli FF. Consiste in 4 menu principali con più o meno sottomenu:

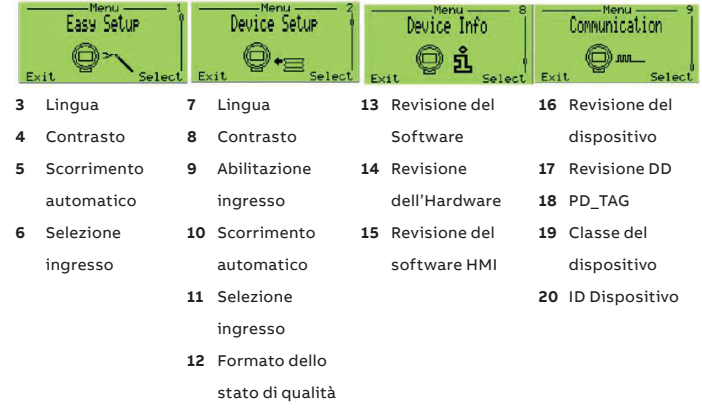

## *NOTA*

Per i dettagli sui parametri di cui sopra disponibili nei menu locali, fare riferimento alle tabelle di Block Mapping (sezioni 9 e 10).

#### Dettagli del menu locale

Una volta che il display entra nei menu locali, possono essere presi in considerazione i seguenti dettagli:

- Il nome del menu/sottomenu è mostrato nella parte alta del display.
- Il numero/linea della voce di menu attualmente selezionata viene visualizzato in alto a destra del display LCD.
- Sul bordo destro del display LCD si trova una barra di scorrimento che mostra la posizione relativa della voce di menu attualmente selezionata all'interno del menu.
- Entrambi i tasti (1) e (4) possono avere diverse funzioni. Il significato di questi pulsanti è visualizzato nella parte bassa del display LCD, al di sopra del rispettivo pulsante.
- È possibile sfogliare il menu o selezionare un numero all'interno di un valore di un parametro utilizzando entrambi i tasti (2) e (3). Il tasto (4) seleziona la voce di menu desiderata.

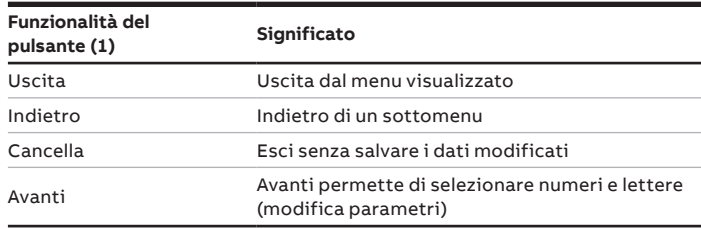

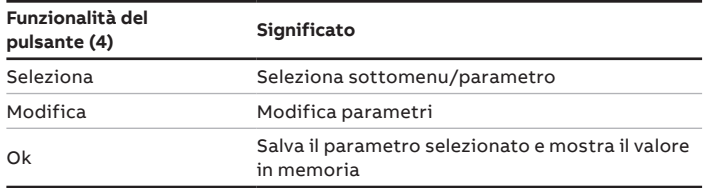

#### Menu operatore locale

Una volta premuto il tasto 1, l'HMI locale entra nel menu operatore locale costituito da tre sottomenu in cui è supportato solo il primo della lista "Diagnostica".

Selezionando "Diagnostica" viene visualizzato lo stato/salute del dispositivo.

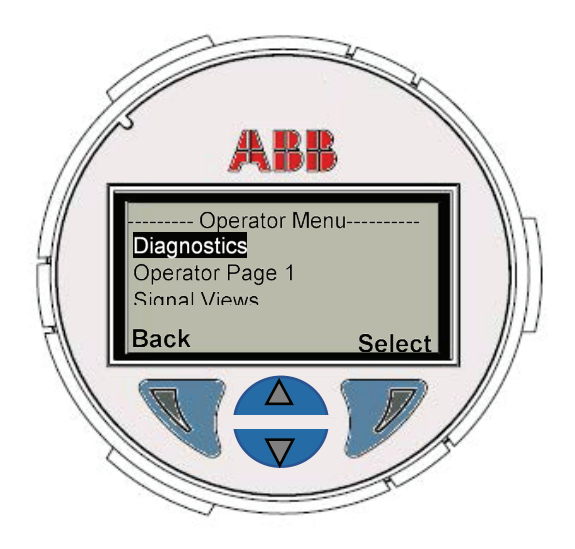

Quando non è attivo nessun errore, appare la stringa "All Alarms clear".

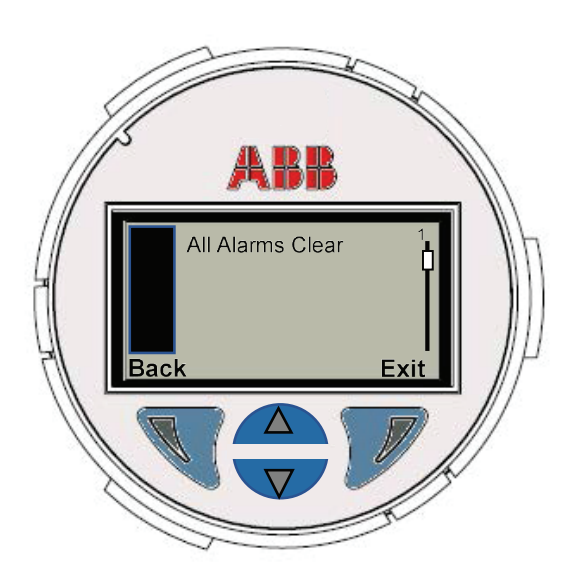

Quando una condizione di errore è attiva, viene visualizzato il codice di errore corrispondente più una breve descrizione testuale e una breve azione suggerita su come correggerlo.

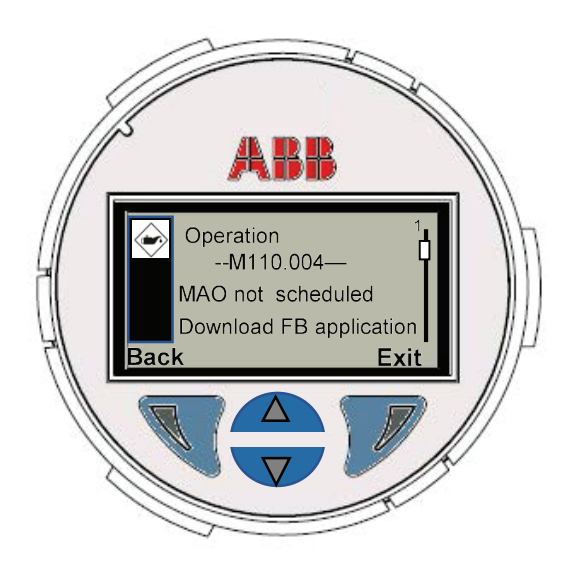

Il codice di errore è la combinazione della lettera relativa alla sua classificazione NAMUR NE107 (F, M, S, S, C), il suo numero di priorità interno e un codice a tre cifre.

La sua classificazione Namur corrisponde a come l'errore è stato mappato nella RB\_FD\_xx\_xx\_MAP (Where xx = FAIL; MAINT; OFFSPEC; CHECK).

Se sono attivi più errori insieme, essi vengono visualizzati in questa pagina in base alla loro priorità. Possono essere visualizzati scorrendo su/giù sullo schermo con i due pulsanti centrali e il loro ordine è indicato dalla barra e dal numero sul lato destro del display.

## **… 8 Visualizzazione**

## **Configurazione dell'indicatore di campo tramite i pulsanti del corpo**

I pulsanti Z e S si trovano sotto la targhetta di tipo metallico del corpo insieme all'interruttore Write Lock & rotation switch.

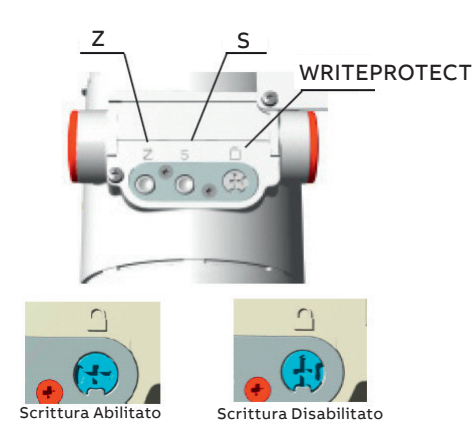

#### Il pulsante Write Lock

Write locking, il blocco della scrittura, impedisce che i dati di configurazione vengano sovrascritti da utenti non autorizzati. Se il blocco della scrittura è abilitato, i pulsanti Z e S sono disabilitati.

Quando JDF300 è bloccato in scrittura, il simbolo del lucchetto viene visualizzato nella parte inferiore del display.

Tuttavia, quando il blocco di scrittura è abilitato, è comunque possibile leggere i dati di configurazione attraverso i menu locali dell'interfaccia operatore o utilizzando i tool di configurazione basati su DD.

Il blocco di scrittura viene attivato come segue (fare riferimento anche ai simboli sulla targhetta):

- **1** In primo luogo, utilizzare un cacciavite adatto per premere completamente l'interruttore verso il basso.
- **2** Quindi ruotare l'interruttore in senso orario di 90°.

## *NOTA*

Per disattivare l'interruttore, spingerlo leggermente verso il basso e poi ruotarlo di 90° in senso antiorario.

#### Le funzioni Z e S

Quando JDF300 è usato come indicatore di più di una variabile, il pulsante **Z** è usato per selezionare localmente quella da visualizzare.

Per impostazione predefinita **"MAO\_CHANNEL"** seleziona l'ingresso 1 ma può essere modificato selezionando uno qualsiasi degli 8 ingressi del blocco MAO.

Quando viene tenuto premuto per più di 0,5 secondi, al rilascio il **"MAO\_CHANNEL"** viene commutato all'ingresso successivo valido. Il prossimo ingresso valido è il prossimo abilitato in **"HMITB\_ INPUT\_ENABLED" (indice 33)**. Solo gli ingressi abilitati in questo parametro possono essere selezionati e visualizzati.

Nel caso in cui non ci siano ingressi abilitati, il display apparirà come segue:

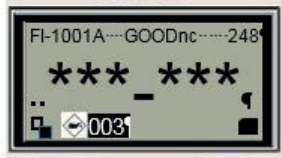

Dove il codice diagnostico 003 e l'icona di manutenzione identificano la condizione anomala. Fare riferimento alla sezione diagnostica per ulteriori informazioni sulla capacità di diagnosi del JDF300.

Di seguito sono visualizzate tre immagini relative ai passaggi che si verificano quando l'utente preme il tasto Z per passare da un ingresso a quello successivo.

Al punto 1, quando il tasto Z viene rilasciato dopo che è stato premuto mentre JDF300 visualizza IN1 (Linked • IN1L), JDF300 si sposta al punto 2. Sul display appare una vista intermedia per un paio di secondi con lo scopo di rendere evidente all'utente che JDF300 sta passando ad un nuovo ingresso, come mostrato al punto 3 relativo al successivo ingresso valido IN3 (Not Linked - IN3N).

Insieme al numero di ingresso, cambia anche il TAG e l'unità della variabile in base a quanto configurato nell'HMITB per il nuovo ingresso.

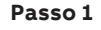

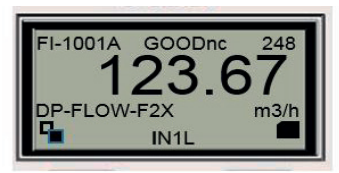

**Passo 2**

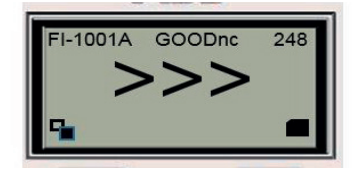

**Passo 3**

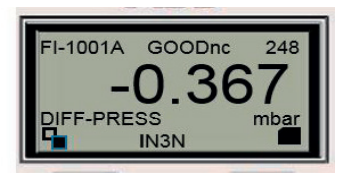

## *NOTA*

Le lettere L e N dopo il numero di input, specificano se la variabile visualizzata viene ricevuta da un blocco collegato verso l'alto tramite comunicazione Pub/Sub (L) o se il valore è contenuto nel parametro INx del blocco MAO scritto tramite comunicazione Client/Server (N).

#### Funzione di scorrimento automatico

Il pulsante **S** è usato per abilitare o disabilitare la funzione di scorrimento automatico di JDF300.

Quando **"HMI\_IN\_SEQUENCE"** viene attivato tramite comunicazione FF o tramite il pulsante **S**, la funzione di scorrimento automatico è abilitata.

## *NOTA*

Mentre **"HMI\_IN\_SEQUENCE"** è abilitato (ON), il pulsante **Z** interrompe la sua funzione finché **"HMI\_IN\_SEQUENCE"** non viene nuovamente disabilitato.

Dopo aver tenuto premuto il tasto S per almeno 0,5 secondi, al rilascio, abilita o disabilita lo scorrimento automatico degli ingressi MAO.

Se **"HMI\_IN\_SEQUENCE"** è disabilitato (OFF), il pulsante **S** abilita lo scorrimento automatico e il suo simbolo  $\bullet$  appare nella parte inferiore del display.

Quando l'Autoscrolling è abilitato, l'attuale **"MAO\_CHANNEL"**  rimane nvariato per altri 6 o 12 secondi dopo di che, secondo i bit **"HMITB\_IN\_ENABLED"**, il **"MAO\_CHANNEL"** viene scritto con il numero del successivo Input abilitato/valido.

Questa condizione rimane stabile per altri 6 o 12 secondi dopo che la stessa operazione sopra descritta viene ripetuta nuovamente.

Dopo aver valutato l'ingresso 8 e, se necessario, visualizzato, il passo successivo ritorna all'ingresso 1.

I due diversi intervalli di tempo di 6 o 12 secondi per il cambio del **"MAO\_CHANNEL"** sono selezionabili dall'utente. L'intervallo predefinito è di 6 secondi quando **"HMITB\_SEQUENCE\_SPEED"** è impostato su Fast, mentre l'intervallo è diventato di 12 secondi quando **"HMITB\_SEQUENCE\_SPEED"** è impostato su Slow. Con il dispositivo in questa condizione, la nuova pressione del pulsante **S** scrive OFF in **"HMI\_IN\_SEQUENCE"** disabilitando lo scorrimento automatico. Il simbolo di scorrimento automatico scompare dal display, il **"MAO\_CHANNEL"** rimane impostato sull'ultimo ingresso selezionato prima della disabilitazione di **"HMI\_IN\_SEQUENCE"** e il tasto **Z** ritorna ad eseguire la sua normale funzione.

#### Funzione Squawk

La funzione Squawk viene utilizzata per facilitare l'identificazione di un dispositivo installato sul campo, abilitando uno speciale comportamento di visualizzazione.

Quando lo Squawk è abilitato scrivendo nel parametro **"HMITB\_ SQUAWK" (indice 37)**, il display del dispositivo selezionato inizia a lampeggiare la stringa "Squawk".

Quando Squawk è abilitato, sul display inizia a lampeggiare la parola "Squawk" fino a quando il parametro **"HMITB\_SQUAWK"** è nuovamente disabilitato o fino a quando l'utente, che trova il dispositivo sul campo, preme un pulsante qualsiasi del corpo o sul display.

Quando lo Squawk è abilitato "una volta" scrivendo ancora nel parametro **"HMITB\_SQUAWK" (indice 37)**, il display del dispositivo selezionato inizia a lampeggiare la stringa "Squawk" per alcuni secondi dopo che si ferma automaticamente e ritorna a visualizzare normalmente il MAO\_Input selezionato.

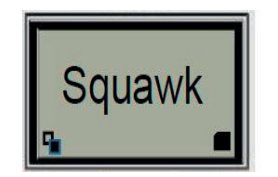

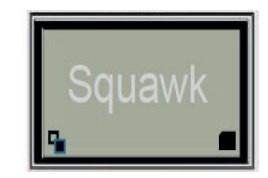

## **9 Blocchi DAP (Device Application Process (DAP) Blocchi**

## **Blocco risorse (RB)**

#### Panoramica

Questo blocco contiene dati specifici dell'hardware associato alla risorsa. Tutti i dati sono modellati come Contenuti, quindi non ci sono collegamenti a questo blocco. I dati non vengono elaborati nel modo in cui un blocco funzionale elabora i dati, quindi non esiste uno schema funzionale.

Questo blocco contiene e gestisce tutte le informazioni diagnostiche disponibili sul JDF300 in conformità alle raccomandazioni NAMUR NE107.

I parametri relativi ai requisiti NAMUR NE107 sono quelli con il prefisso FD\_xxx.

Ogni errore di radice viene mappato in una delle quattro classificazioni NAMUR NE107 (Failure, Maintenance, Out of Specifications e Function Check) innescando la trasmissione dell'Allarme relativo agli host.

Questo set di parametri è inteso come il minimo richiesto per l'applicazione Function Block Application associata alla risorsa in cui risiede. Alcuni parametri che potrebbero essere presenti nell'insieme, come i dati di taratura e la temperatura ambiente, sono più appropriatamente parte dei rispettivi blocchi trasduttori.

Il parametro ITK\_VER identifica la versione del Tester di Interoperabilità utilizzato dalla Fieldbus Foundation per certificare l'interoperabilità del dispositivo.

#### Mappatura dei blocchi di RISORSE

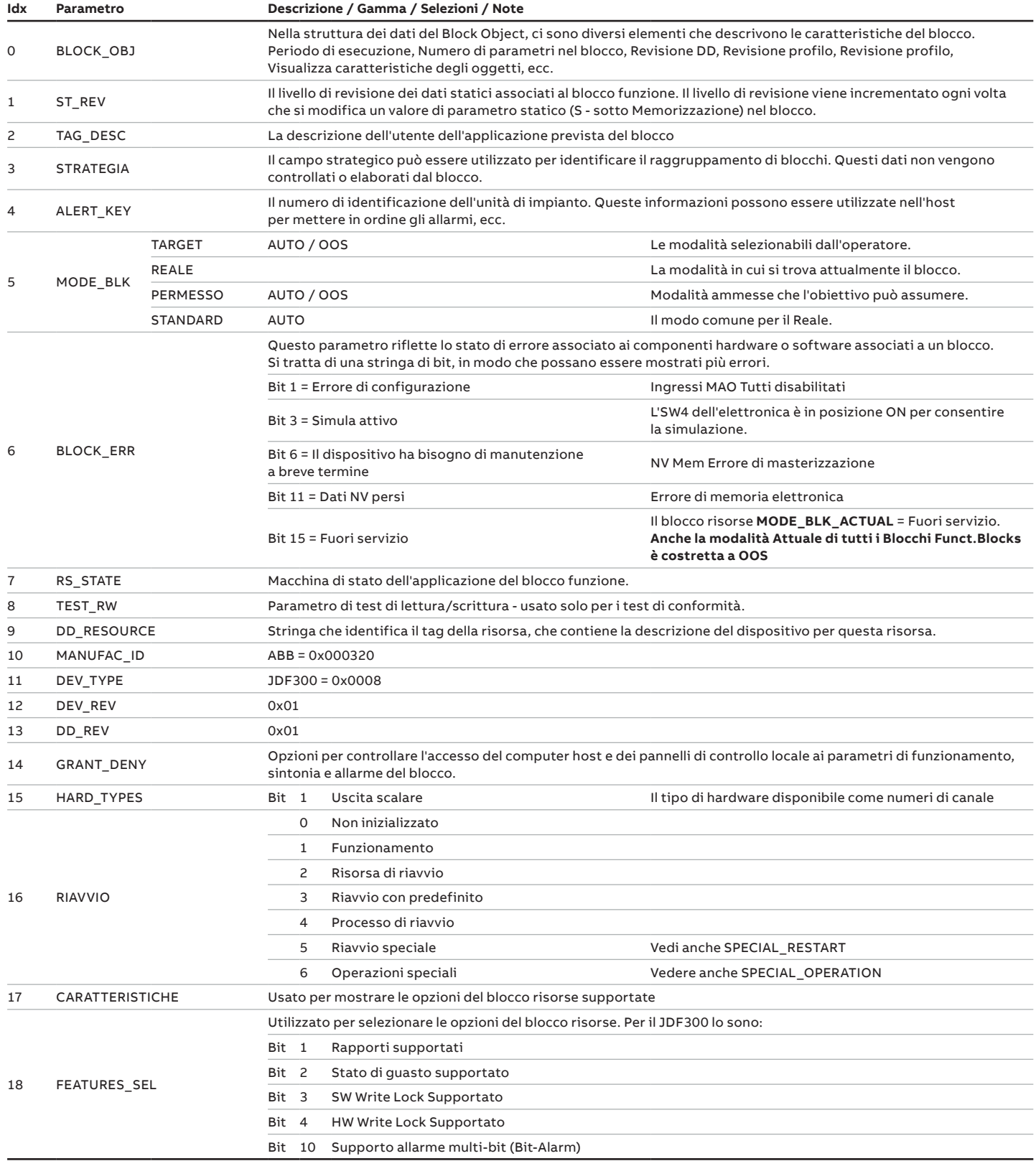

## **…. 9 blocchi per il processo di applicazione dei dispositivi (DAP)**

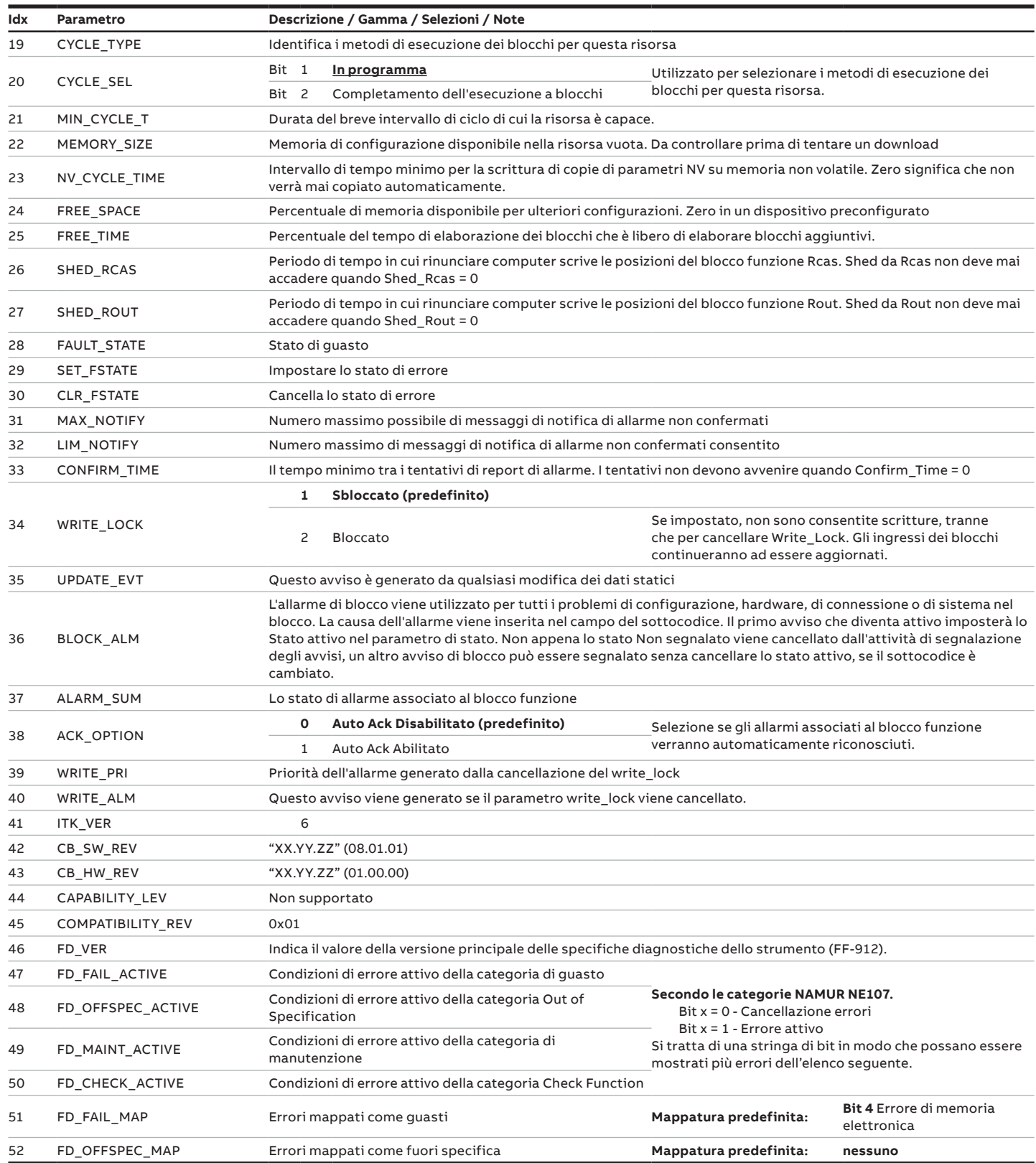

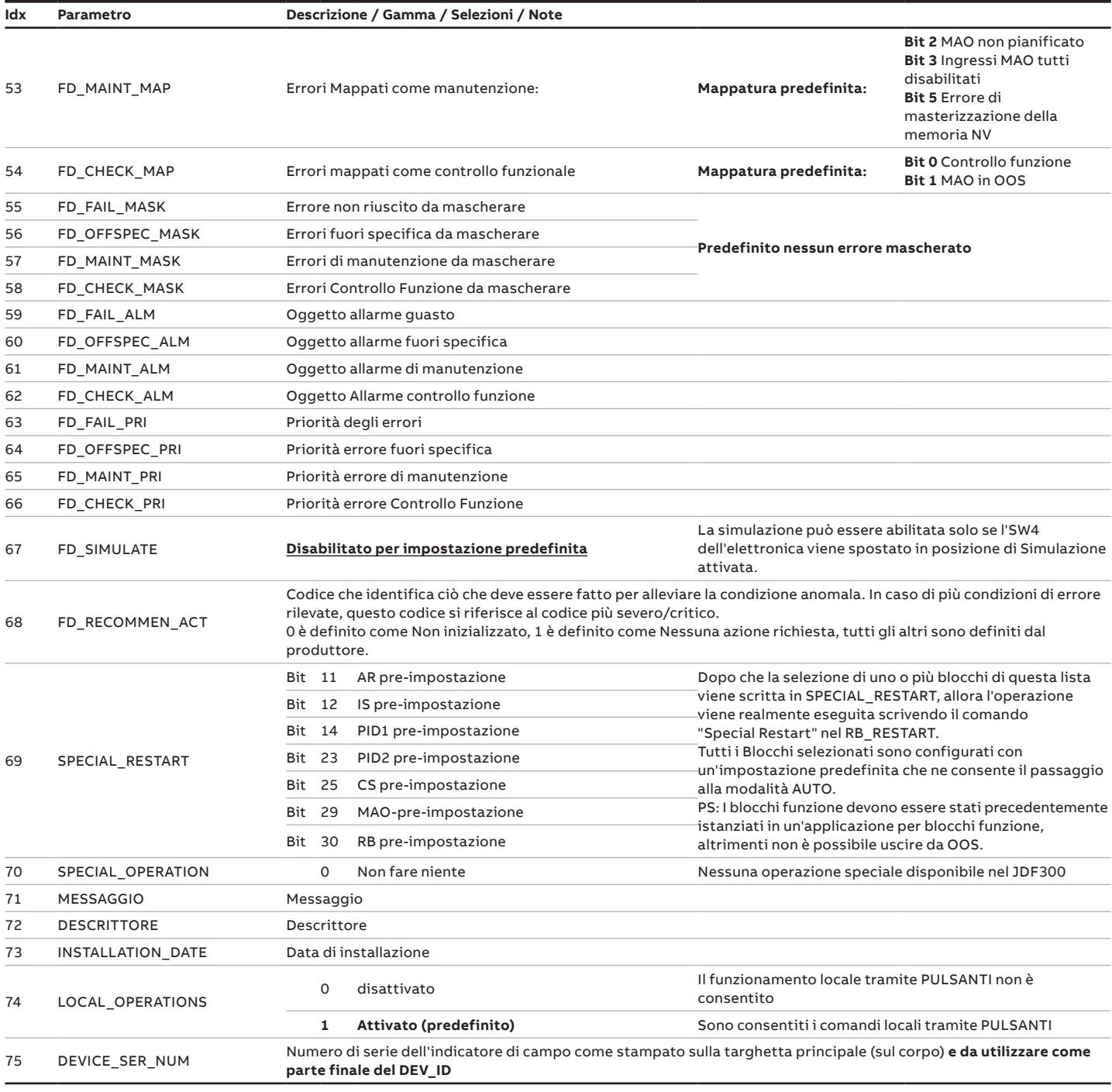

## **…. 9 blocchi per il processo di applicazione dei dispositivi (DAP)**

## **Blocco trasduttore HMI (HMITB)**

#### Panoramica

Il blocco trasduttore HMI è un blocco personalizzato con il compito di gestire diverse modalità di visualizzazione della misura e sul display dell'indicatore di campo JDF300.

Il blocco HMITB riceve in ingresso la variabile selezionata dal sito **MAO\_Channel**, e si preoccupa di visualizzare i suoi Valori, Stato Qualità, sottotag, unità ingegneristica per dare una serie completa di informazioni all'utente.

#### Diagramma a blocchi

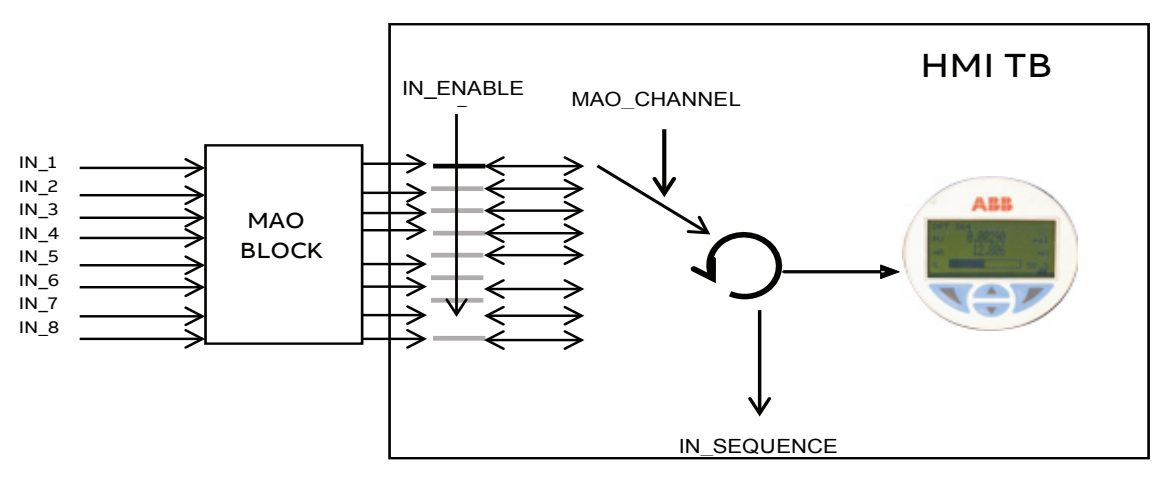

#### Descrizione

Il blocco trasduttore HMI contiene tutti i parametri che consentono la configurazione del display.

Mentre il valore e lo stato di qualità sono ricevuti dall'ingresso MAO selezionato, il sottotag e l'unità Engineering da visualizzare insieme al valore da configurare all'interno di questo blocco scrivendo in **"HMITB\_INx\_INx\_SUBTAG"** e **"HMITB\_INx\_INx\_UNIT CODE"** dove x è il numero dell'ingresso compreso tra 1 e 8.

C'è anche la possibilità di abilitare/disabilitare ciascuno degli 8 ingressi in **"HMITB\_IN\_ENABLE"** e solo gli ingressi abilitati scorrono automaticamente quando la funzione di autoscrolling è attiva in **"HMITB\_IN\_SEQUENCE"** Inoltre, lo stato di qualità può essere visualizzato come testo o numero secondo quanto impostato in **"HMITB\_NUM\_STATUS\_ENA"**.

#### Mappatura HMI TB

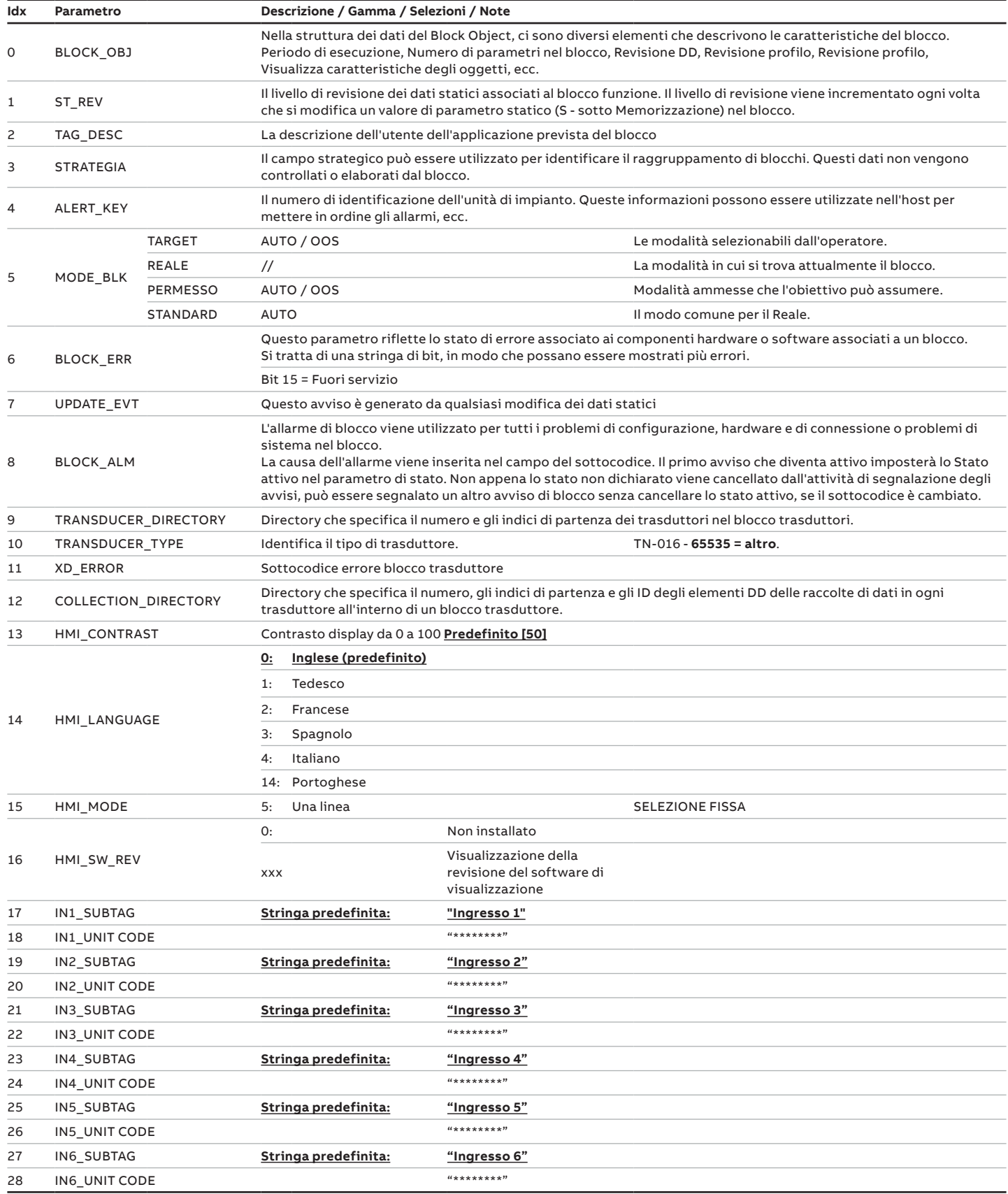

## **…. 9 blocchi per il processo di applicazione dei dispositivi (DAP)**

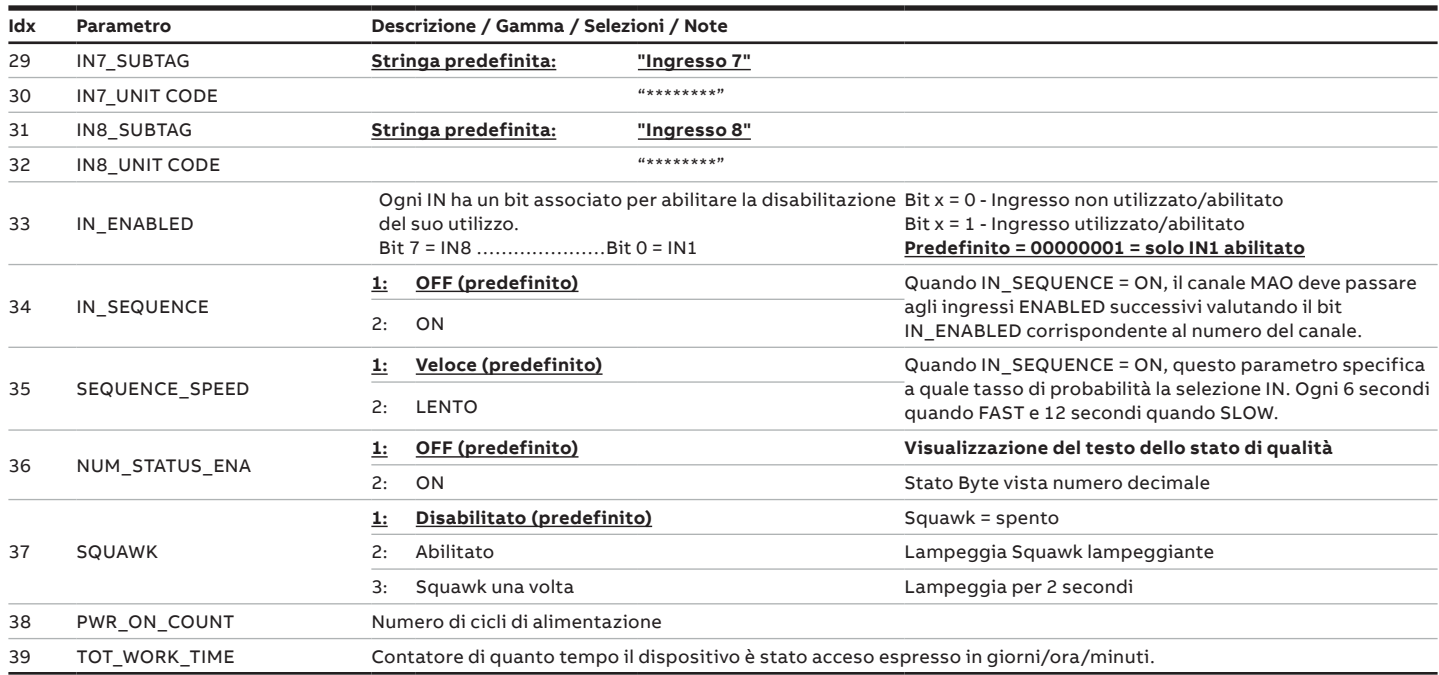

## **10 Blocchi per il processo applicativo di controllo (CAP)**

## **Blocco funzione di uscita analogica multipla (MAO)**

#### Panoramica

Il blocco MAO mette a disposizione del sottosistema I/O gli otto parametri di ingresso IN\_1/8.

Questo blocco funzione mantiene le caratteristiche di stato di errore specificate per il blocco AO. Include l'opzione di mantenere l'ultimo valore o un valore preimpostato quando si trova nello stato di guasto, singoli valori preimpostati per ogni punto, oltre ad un tempo di ritardo per passare allo stato di guasto.

La modalità effettiva sarà LO solo a causa del blocco risorse (parametro SET\_FSTATE). Se un parametro di ingresso ha un cattivo stato, quel parametro sarà in Fault State (stato di guasto), ma il calcolo della modalità del blocco non sarà influenzato.

Il parametro FSTATE\_STATUS mostra che i punti sono in stato di guasto.

Il blocco MAO non supporta il calcolo di ritorno, o la modalità Cas.

#### Diagramma a blocchi

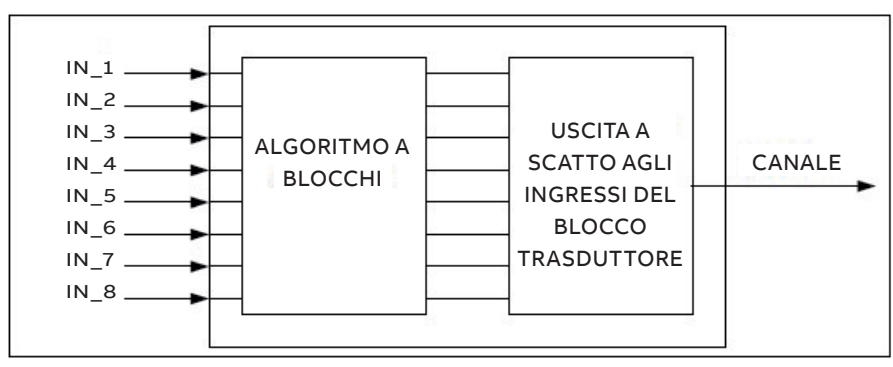

#### Descrizione

Il canale seleziona l'ingresso da propagare in uscita al blocco trasduttore collegato.

#### Mappatura dei blocchi MAO

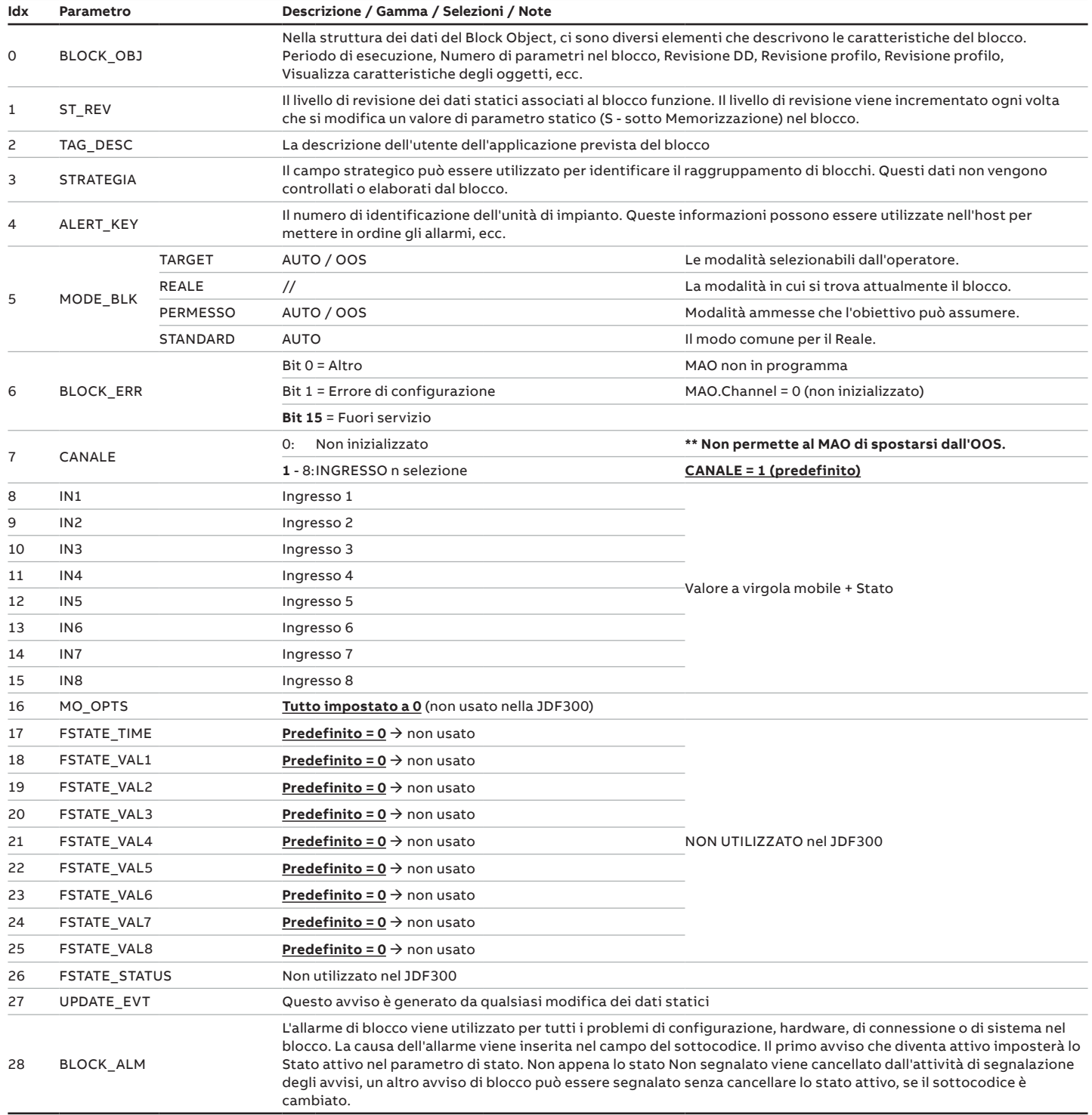

## **… 10 Blocchi per il processo applicativo di controllo (CAP)**

#### **Diagnostica**

Bit diagnostici del blocco risorse FD\_Diagnostic. (Indici 47, 48, 49, 50):

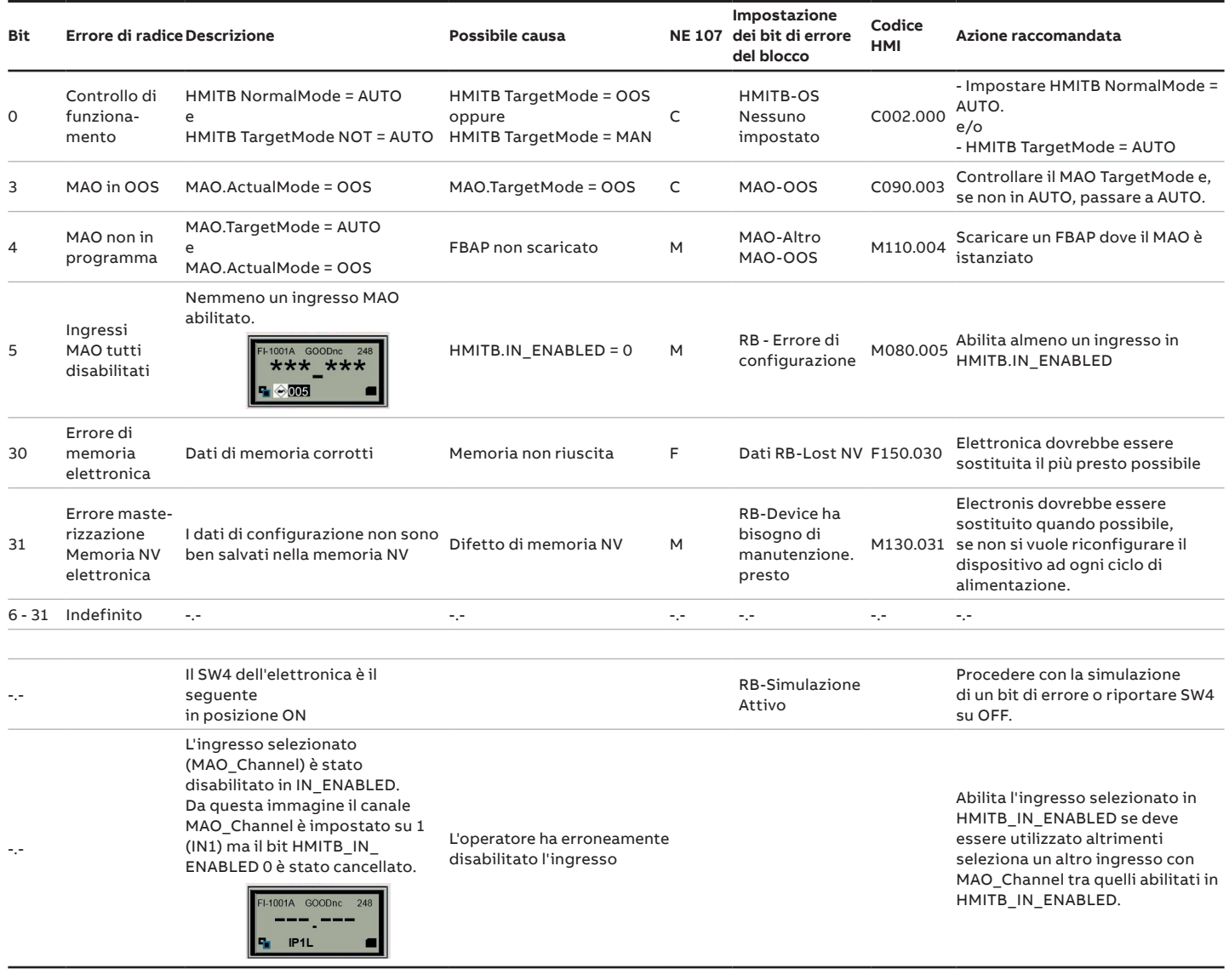

### **Blocco funzione Enhanced-PID (E-PID)**

#### Panoramica

Il blocco PID è la chiave di molti schemi di controllo e viene utilizzato quasi universalmente, ad eccezione di PD, che viene utilizzato quando il processo stesso fa l'integrazione. Finché esiste un errore, la funzione PID integra l'errore, che sposta l'uscita in una direzione per correggere l'errore. I blocchi PID possono essere collegati in cascata quando la differenza nelle costanti di tempo di processo di una misura di processo primario e secondario lo rende necessario o auspicabile.

Il PID riceve in ingresso il valore prodotto in uscita da un blocco funzione a monte come Analog Input, e provvede ad applicare l'algoritmo con il contributo Proporzionale, Integrale, Derivative come precedentemente configurato.

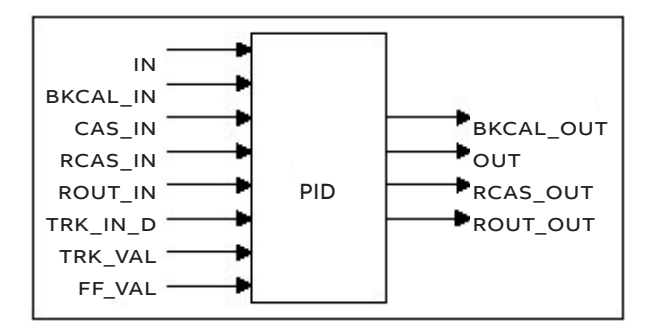

#### Diagramma a blocchi

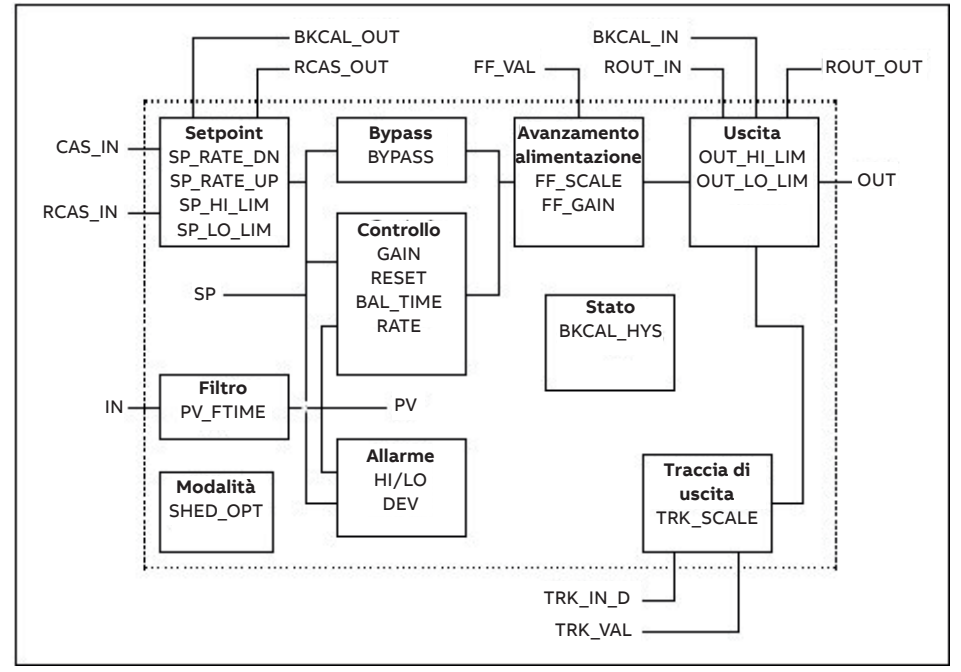

#### Descrizione

Il valore di processo da controllare è collegato all'ingresso IN. Questo valore viene passato attraverso un filtro la cui costante di tempo è PV\_FTIME. Il valore viene quindi visualizzato come PV, che viene utilizzato insieme all'SP nell'algoritmo PID. Un PID non si integra se lo stato limite di IN è costante. Viene fornita una sottofunzione completa di allarme PV e DV. Il FV ha uno stato, anche se si tratta di un parametro Contained. Questo stato è una copia dello stato di IN a meno che IN non sia buono e ci sia un allarme fotovoltaico o di blocco. Viene utilizzata la sotto funzione SP a cascata completa, con limiti di velocità e limiti assoluti. Ci sono opzioni di controllo aggiuntive che fanno sì che il valore SP tenga traccia del valore FV quando il blocco si trova in modalità IMan, LO, Man o ROut. I limiti non causano il monitoraggio SP-PV.

## **… 10 Blocchi per il processo applicativo di controllo (CAP)**

C'è un interruttore per il BYPASS, che è a disposizione dell'operatore se l'opzione di controllo Bypass Enable è vera. Bypass è utilizzato nei regolatori secondari in cascata che hanno un Bad PV. L'opzione Bypass Enable è necessaria perché non tutti gli schemi di controllo in cascata saranno stabili se il BYPASS è vero.

Il BYPASS può essere cambiato solo quando la modalità Block Mode è Man o O/S. Mentre è impostato, il valore di SP, in percentuale del range, viene passato direttamente all'uscita di destinazione, e il valore di OUT viene utilizzato per BKCAL\_OUT. Quando la modalità viene cambiata in Cas, il blocco a monte viene richiesto di inizializzare al valore di OUT. Quando un blocco è in modalità Cas, poi nella transizione fuori bypass, al blocco a monte viene richiesto di inizializzare al valore FV, indipendentemente dall'opzione "Usa FV per BKCAL\_OUT".

GAIN, RESET e RATE sono le costanti di sintonia per i termini P, I e D, rispettivamente. Il guadagno è un numero senza dimensione. RESET e RATE sono costanti di tempo espresse in secondi. Ci sono controller esistenti che sono sintonizzati dal valore inverso di alcuni o di tutti, come la banda proporzionale e le ripetizioni al minuto. L'interfaccia umana a questi parametri dovrebbe essere in grado di visualizzare le preferenze dell'utente.

L'opzione di controllo Direct Acting, se vera, fa sì che la potenza aumenti quando il PV supera l'SP. Se falso, l'uscita diminuirà quando il PV supera l'SP. Farà la differenza tra feedback positivo e negativo, quindi deve essere impostato correttamente e non deve mai essere cambiato mentre si è in modalità automatica. L'impostazione dell'opzione deve essere utilizzata anche per calcolare lo stato limite per BKCAL\_OUT.

L'uscita supporta l'algoritmo di feed forward. L'ingresso FF\_VAL immette un valore esterno che è proporzionale a qualche disturbo nel circuito di controllo. Il valore viene convertito in percentuale del campo di uscita utilizzando i valori del parametro FF\_SCALE. Questo valore viene moltiplicato per FF\_GAIN e aggiunto all'output di destinazione dell'algoritmo PID. Se lo stato di FF\_VAL è Bad, verrà utilizzato l'ultimo valore utilizzabile, perché questo impedisce modifiche significative dell'output. Quando lo stato torna ad essere buono, il blocco regola il suo termine integrale per mantenere l'uscita precedente.

L'uscita supporta l'algoritmo della traccia.

C'è un'opzione per utilizzare il valore SP dopo la limitazione o il valore PV per il valore BKCAL\_OUT.

#### Equazioni

L'algoritmo applicato è quello della seguente formula:

$$
OUT = GAIN \cdot \left[ (BETA \cdot SP - PV) + \frac{1}{RESET \cdot s} (SP - PV) + \frac{RATE \cdot s}{T1\_RATE \cdot s + 1} (GAMMA \cdot SP - PV) \right] + FF\_VAL
$$

Dove sono le **variabili standard** sono:

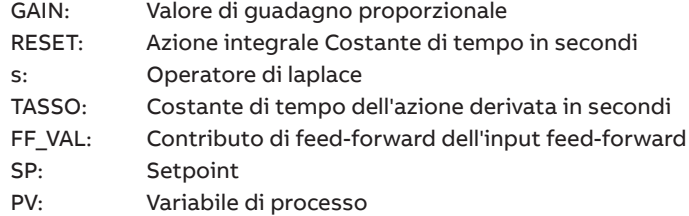

E le variabili **migliorate** sono:

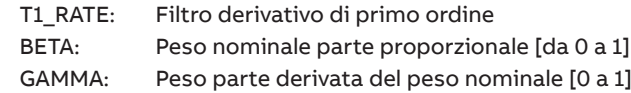

#### Suggerimenti per la configurazione

La configurazione minima per avere il PID in funzione e/o in uscita dall'OOS richiede almeno le seguenti impostazioni:

- OUT HI LIM > OUT LO LIM
- SP\_HI\_LIM > SP\_LO\_LIM
- BYPASS = OFF
- SHED OPT = Shed Normale Ritorno Normale
- $\cdot$  GAIN = 0

### Mappatura dei blocchi

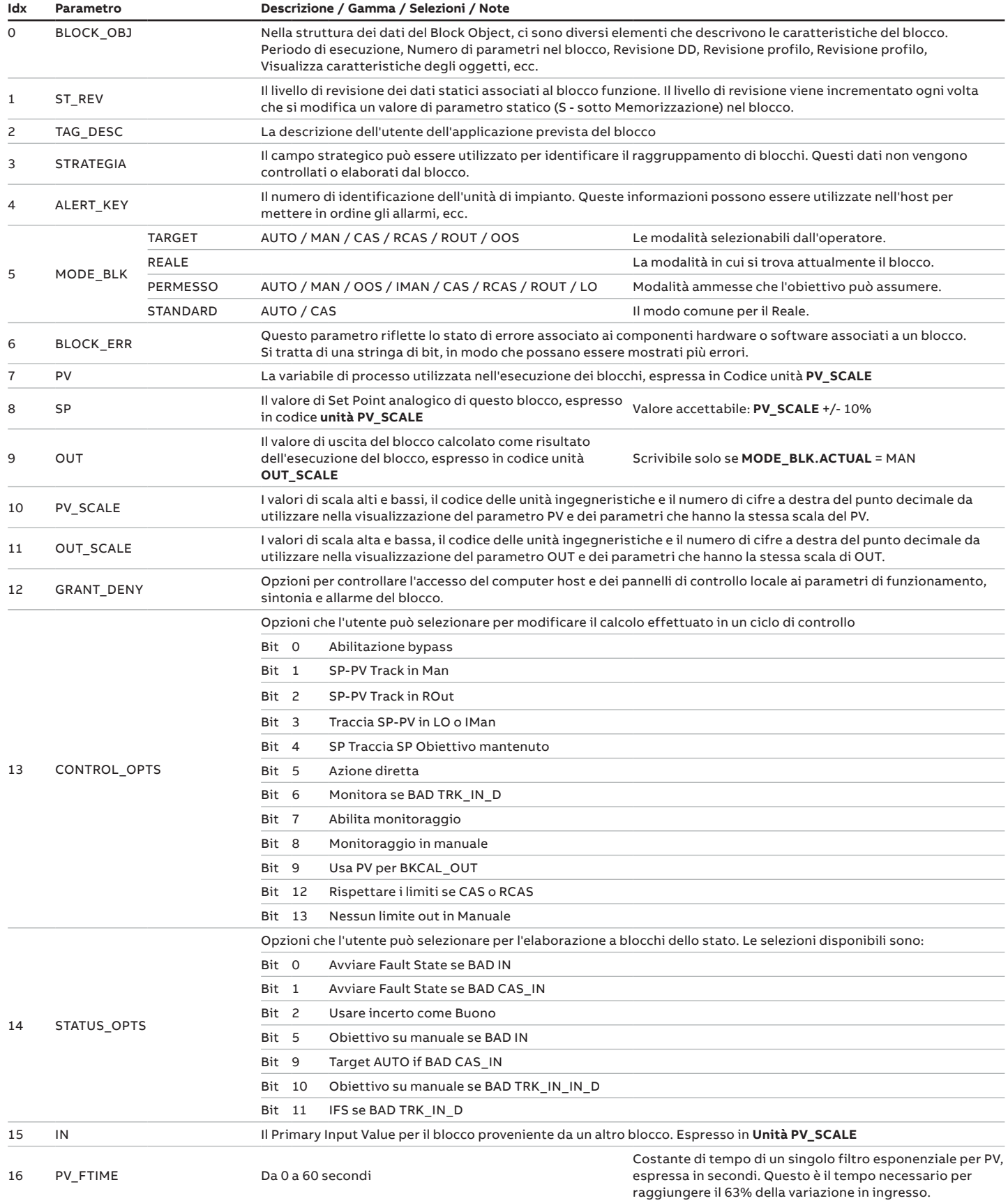

## **… 10 Blocchi per il processo applicativo di controllo (CAP)**

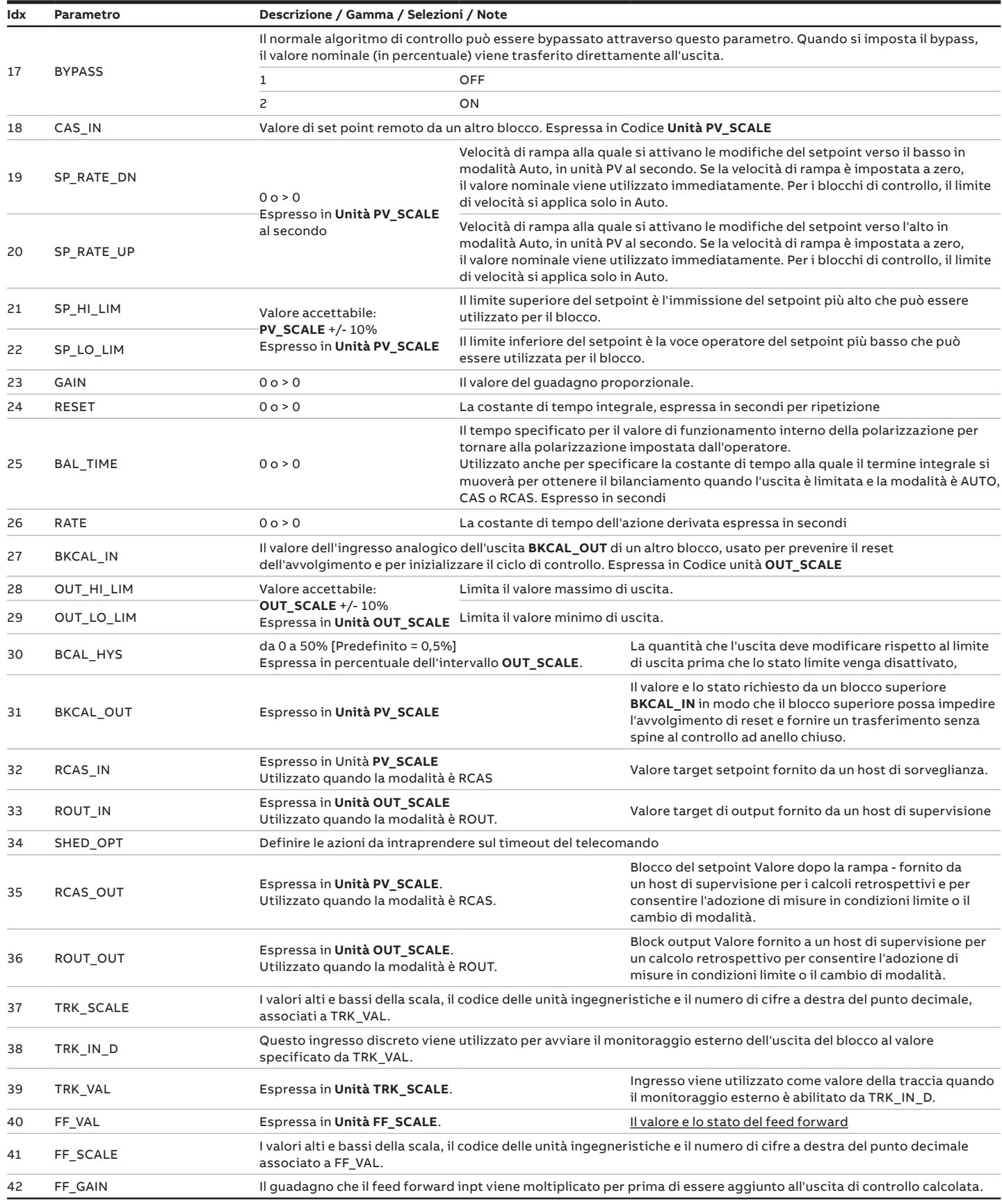

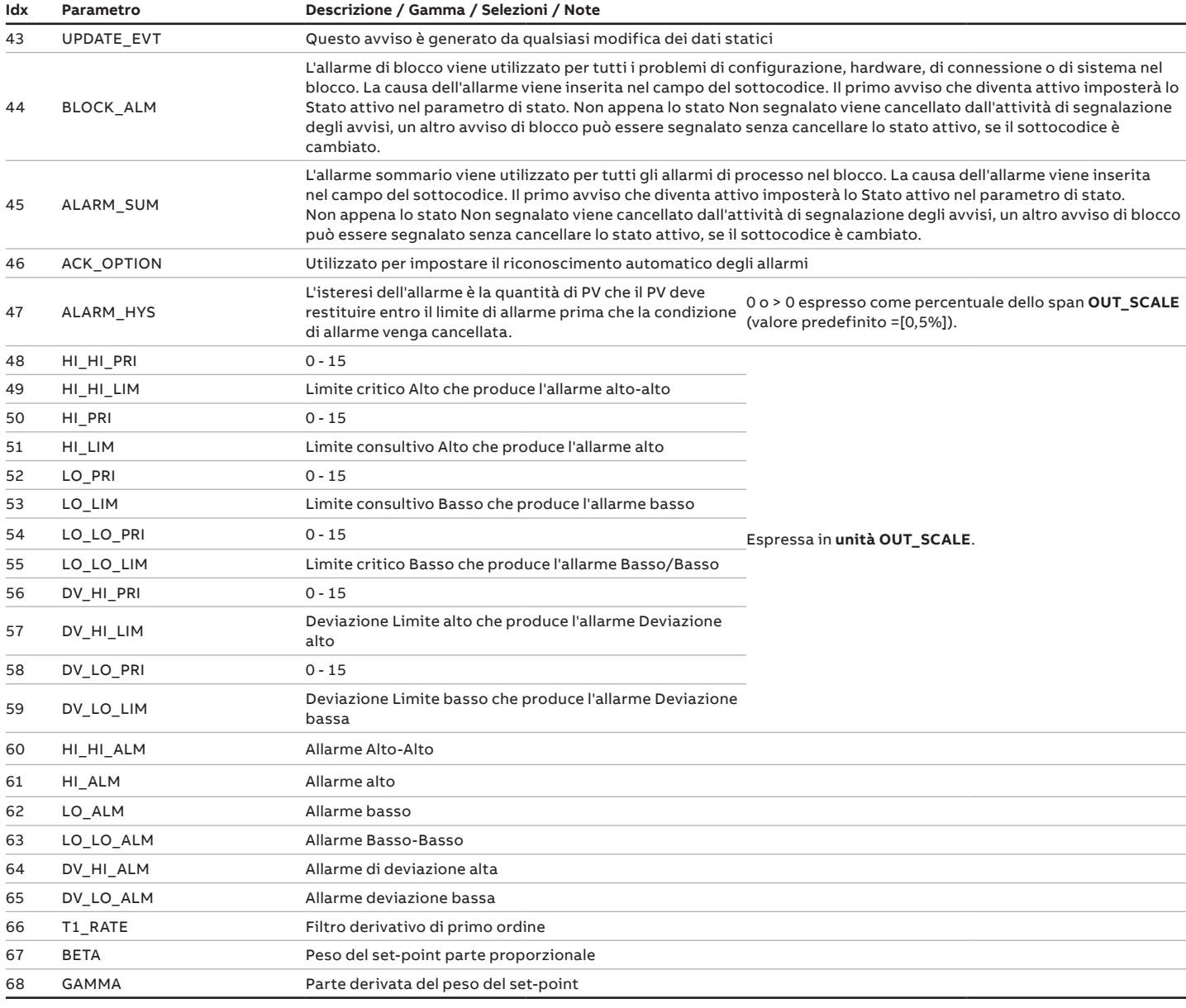

## **… 10 Blocchi per il processo applicativo di controllo (CAP)**

### Diagnostica

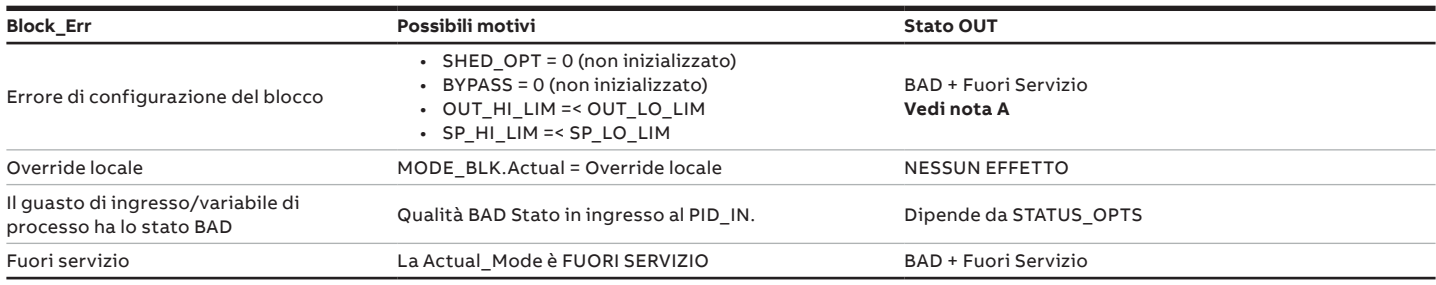

**NOTA A**: Il blocco specifico non può essere disattivato da FUORI SERVIZIO a causa dell'errore di configurazione. Il Bad-Configuration Error Status (lo stato di errore configurazione Bad) è sovrascritto dal Bad-Out Of Service Status (lo stato Bad fuori servizio).

#### Stato OUT

Lo stato OUT può essere influenzato dall'impostazione di STATUS\_OPTS

#### Risoluzione dei problemi

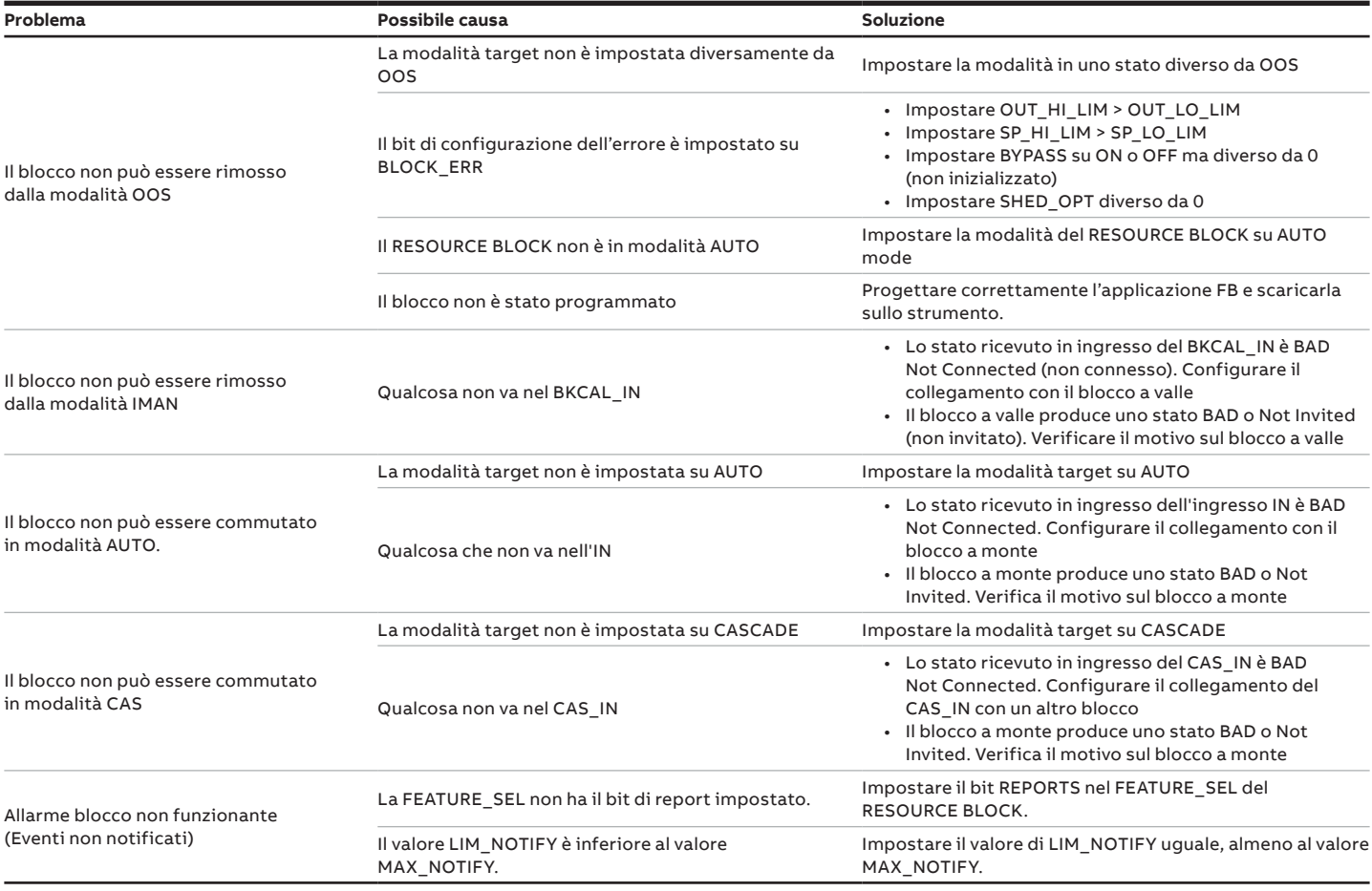

## **Blocco funzione aritmetica (AR)**

#### Panoramica

Questo blocco è stato progettato per consentire un semplice utilizzo delle più diffuse funzioni matematiche di misura. L'utente non deve sapere come scrivere le equazioni. L'algoritmo matematico viene selezionato per nome, scelto dall'utente per la funzione da eseguire.

I seguenti algoritmi sono disponibili da ARTH\_TYPE:

- 1. Compensazione del flusso, lineare.
- 2. Compensazione del flusso, radice quadrata.
- 3. Compensazione del flusso, approssimativa.
- 4. Flusso BTU.
- 5. Tradizionale Multiply Divide.
- 6. Medio.
- 7. Estate tradizionale.
- 8. Polinomio del quarto ordine.
- 9. Semplice livello compensato HTG.

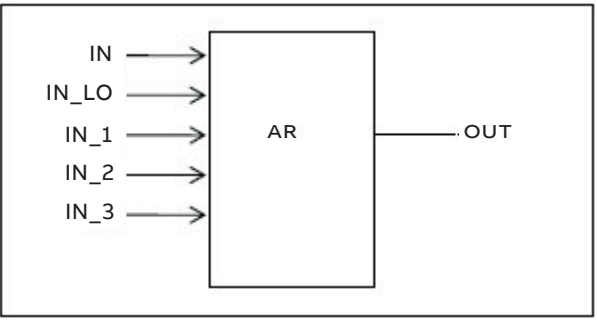

#### Diagramma a blocchi

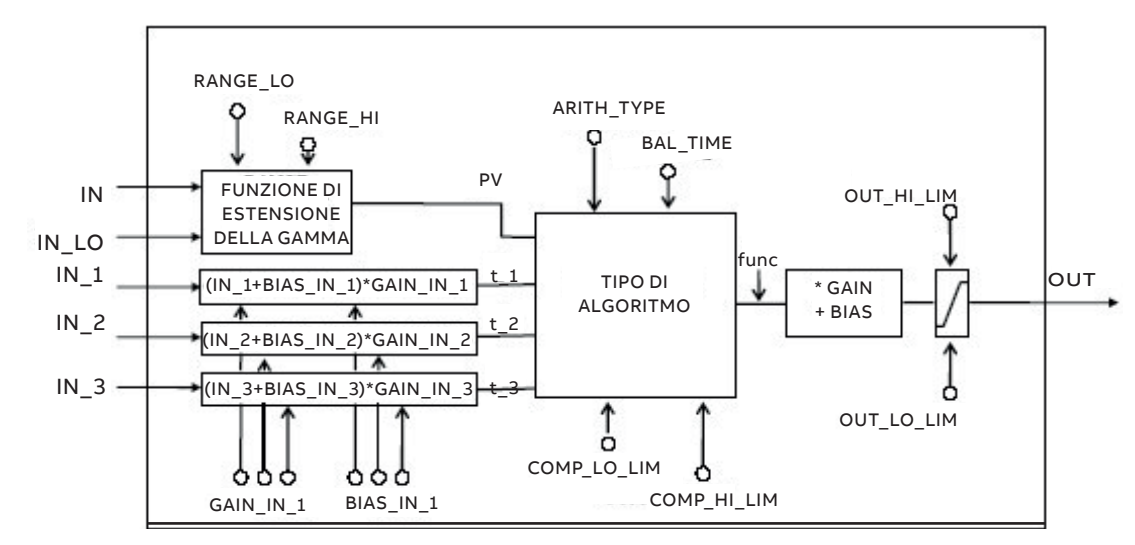

#### Descrizione

Il blocco AR è destinato ad essere utilizzato per il calcolo di misure da combinazioni di segnali provenienti da sensori. Non è destinato ad essere utilizzato in un percorso di controllo, quindi non supporta la propagazione delle condizioni di controllo o il calcolo retrospettivo. Non ha allarmi di processo.

Il blocco ha 5 ingressi. I primi due sono dedicati ad una funzione di estensione della gamma che si traduce in un PV, con uno stato che riflette l'ingresso in uso.

Gli altri tre ingressi restanti sono combinati con PV in una selezione di quattro funzioni matematiche a termine che sono state trovate utili in una varietà di misure. Gli ingressi utilizzati per formare il PV devono provenire da dispositivi con le unità ingegneristiche desiderate, in modo che il PV entri nell'equazione con le unità giuste. Ognuno degli ingressi aggiuntivi ha un bias e una costante di guadagno.

## **… 10 Blocchi per il processo applicativo di controllo (CAP)**

La polarizzazione può essere utilizzata per correggere la temperatura o la pressione assoluta. Il guadagno può essere utilizzato per normalizzare i termini all'interno di una funzione di radice quadrata. L'uscita ha anche costanti di guadagno e di bias per eventuali ulteriori regolazioni necessarie. La funzione di estensione della gamma ha un trasferimento graduato, controllato da due costanti riferite a IN. Un valore interno, **g**, è zero per IN inferiore a RANGE\_LO. È uno quando IN è maggiore di RANGE\_HI. E' interpolato da zero a uno nella gamma di RANGE\_LO a RANGE\_HI. Segue l'equazione per PV:

#### $PV = g * IN + (1 g) * IN\_LO$

Se lo stato di IN\_LO è inutilizzabile e IN è utilizzabile e maggiore di RANGE\_LO, allora g dovrebbe essere impostato su uno. Se lo stato di IN è inutilizzabile e IN\_LO è utilizzabile e inferiore a RANGE\_HI, allora **g** dovrebbe essere impostato a zero. In ogni caso il PV deve avere lo stato di Buono fino a quando la condizione non è più valida. Altrimenti, lo stato di IN\_LO è usato per il PV se **g** è inferiore a 0,5, mentre IN è usato per **g** maggiore o uguale a 0,5. Un'isteresi interna opzionale può essere utilizzata per calcolare il punto di commutazione dello stato.

Per i tre ingressi ausiliari vengono utilizzate sei costanti. Ognuno di essi ha un BIAS\_IN\_i e un GAIN\_IN\_i. L'uscita ha un BIAS e una costante statica GAIN. Per gli ingressi viene aggiunto il bias e il guadagno viene applicato alla somma. Il risultato è un valore interno chiamato **t\_i** nelle equazioni di funzione. L'equazione per ogni ingresso ausiliario è la seguente:

#### **t\_i = (IN\_i + BIAS\_IN\_i) \* GAIN\_IN\_i**

Le funzioni di compensazione del flusso hanno dei limiti sulla quantità di compensazione applicata al PV, per assicurare una degradazione graduale se un ingresso ausiliario è instabile. Il valore interno limitato è **f**..

#### Equazioni

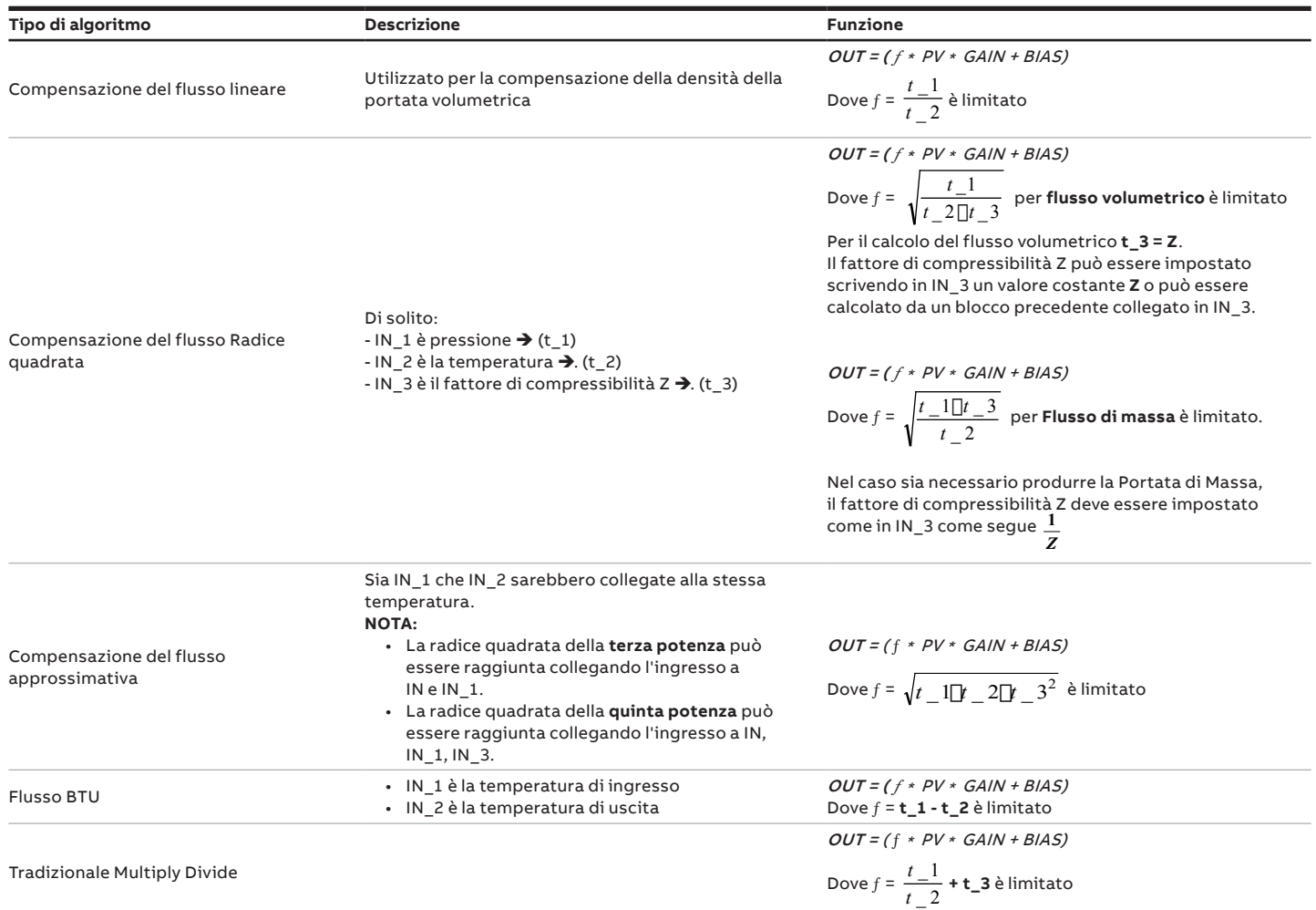

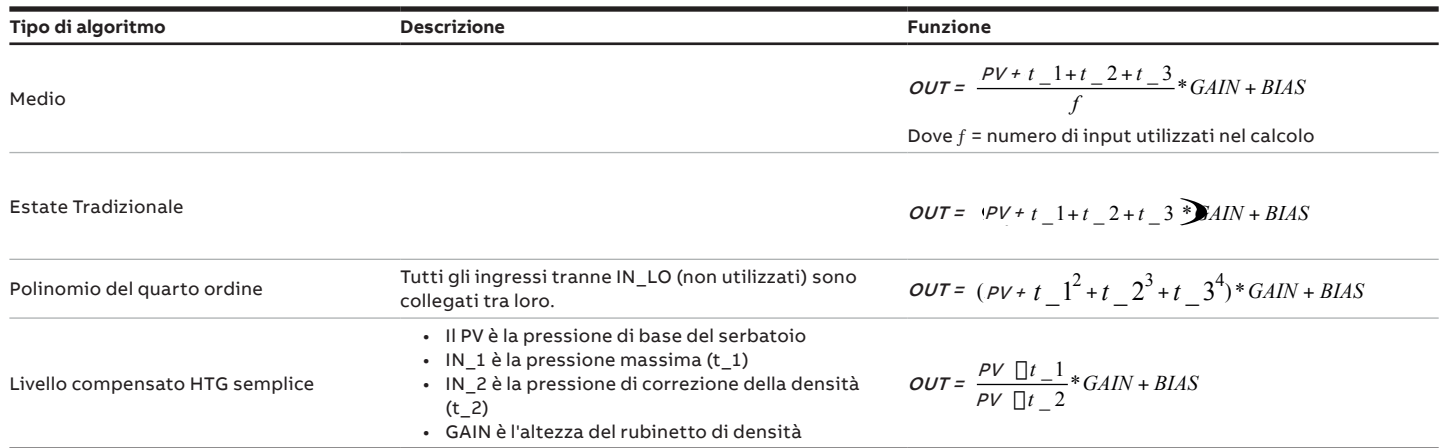

#### Suggerimenti per la configurazione

La configurazione minima per avere la AR in funzione e/o in uscita dall'OOS richiede almeno le seguenti impostazioni:

- Impostare ARITH\_TYPE con un valore valido. Deve essere diverso da 0 e nell'intervallo 1 9
- Se l'ARITH\_TYPE selezionato si trova nell'intervallo tra 1-5 (funzioni limitate), i limiti di uscita COMP\_HI\_LIM > COMP\_LO\_LIM
- Il BAL\_TIME deve essere maggiore del tempo di esecuzione dei blocchi.
- Quando ARITH\_TYPE = 6 (Media) in caso di mancanza di ingressi disponibili l'uscita sarà impostata su NaN (Not a Number).
- Impostare il GAIN con valore diverso da 0

#### Mappatura dei blocchi

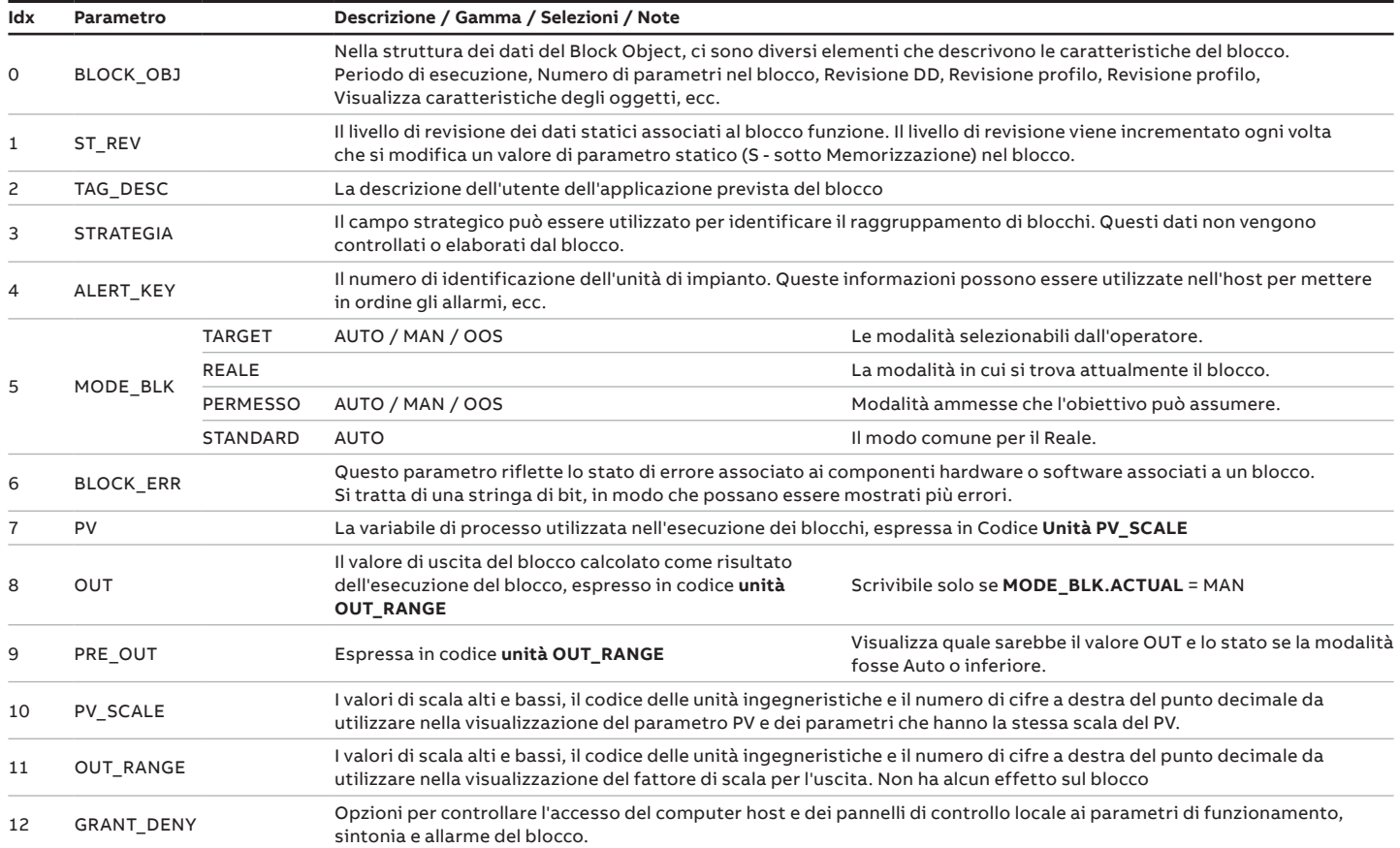

## **… 10 Blocchi per il processo applicativo di controllo (CAP)**

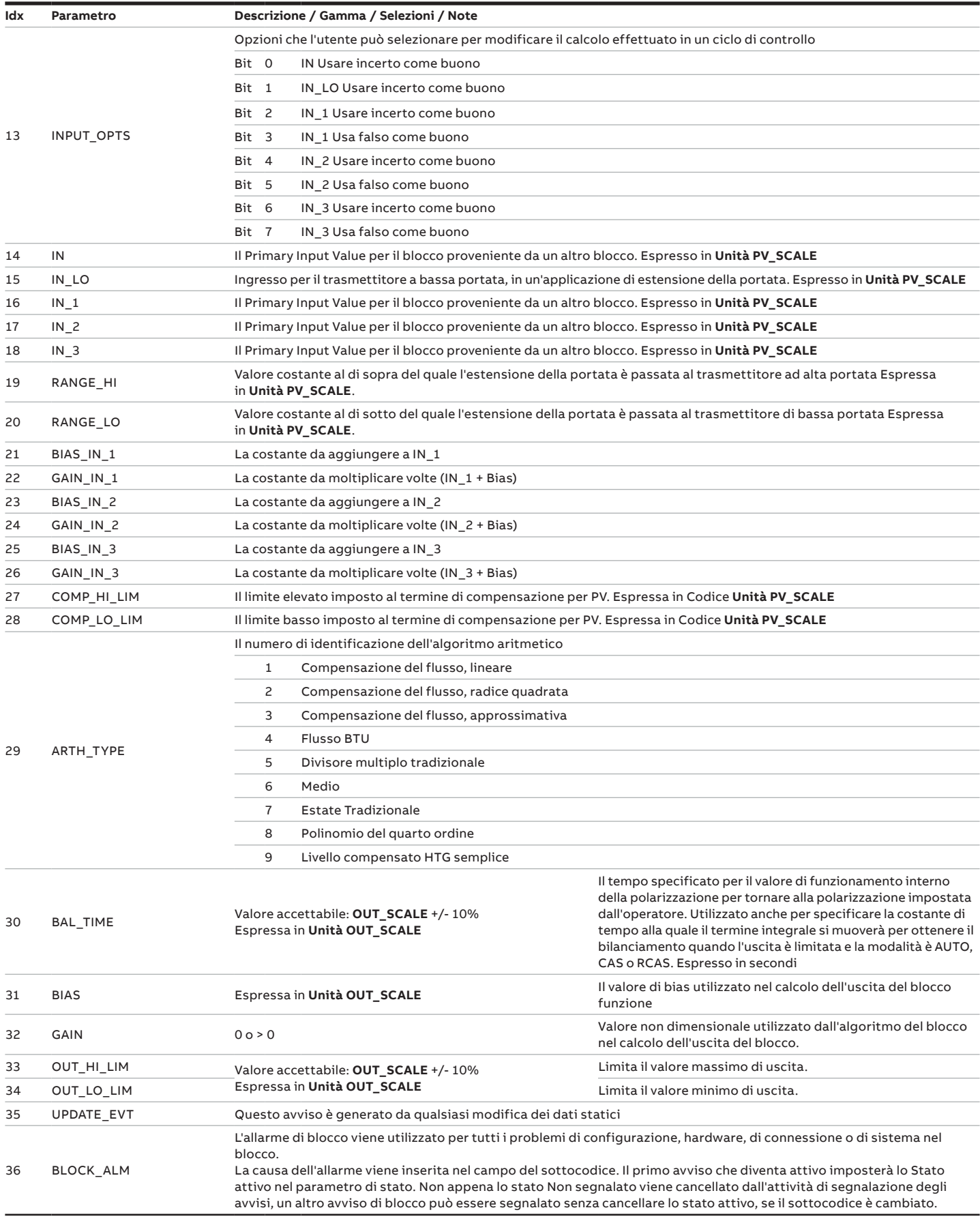

#### Diagnostica

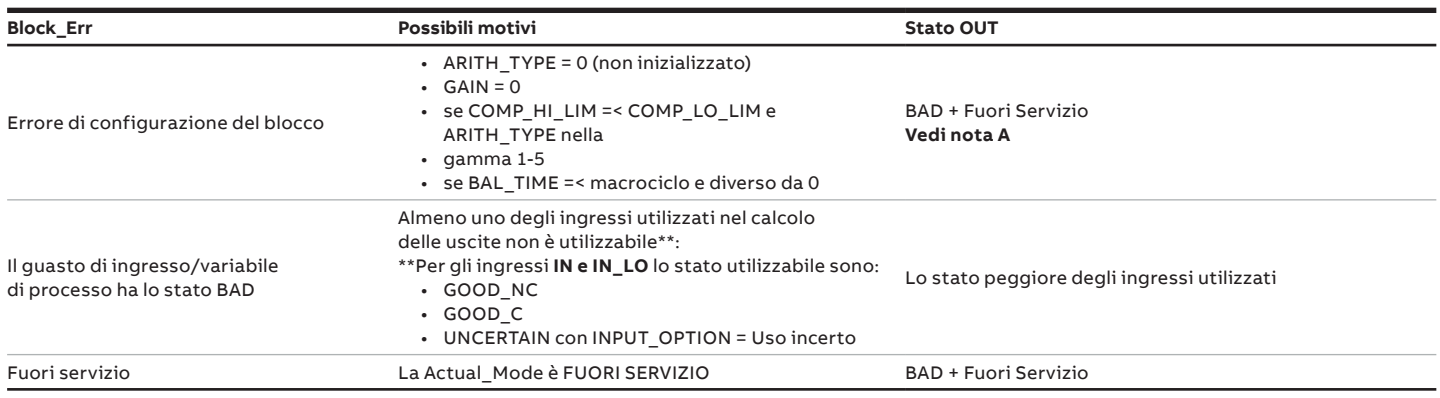

**NOTA A**: Il blocco specifico non può essere disattivato da FUORI SERVIZIO a causa dell'errore di configurazione. Il Bad-Configuration Error Status (lo stato di errore configurazione Bad) è sovrascritto dal Bad-Out Of Service Status (lo stato Bad fuori servizio).

#### Stato OUT

Lo stato del fotovoltaico dipende dal fattore **g**. Se è inferiore a 0,5 verrà utilizzato lo Stato di IN\_LO altrimenti utilizzerà lo Stato di IN. Gli ingressi con byte di stato diverso da GOOD sono controllati da INPUT\_OPTS. Lo stato degli ingressi non utilizzati viene ignorato. Lo stato dell'OUT sarà lo stesso di PV tranne quando il PV è GOOD e lo stato degli ingressi ausiliari NON è GOOD e l'INPUT\_OPTS non è configurato per usarlo. In questo caso lo Stato dell'OUT è UNCERTAIN.

Altrimenti lo Stato OUT identifica il peggiore degli ingressi utilizzati nel calcolo dopo l'applicazione degli INPUT\_OPTS.

#### Risoluzione dei problemi

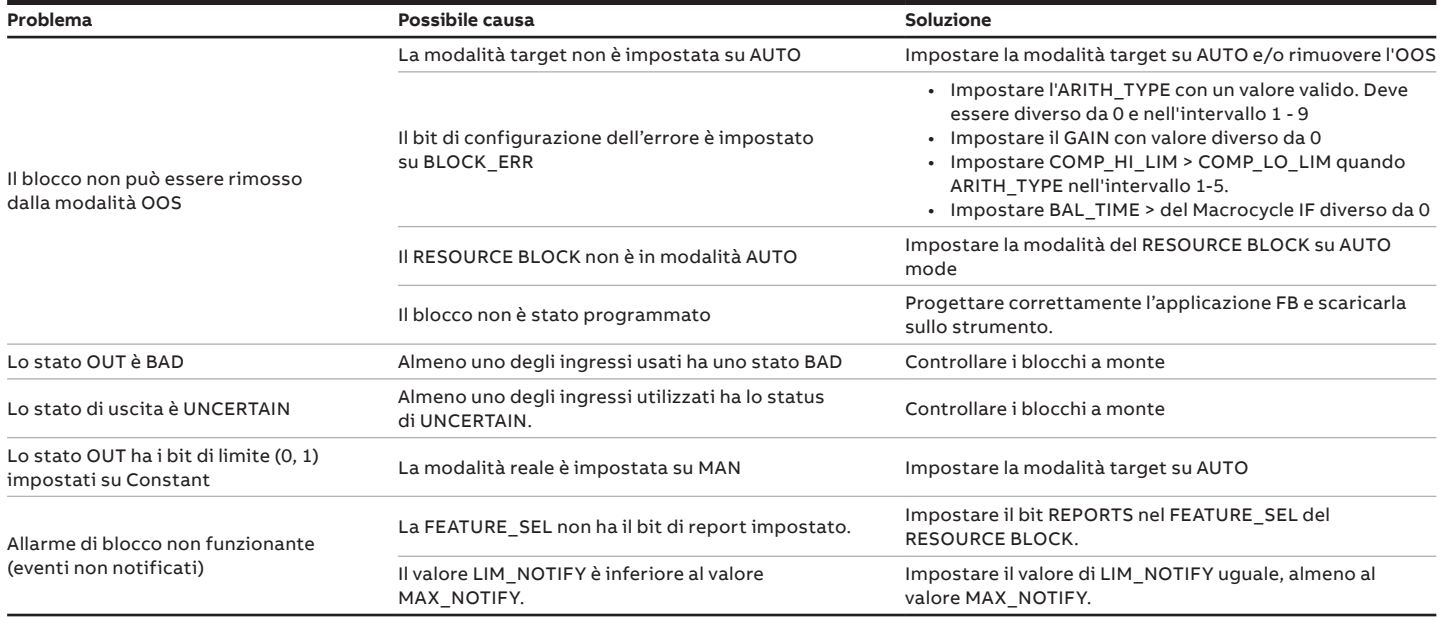

## **… 10 Blocchi per il processo applicativo di controllo (CAP)**

## **Selettore d'ingresso Blocco funzione (IS)**

#### Panoramica

Il blocco di selezione del segnale consente di selezionare fino a quattro ingressi e genera un'uscita in base all'azione configurata. Questo blocco riceve normalmente i suoi ingressi dai blocchi AI. Il blocco esegue la selezione del segnale massimo, minimo, centrale, medio e "primo buono".

Con una combinazione di opzioni di configurazione dei parametri il blocco può funzionare come un commutatore di posizione rotante, o una selezione prioritaria convalidata in base all'uso del primo parametro buono e del parametro disabled\_n. Come interruttore, il blocco può ricevere informazioni di commutazione dagli ingressi collegati o da un ingresso operatore. Il blocco supporta anche il concetto di una selezione centrale. Anche se la configurazione normale per questa caratteristica sarebbe con tre segnali, il blocco dovrebbe generare una media dei due medi se sono configurati quattro segnali o la media di due se ne sono configurati tre e un cattivo stato viene passato ad uno degli ingressi. La logica è fornita per la gestione di segnali incerti e cattivi in combinazione con azioni configurate. L'applicazione prevista di questo blocco è quella di fornire la selezione del segnale di controllo solo nel percorso in avanti, quindi non viene fornito alcun supporto per il calcolo della parte posteriore. SELECTED è una seconda uscita che indica quale ingresso è stato selezionato dall'algoritmo.

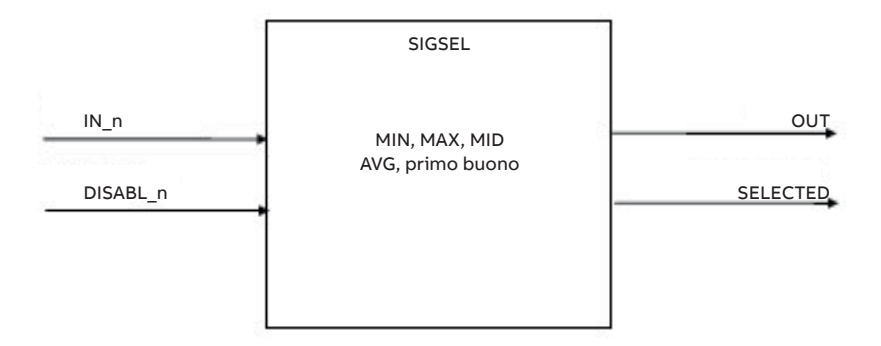

#### Diagramma a blocchi

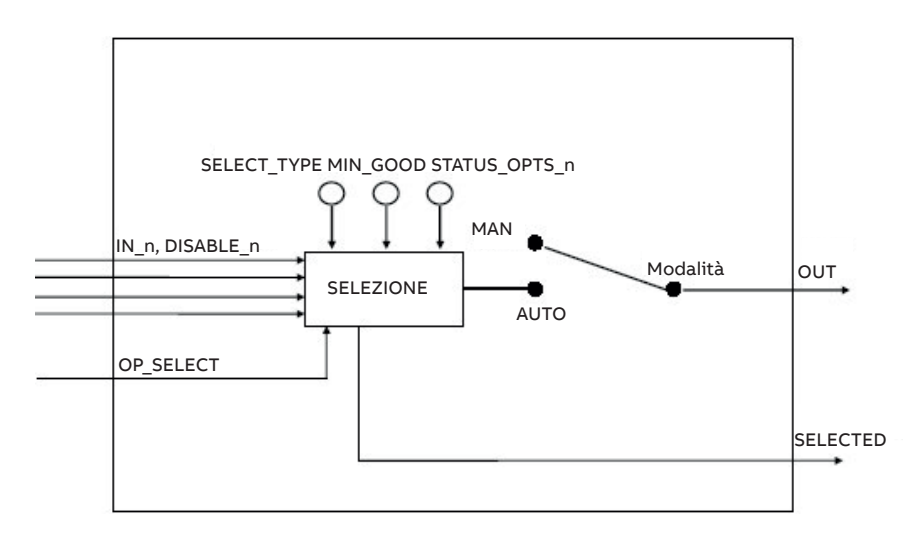

#### Descrizione

Questo blocco è destinato ad essere utilizzato solo in un percorso in avanti e non è destinato a ricevere segnali dall'uscita di un controller. Non esiste un supporto per il calcolo o la propagazione dei valori delle condizioni di controllo. L'elaborazione del blocco è la seguente.

#### Elaborazione degli ingressi

Se DISABLE\_n è vero allora non elaborare (ignorare) il rispettivo input IN\_n.

Elaborare le opzioni Usare incerto come buono stato. Eliminare (ignorare) gli ingressi il cui stato è BAD.

Se non ci sono più ingressi, o meno degli ingressi MIN\_GOOD, impostare il valore di SELECTED a zero. Non eseguire l'elaborazione della selezione.

#### Elaborazione della selezione

Se OP\_SELECT non è zero, il valore OP\_SELECT determina l'ingresso selezionato, indipendentemente dalla selezione SELECT\_TYPE. Impostare SELECTED sul numero dell'ingresso utilizzato.

Se SELECT TYPE è First Good (primo buono), trasferire il valore del primo ingresso rimanente all'uscita del blocco. Impostare SELECTED sul numero dell'ingresso utilizzato.

Se SELECT\_TYPE è Minimum (Minimo), ordinare i restanti ingressi per valore. Trasferire il valore più basso all'uscita del blocco. Impostare SELECTED sul numero dell'ingresso con il valore più basso.

Se SELECT\_TYPE è Maximum (Massimo), ordinare gli altri ingressi per valore. Trasferire il valore più alto all'uscita del blocco. Impostare SELECTED sul numero dell'ingresso con il valore più alto.

Se SELECT\_TYPE è Middle (Centrale), ordinare i restanti ingressi per valore. Se ci sono 3 o 4 valori, scartare i valori più alti e più bassi. Se rimangono due valori, calcolarne la media. Trasferire il valore all'uscita del blocco. Impostare SELECTED a zero se è stata utilizzata una media, altrimenti impostare SELECTED sul numero dell'ingresso con il valore medio.

Se SELECT\_TYPE è Average (Medio) calcola la media degli ingressi rimanenti e trasferisce il valore all'uscita del blocco. Impostare SELECTED sul numero di ingressi utilizzati nella media.

#### Elaborazione dei limiti

I calcoli per determinare le condizioni limite alto e basso per l'uscita può essere complesso. Dovrebbero essere fatte al meglio delle capacità del progettista. I limiti di OUT dovrebbero essere in grado di dire ad un PID di smettere di integrarsi se la misura non può muoversi.

#### Equazioni

Con SELECT\_TYPE è possibile selezionare i seguenti algoritmi:

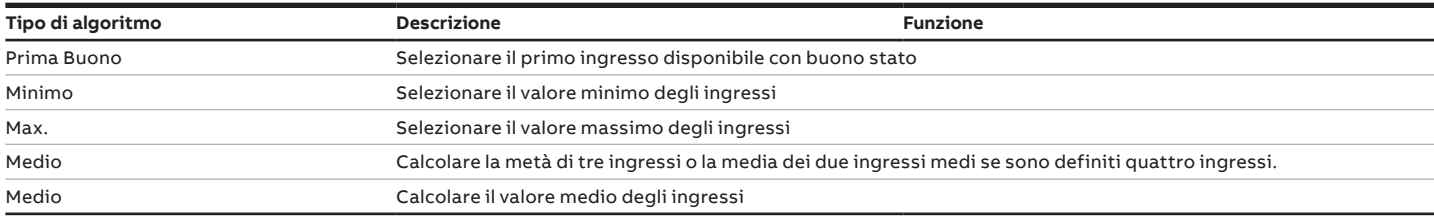

#### Suggerimenti per la configurazione

La configurazione minima per avere l'IS funzionante e/o in uscita dall'OOS richiede almeno le seguenti impostazioni:

• Impostare SELECT\_TYPE con un valore valido. Deve essere diverso da 0 e nell'intervallo 1 - 5

## **… 10 Blocchi per il processo applicativo di controllo (CAP)**

#### Mappatura dei blocchi

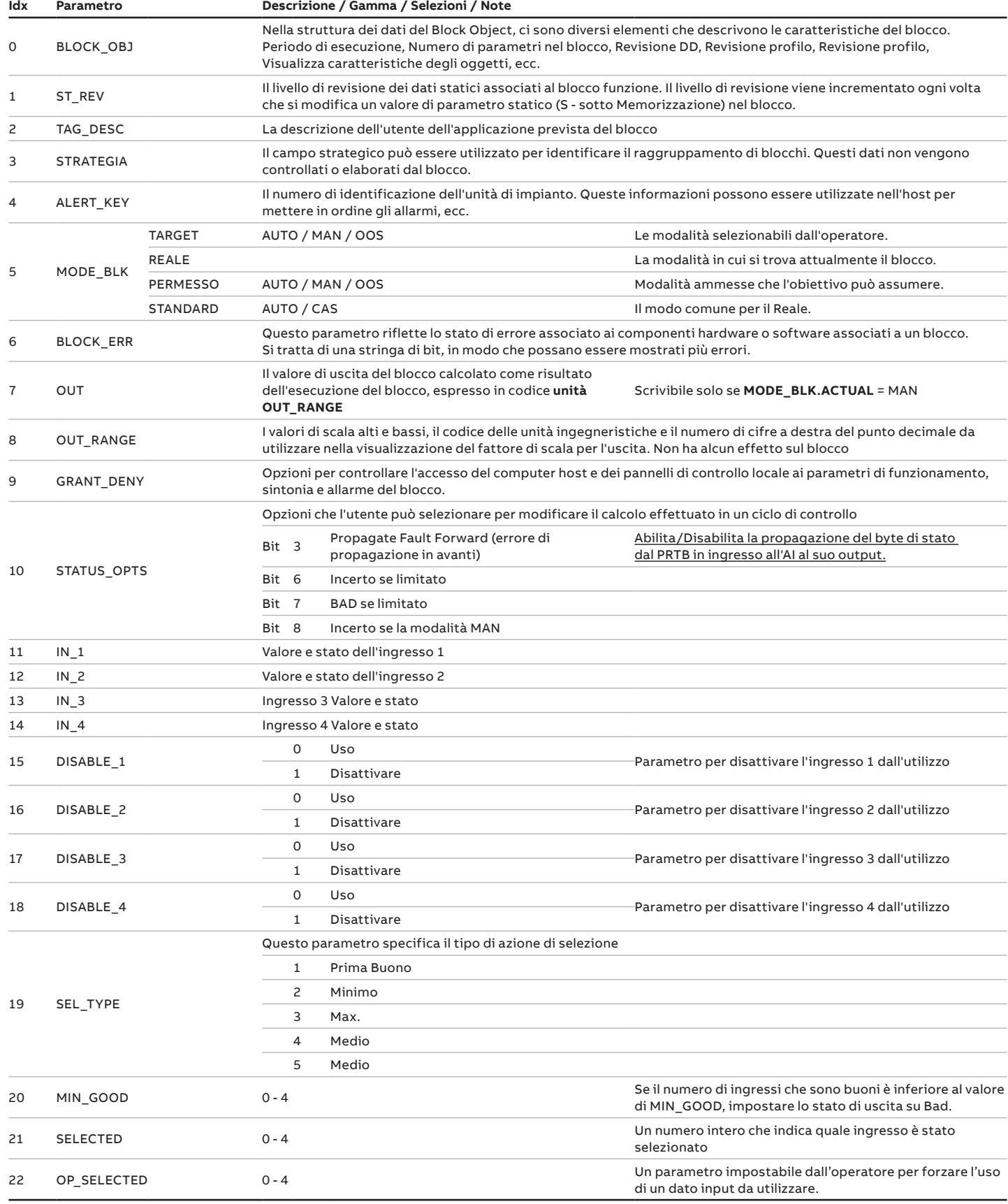

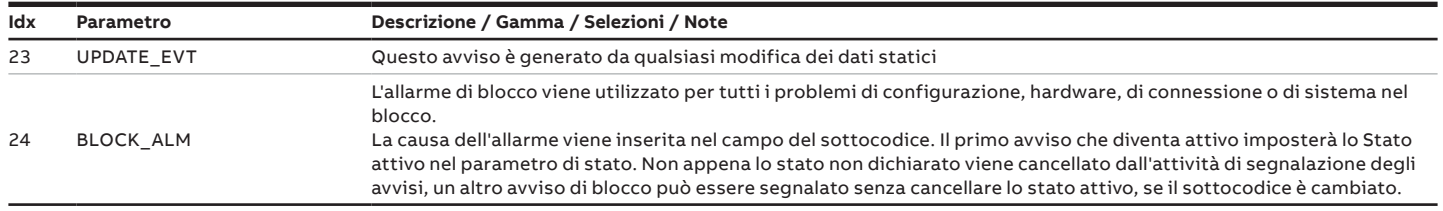

#### Diagnostica

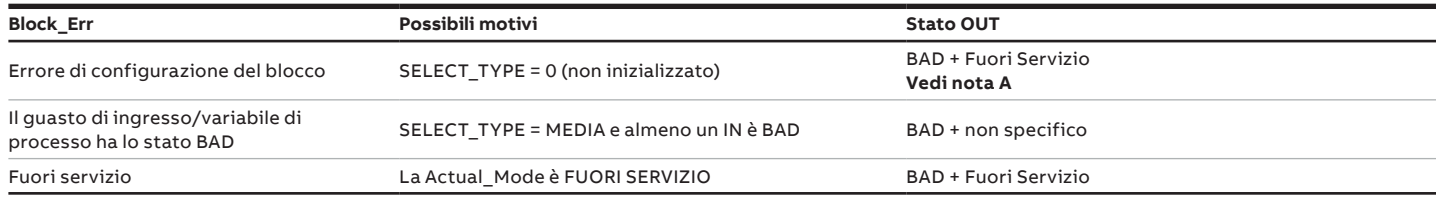

**NOTA A**: Il blocco specifico non può essere disattivato da FUORI SERVIZIO a causa dell'errore di configurazione. Stato di errore di configurazione errato è sovrascritto dal Bad-Out Of Service Status.

#### Stato OUT

In modalità AUTO, OUT riflette il valore e lo stato dell'ingresso selezionato (IN\_x).

Se non vengono utilizzati input o il numero di input con lo stato GOOD è inferiore al valore MIN\_GOOD, lo stato OUT deve essere BAD-Non Specific.

L'uscita SELECTED deve avere lo stato Good(NC), a meno che il blocco non sia fuori servizio.

Con il comando STATUS\_OPTS è possibile selezionare le seguenti opzioni:

- **• Usare incerto come Buono**: Impostare lo stato IS\_OUT su Buono quando lo stato dell'ingresso selezionato è incerto.
- **• Assicurare se la modalità Manuale**: Lo stato di IS\_OUT è impostato su Incerto quando la modalità è impostata su Manuale.

#### Risoluzione dei problemi

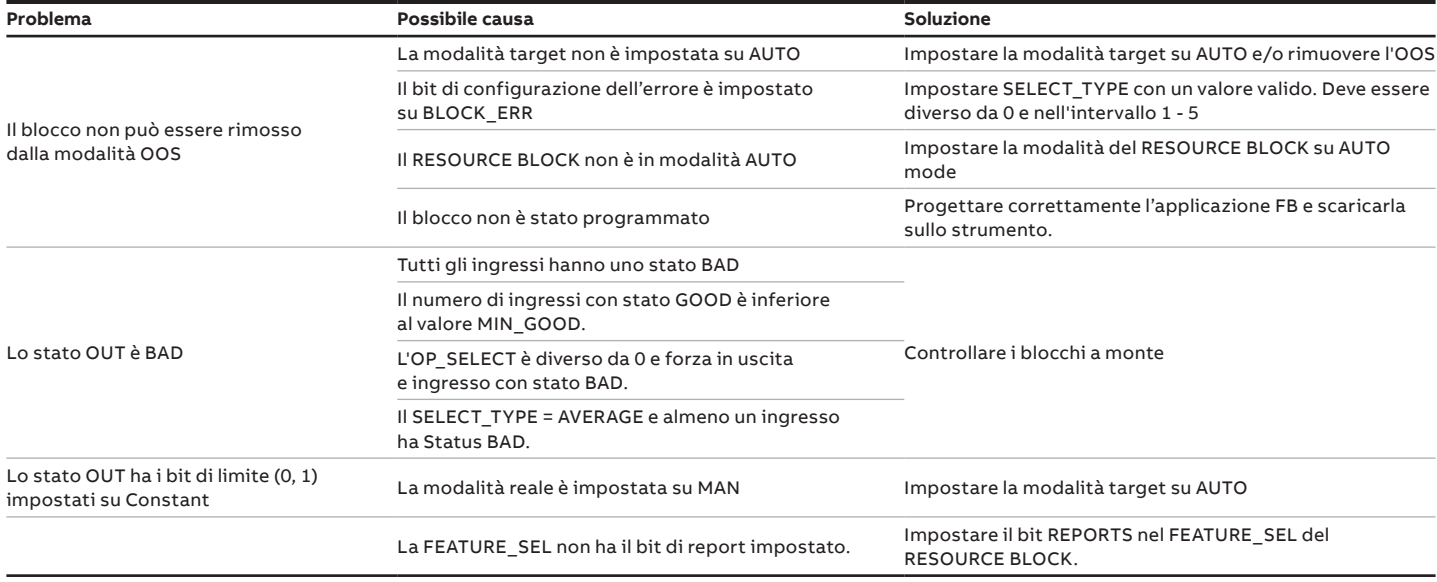

## **… 10 Blocchi per il processo applicativo di controllo (CAP)**

## **Selettore di controllo Blocco funzione (CS)**

#### Panoramica

Il blocco del selettore di controllo è destinato a selezionare uno dei due o tre segnali di controllo in un modo determinato da SEL\_TYPE, quando il blocco è in modalità Auto. Un blocco diverso, descritto nella parte 3, viene utilizzato per selezionare una misura da blocchi di input o di calcolo.

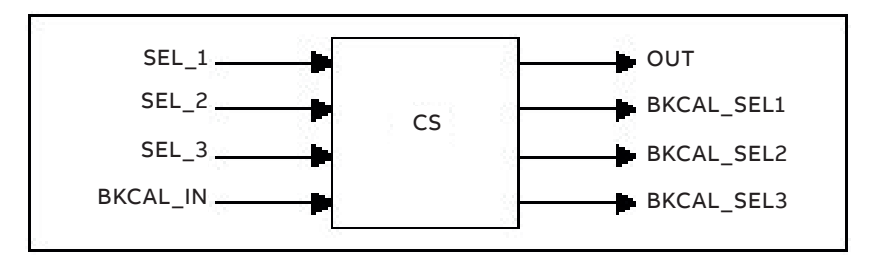

#### Diagramma a blocchi

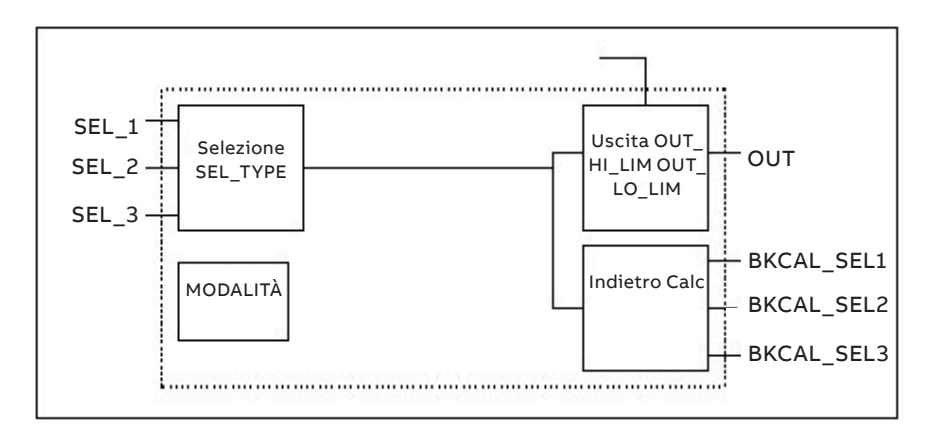

#### Descrizione

Si presume che tutti gli ingressi del blocco di selezione abbiano la stessa scala di OUT, poiché ognuno di essi può essere selezionato come OUT.

Sono disponibili tre uscite BKCAL\_SEL\_SEL\_N separate, una per ogni ingresso SEL\_N. Lo stato indicherà gli ingressi non selezionati. I blocchi di controllo non selezionati sono limitati in una sola direzione, determinata dal tipo di selettore. Il valore di ogni uscita BKCAL\_SEL\_SEL\_N è lo stesso di OUT. I limiti delle uscite di calcolo posteriore corrispondenti agli ingressi deselezionati saranno alti per un selettore basso e bassi per un selettore alto, o uno di ciascuno per un selettore medio.

#### Equazioni

Con SEL\_TYPE è possibile selezionare i seguenti algoritmi:

- Alto
- Basso
- Medio

#### Suggerimenti per la configurazione

La configurazione minima per avere la CS funzionante e/o in uscita dall'OOS richiede almeno le seguenti impostazioni:

• Impostare SEL\_TYPE con un valore valido. Deve essere diverso da 0 e nell'intervallo 1 - 3

#### Mappatura dei blocchi

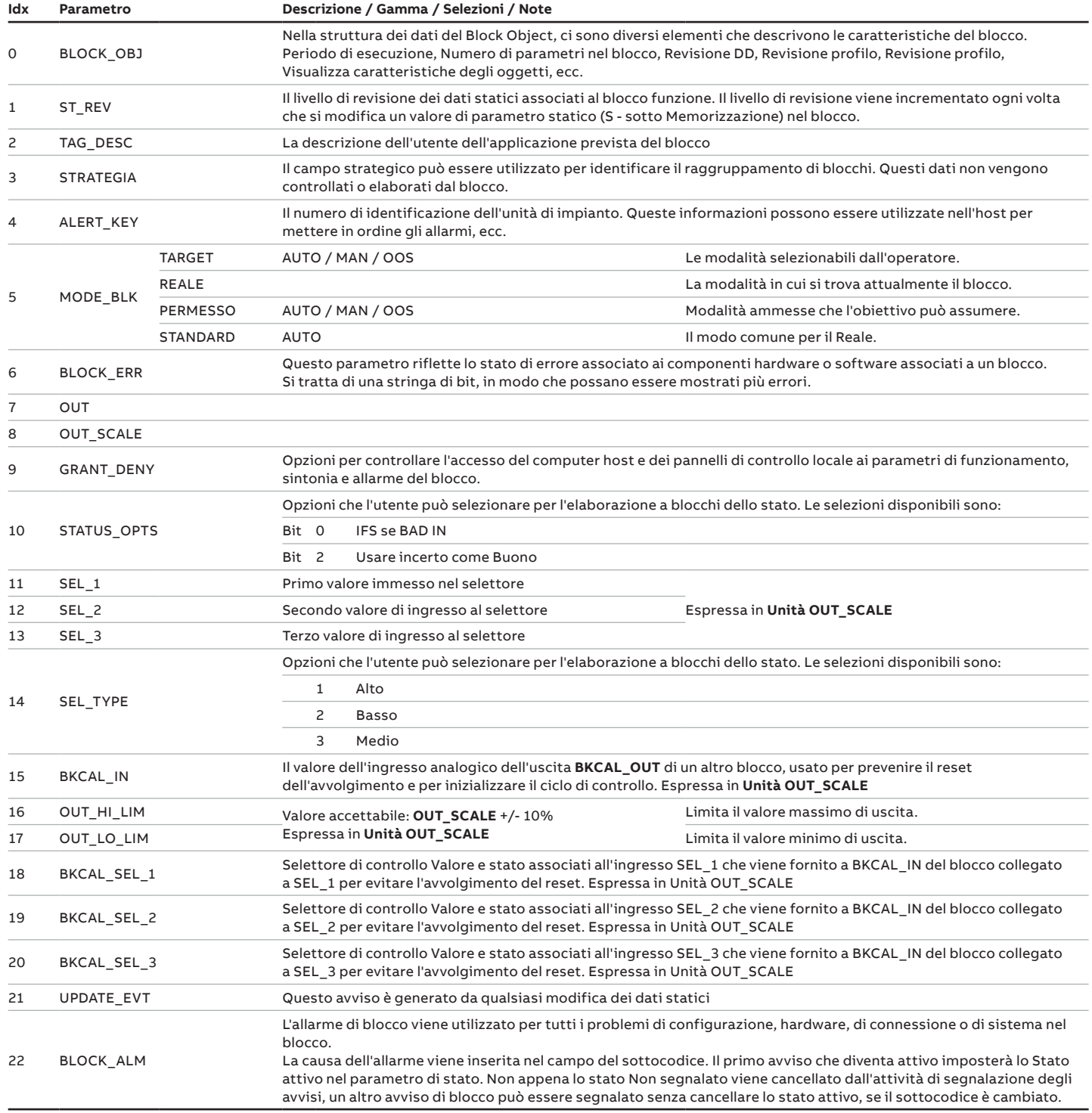

## **… 10 Blocchi per il processo applicativo di controllo (CAP)**

#### Diagnostica

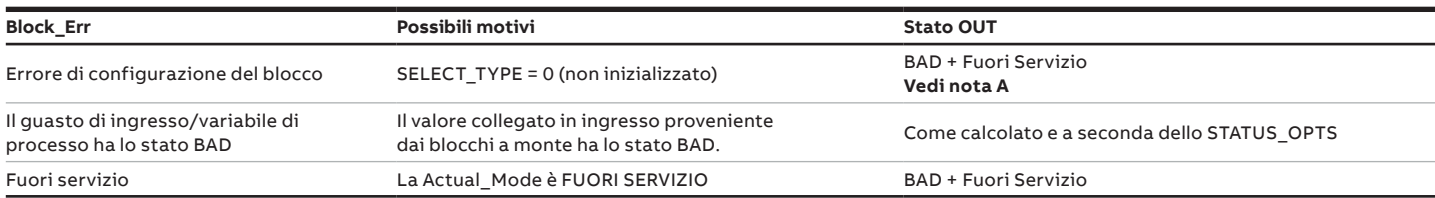

**NOTA A**: Il blocco specifico non può essere disattivato da FUORI SERVIZIO a causa dell'errore di configurazione. Il Bad-Configuration Error Status (lo stato di errore configurazione Bad) è sovrascritto dal Bad-Out Of Service Status (lo stato Bad fuori servizio).

#### Stato OUT

Lo stato OUT del blocco CS è lo stesso dell'eccezione per l'ingresso selezionato:

- Se l'ingresso è incerto, l'uscita è Falsa a meno che STATUS\_OPTS sia impostato su Usare incerto come buono.
- Se tutti gli ingressi sono Bad la modalità CS va a MAN così come il PID. Questa condizione produce lo stato OUT da impostare su IFS se STATUS\_OPTS è impostato su IFS se BAD IN.
- Se nessun ingresso è stato collegato o è valido, lo stato OUT è impostato su Bad Errore di configurazione

#### STATUS\_OPTS supportato:

- IFS se BAD IN
- Usare incerto come BUONO

#### Stato supportato per altre variabili di uscita:

- Se lo stato BKCAL\_IN è NI o IR, questo stato viene trasferito ai tre BKCAL\_SEL\_x.
- Se lo stato BKCAL\_IN non è normale, viene trasferito all'uscita BKCAL\_SEL\_x selezionata.
- Lo stato BKCAL\_SEL\_x degli ingressi deselezionati è impostato su Non selezionato con il limite alto o basso appropriato impostato.
- Quando la CS è in MAN non vengono selezionati ingressi. Tutti gli stati di BKCAL\_SEL\_x sono impostati su Non invitato e limiti costanti con lo stesso valore di OUT.

#### Risoluzione dei problemi

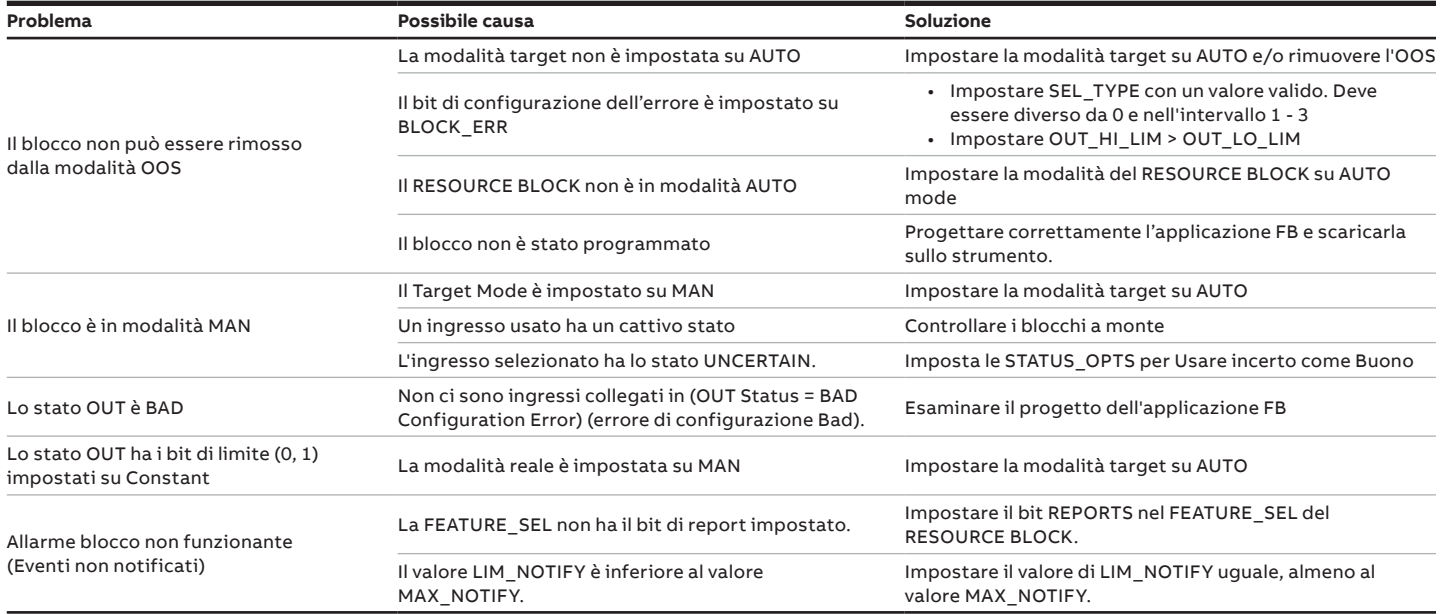

## **11 Manutenzione**

In condizioni operative normali, l'indicatore di campo non richiede alcuna attività di manutenzione. È sufficiente verificare a intervalli regolari il segnale di uscita (in conformità con le condizioni operative). Nel caso in cui si formino incrostazioni o depositi di materiale di qualsiasi genere, l'utilizzatore dovrà prevedere regolari operazioni di pulizia dello strumento, compatibilmente con le condizioni di processo. È opportuno eseguire le operazioni di pulizia in officina.

Riparazioni e manutenzione sono attività che devono essere svolte esclusivamente da personale specializzato, qualificato e autorizzato.

Utilizzare esclusivamente parti di ricambio originali.

## *AVVISO*

I componenti elettronici dei circuiti stampati possono essere danneggiati dall'elettricità statica (prendere visione delle linee guida ESD). Assicurarsi di aver scaricato l'elettricità statica prima di toccare i componenti elettronici.

## **AVVERTENZA**

Non è consentita alcuna riparazione in tutti i giunti antideflagranti JDF300: filettature dell'involucro, coperchi e tappi. Contattare il produttore per i dettagli specifici del giunto del percorso di fiamma durante la riparazione di apparecchi antideflagranti Ex d.

## **AVVERTENZA**

Per le aree soggette ad atmosfere esplosive, la superficie verniciata del JDF300 può immagazzinare cariche elettrostatiche e diventare fonte di accensione in applicazioni con un'umidità relativa bassa < 30% dove la superficie verniciata è relativamente priva di contaminazione superficiale come sporco, polvere o olio. Le indicazioni sulla protezione contro il rischio di accensione dovuto a scariche elettrostatiche sono riportate nella norma IEC TS 60079-31-1. La pulizia della superficie verniciata può essere effettuata solo secondo le istruzioni del fabbricante.

## **AVVERTENZA**

L'indicatore di campo antideflagrante deve essere riparato dal costruttore o da una società certificata. È fatto obbligo di osservare le relative precauzioni di sicurezza prima, durante e dopo tale attività. Disassemblare l'indicatore di campo soltanto in previsione di interventi di pulizia, ispezione, riparazione e sostituzione di componenti danneggiati.

### **Restituzione e rimozione**

Per ogni indicatore di campo difettoso inviato al servizio di riparazione l'utilizzatore deve, nella misura del possibile, allegargli una descrizione personale dell'errore osservato e della causa sottostante.

## **AVVERTENZA**

Prima di rimuovere o smontare l'apparecchio, leggere le istruzioni per la "sicurezza" e il collegamento elettrico ed eseguire le operazioni ivi descritte in ordine inverso.

## **Interventi manutentivi di base**

Essenzialmente non è richiesta la manutenzione per l'indicatore di campo JDF300. In ogni caso, è necessario controllare periodicamente:

- Controllare l'integrità del corpo e dei coperchi (non devono essere visibili crepe).
- Controllare che non vi siano lacerazioni o corrosione sui collegamenti elettrici.

Nel caso in cui anche solo uno dei punti di verifica sopra elencati evidenzi un'anomalia, è necessario sostituire la parte danneggiata con un ricambio originale.

Per informazioni sui pezzi di ricambio e sull'assistenza contattare il proprio rappresentante ABB oppure fare riferimento al listino dei pezzi di ricambio.

L'utilizzo di parti non originali annulla la garanzia offerta dal costruttore. Qualora si richieda ad ABB di effettuare delle riparazioni, è indispensabile inviare lo strumento alla sede locale di ABB unitamente all'apposito modulo di spedizione, disponibile nell'appendice del presente manuale.

### *AVVISO*

Non utilizzare attrezzi affilati o appuntiti.

## **12 Considerazioni per aree pericolose**

## **Aspetti di sicurezza "Ex" e protezione "IP" (Europa)**

Secondo la Direttiva ATEX (Direttiva Europea 2014/34/UE del 26 febbraio 2014) e le relative Norme Europee che possono assicurare la conformità ai Requisiti Essenziali di Sicurezza, ovvero EN 60079-0 (Requisiti Generali) EN 60079-1 (Custodie antideflagranti "d") EN 60079-11 (Protezione delle apparecchiature a sicurezza intrinseca "i") EN 60079-26 (Apparecchiature con livello di protezione delle apparecchiature -EPL- Ga) l'indicatore di campo JDF300 è stato certificato per il seguente gruppo, categorie, mezzi di atmosfera pericolosa, classi di temperatura, tipi di protezione.

Esempi di applicazione sono mostrati di seguito anche da semplici schizzi.

## *NOTA*

Il numero vicino al marchio CE della targhetta di sicurezza identifica l'Ente che effettua la sorveglianza sulla produzione dei prodotti.

a) II 1 G Ex ia IIC T6…T4 Ga, II 1 D Ex ia IIIC T85 °C Da; IP66, IP67. FM Numero del certificato di omologazione FM 18 ATEX 0055X. Il codice ATEX ha il seguente significato:

- II: Gruppo per aree di superficie (non miniere)
- 1: Categoria
- G: Gas (elemento pericoloso)
- D: Polvere (elemento pericoloso)

L'altra parte di marcatura si riferisce al tipo di protezione utilizzato secondo le norme EN pertinenti ed è valida anche per IECEx come specificato nel numero di certificato di omologazione FM IECEx FME 18.0004X:

- Ex ia: Sicurezza intrinseca
- IIC: Gruppo gas
- T4: Classe di temperatura dell'indicatore di campo (corrispondente a 135°C max) con una Ta (temperatura ambiente) da -50°C a +85°C
- T5: Classe di temperatura dell'indicatore di campo (corrispondente a 100°C max) con una Ta (temperatura ambiente) da -50°C a +40°C
- T6: Classe di temperatura dell'indicatore di campo (corrispondente a 85°C max) con una Ta (temperatura ambiente) da -50°C a +40°C
- Ga: Livello di protezione dell'attrezzatura
- IIIC: per l'applicazione di polveri
- From: Livello di protezione dell'attrezzatura

Per quanto riguarda le applicazioni, questo indicatore di campo può essere utilizzato in aree classificate "Zona 0" (Gas) o "Zona 20" (Polvere) (pericolo continuo) come mostrato negli schizzi seguenti.

Importante. Questa Categoria ATEX dipende dall'applicazione (vedere sotto) e anche dal livello di sicurezza intrinseca dell'alimentatore dell'indicatore di campo (apparati associati) che possono talvolta essere adeguatamente usati [ib] invece di [ia]. Come ben noto, il livello di un sistema a sicurezza intrinseca è determinato dal livello minimo fra i vari apparati utilizzati, cioè nel caso di alimentatore [ib] il sistema completo prende questo livello di protezione.

Domanda per l'indicatore di campo Ex ia categorie Ga e Da

#### Applicazione con Gas

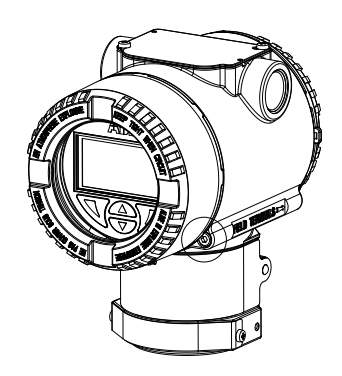

Zona 0

JDF300 Categoria 1 G Ex ia

Nota: il trasmettitore deve essere connesso ad un alimentatore (apparati associati) certificato [Ex ia]

#### Applicazione con Polveri

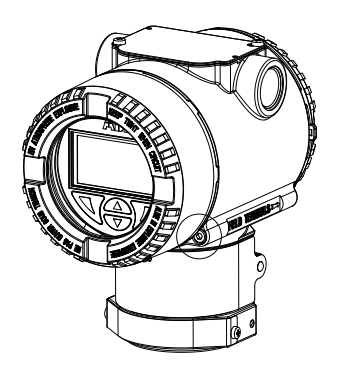

Zona 20

JDF300 Categoria 1 D Ex ia; IP6x.

Nota: la protezione è garantita per la maggior parte dal "grado IP" associato al minimo valore dell'alimentatore. Può essere certificato sia [ia] che [ib] [Ex ia]

#### b) II 2 G Ex db IIC T6 Gb Ta=–50 °C a +75 °C, II 2 D Ex tb IIIC T85 °C Db Ta = da –50 °C a +75 °C; IP66, IP67.

FM Numero del certificato di omologazione FM 18 ATEX 0054X. Il codice ATEX ha il seguente significato:

- II: Gruppo per aree di superficie (non miniere)
- 2: Categoria
- G: Gas (elemento pericoloso)
- D: Polvere (elemento pericoloso)

L'altro marchio si riferisce al tipo di protezione utilizzato secondo le relative norme EN ed è valido anche per IECEx come specificato nel numero di certificato di omologazione FM Approvazioni IECEx FME 18.0004X:

- Ex db: Antideflagrante
- IIC: Gruppo gas
- T6: Classe di temperatura dell'indicatore di campo (corrispondente a 85°C max) con una Ta (temperatura ambiente) da -50°C a +75°C
- Gb: Livello di protezione dell'attrezzatura
- Ex tb: tipo di protezione "tb" significa protezione mediante la tecnica dell'involucro.
- IIIC: per l'applicazione di polveri
- Db: Livello di protezione dell'attrezzatura

Relativamente alle applicazioni, questo indicatore di campo può essere usato in aree classificate Zona "1" (Gas) (grave pericolo).

Per quanto riguarda l'applicazione di polveri, JDF300 è adatto per la "Zona 21" secondo la norma EN 60079-1, come indicato nella relativa parte degli schizzi.

## *NOTA*

#### **Codice IP**

Il grado di protezione dell'involucro dell'indicatore di campo è stato certificato IP66, IP67 secondo la norma EN 60529. La prima cifra caratteristica indica la protezione dell'elettronica interna contro l'ingresso di corpi estranei solidi, comprese le polveri.

Il n. "6" assegnato significa una scatola "dust-tight" (termine che indica nessun ingresso di polvere). La seconda caratteristica numerale indica la protezione dell'elettronica interna contro l'ingresso di acqua.

Il n. "6" assegnato si riferisce ai gradi di protezione contro l'acqua. L'apparecchiatura è protetta contro i potenti getti d'acqua.

Il n. "7" assegnato significa una scatola "protetta dall'acqua" in caso di immersione temporanea in acqua, in condizioni standardizzate di pressione e durata nel tempo.

Domanda per l'indicatore di campo Ex db categorie Gb e Db

#### Applicazione con Gas

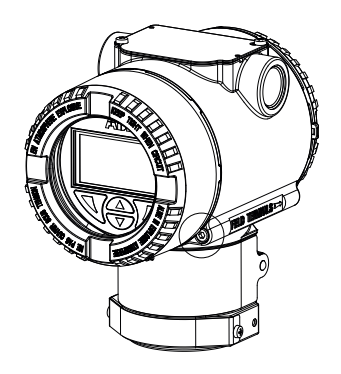

Zona "1" Zona "0" JDF300 Categoria 2 G Ex db

#### Applicazione con Polveri

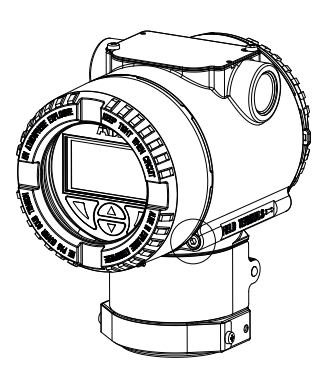

Zona "21" Zona "20" JDF300 Categoria 2 D Ex db

## **… 12 Considerazioni per applicazioni in Aree Pericolose**

c) II 3 G Ex ic IIC T6…T4 Gc, II 3 D Ex tc IIIC T85 °C Dc; IP66, IP67. Il significato del codice ATEX è il seguente:

- II: Gruppo per aree di superficie (non miniere)
- 3: Categoria
- G: Gas (elemento pericoloso)

L'altro marchio si riferisce al tipo di protezione utilizzato secondo le relative norme EN ed è valido anche per IECEx come specificato nel numero di certificato di omologazione FM Approvazioni IECEx FME 18.0004X:

- Ex ic: "Intrinsecamente sicuro" "ic"
- IIC: gruppo gas
- Tx: Classe di temperatura dell'indicatore di campo (che corrisponde a 135°C max) con un Ta da -50°C a +85°C come mostrato nel seguente schema (lato sinistro)
- II 3D Ex tc IIIC Tx Dc IP67
- II: Gruppo per aree di superficie (non miniere)
- 3: Categoria di apparecchiatura
- D: Polvere (elemento pericoloso)
- Ex tc: tipo di protezione "tc" significa protezione mediante la tecnica dell'involucro.
- IIIC: per l'applicazione di polveri
- Tx: Classe di temperatura dell'indicatore di campo
- Dc: Livello di protezione dell'attrezzatura
- IP67: grado di protezione dell'indicatore di campo secondo EN60079

Per quanto riguarda le applicazioni, questo indicatore di campo può essere utilizzato in Zona 2 (Gas) (pericolo improbabile/ infrequente).

Per quanto riguarda l'applicazione di polveri, JDF300 può essere utilizzato in Zona 22 (pericolo improbabile/infrequente) come mostrato nella seguente figura.

## *NOTA*

#### **Nota per l'indicatore di campo con omologazione combinata**

Prima di installare l'indicatore di campo, utilizzatore deve marcare permanentemente sulla targhetta di sicurezza il modo di protezione scelto.' L'indicatore di campopotrà essere utilizzato solo in accordo al metodo di protezione prescelto durante tutto il periodo di impiego. Se vengono marcati permanentemente entrambi i tipi di protezione (sulla targhetta di sicurezza), il l'indicatore di campo deve essere rimosso dall'area classificata come pericolosa. Il tipo di protezione selezionato potrà essere cambiato solo dal costruttore dopo il necessario adeguamento.

Applicazione per l'indicatore di campo Ex ic/tc categorie Gc e Dc

#### Applicazione con Gas

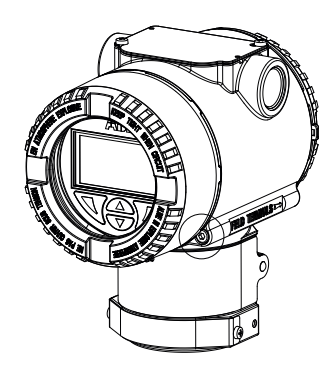

Zona 2

JDF300 Categoria 3 G Ex ic

Nota: l'indicatore di campo deve essere connesso ad un alimentatore con una tensione di uscita massima di 42 V cc., come sopra indicato. L'Imax dell'indicatore di campo è mostrato nel grafico "Entità per Ex D ed Ex ic".

#### Applicazione con Polveri

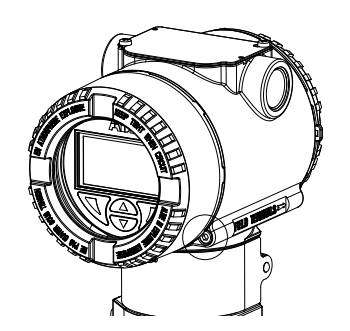

Zona 22

JDF300 Categoria 3 D Ex tc; IP6x.

Nota: la protezione è garantita per la maggior parte dal "grado IP" associato al minimo valore dell'alimentatore.

## **13 Requisiti per l'installazione e l'uso negli Stati Uniti e in Canada**

### **Informazioni generali**

## *NOTA*

#### **Nota per l'indicatore di campo con omologazione combinata**

Prima di installare l'indicatore di campo, utilizzatore deve marcare permanentemente sulla targhetta di sicurezza il modo di protezione scelto.' L'indicatore di campopotrà essere utilizzato solo in accordo al metodo di protezione prescelto durante tutto il periodo di impiego. Se vengono marcati permanentemente entrambi i tipi di protezione (sulla targhetta di sicurezza), il l'indicatore di campo deve essere rimosso dall'area classificata come pericolosa. Il tipo di protezione selezionato potrà essere cambiato solo dal costruttore dopo il necessario adeguamento.

#### Condizioni ambientali

JDF300 è progettato per essere sicuro nelle seguenti condizioni:

- Uso all'aperto
- Altitudine fino a 2000 m
- Fluttuazione della tensione di rete fino a ± 10% della tensione nominale
- Nessuna sovratensione temporanea che si verifica sulla rete elettrica
- Inquinamento grado 2
- Umidità relativa massima dell'80 % per temperature fino a 31°C in diminuzione lineare fino al 50 % di umidità relativa a 40 °C
- Sovratensioni transitorie fino ai livelli della categoria di sovratensione II.

## **AVVERTENZA**

Non è consentita alcuna riparazione in tutti i giunti antideflagranti JDF300: filettature dell'involucro, coperchi e tappi. Consultare il produttore se è necessaria la riparazione del giunto antideflagrante.

#### Istruzioni per la pulizia

Pulire l'involucro esterno con un panno morbido e, se necessario, utilizzare una soluzione detergente delicata e piove con acqua pulita.

Nel caso in cui si formino incrostazioni o depositi di materiale di qualsiasi genere, l'utilizzatore dovrà prevedere regolari operazioni di pulizia dello strumento, compatibilmente con le condizioni di processo. È opportuno eseguire le operazioni di pulizia in officina.

Isolamento per circuiti secondari derivati da CIRCUITI PRINCIPALI di CATEGORIA DI SOVERVOLTAGE II fino a 300 V L'alimentazione dell'anello deve essere realizzata da un trasformatore in cui gli avvolgimenti primari sono separati

dagli avvolgimenti secondari da ISOLAMENTO RINFORZATO, ISOLAMENTO DOPPIO o da uno schermo collegato al TERMINALE CONDUTTORE PROTETTIVO.

### **Aspetti di sicurezza Ex e protezione IP (USA)**

#### Standard applicabili

Secondo la FM ecco l'elenco delle norme che possono assicurare la conformità ai requisiti essenziali di sicurezza

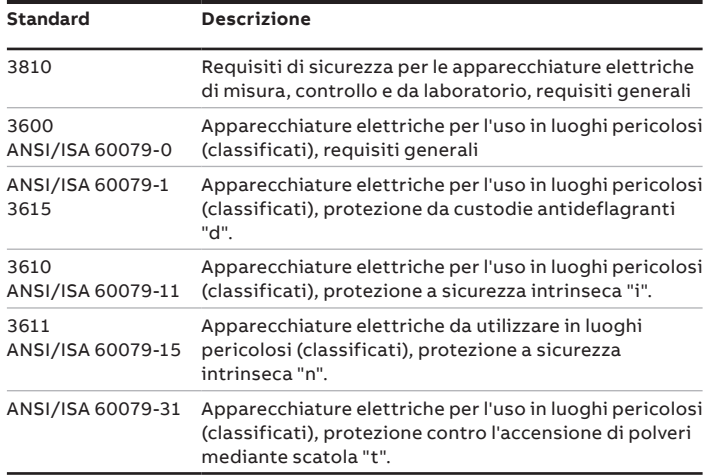

#### Classificazioni

Gli indicatori da campo sono stati certificati per i seguenti gruppi, categorie e gas, elementi di atmosfera pericolosa, classi di temperatura, tipi di protezione.

- Antideflagrante (US) per aree pericolose (classificate) di Classe I, Divisione 1, Gruppi A, B, C e D, Classe I Zona 1 AEx db IIC T4 Gb, come tipo di protezione Ex db.
- Antideflagrante per le aree pericolose (classificate) di Classe II, III Divisione 1, Gruppi E, F e G, come tipo di protezione Ex tb.
- Non Incendive per la Classe I, Divisione 2, Gruppi A, B, C e D, in conformità ai requisiti di cablaggio di campo non incendive per le aree pericolose (classificate), come tipo di protezione Ex ic.
- A sicurezza intrinseca per l'uso in Classe I, II e III, Divisione 1, Gruppi A, B, C, D, E, E, F e G in conformità ai requisiti dell'Entità per le aree pericolose (classificate), come tipo di protezione Ex ia e Ex iaD.
- Classi di temperatura da T4 a T6 (a seconda della massima corrente di ingresso e della massima temperatura ambiente). Vedere la seguente tabella per riferimento.
- Temperatura Ambiente da -40°C a +85°C (a seconda della massima corrente di ingresso e della massima classe di temperatura).

• Applicazioni tipo 4X per interni/esterni, IP66, IP67. Per una corretta installazione nel campo dell'indicatore di campo JDF300 vedere il relativo disegno di controllo n. 3KXP000074U0109.

## **… 13 Requisiti per l'installazione e l'uso negli Stati Uniti e in Canada**

#### Condizioni speciali

I cavi di installazione adatti alla specifica temperatura massima sono indicati nella tabella sottostante:

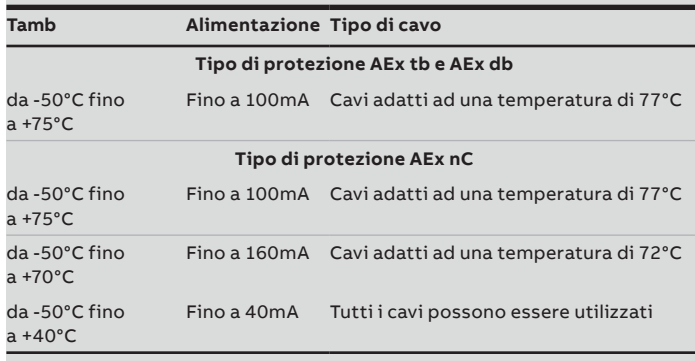

La temperatura ambiente non è indicata sull'etichetta ma su questo manuale d'uso.

Il contenitore può essere realizzato in alluminio. L'installazione dell'apparecchiatura deve tenerne conto per quanto riguarda l'impatto e le scintille di attrito perché sia adatta al gruppo II dell'EPL Ga. Questo non è indicato sull'etichetta ma solo in questo manuale d'uso.

L'utente finale può scegliere il livello di protezione dell'apparecchiatura quando l'apparecchiatura è dotata dell'opzione E7, EW, E4, E6, EH, EI o EN sul tipo di codice di certificazione delle aree pericolose. Al momento della selezione non è possibile modificarla. La stessa procedura deve applicarsi a tutti gli altri codici quando è presente una scelta multipla per il tipo di protezione.

## *NOTA*

Se installato con un condotto, deve essere installata una guarnizione entro 50 mm dall'involucro.

## **Aspetti di sicurezza Ex e protezione della proprietà intellettuale (Canada)**

#### Standard applicabili

Secondo FM 18 CA 0110X ecco l'elenco delle norme che possono garantire la conformità ai requisiti essenziali di sicurezza.

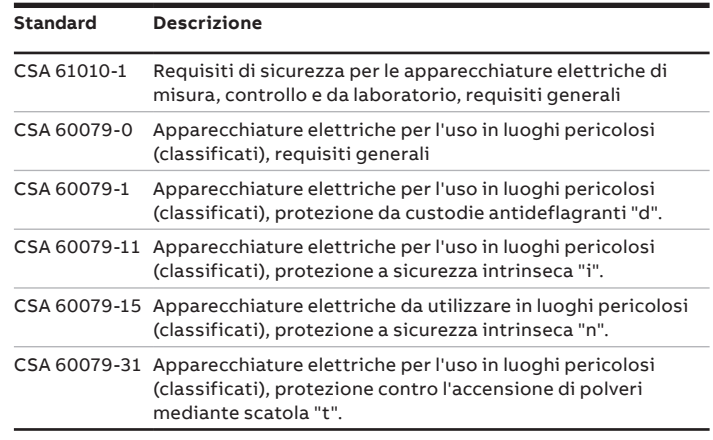

#### Classificazioni

Gli indicatori da campo sono stati certificati per i seguenti gruppi, categorie e gas, elementi di atmosfera pericolosa, classi di temperatura, tipi di protezione.

- Antideflagrante (Canada) per aree pericolose (classificate) di Classe I, Divisione 1, Gruppi A, B, C e D, Classe I Zona 1 Ex db IIC T4 Gb, come tipo di protezione Ex db.
- Antideflagrante per le aree pericolose (classificate) di Classe II, III Divisione 1, Gruppi E, F e G, come tipo di protezione Ex tb.
- Non Incendive per la Classe I, Divisione 2, Gruppi A, B, C e D, in conformità ai requisiti di cablaggio di campo non incendive per le aree pericolose (classificate), come tipo di protezione Ex ic.
- A sicurezza intrinseca per l'uso in Classe I, II e III, Divisione 1, Gruppi A, B, C, D, E, E, F e G in conformità ai requisiti dell'Entità per le aree pericolose (classificate), come tipo di protezione Ex ia e Ex iaD.
- Classi di temperatura da T4 a T6 (a seconda della massima corrente di ingresso e della massima temperatura ambiente). Vedere la seguente tabella per riferimento.
- Temperatura Ambiente da -40°C a +85°C (a seconda della massima corrente di ingresso e della massima classe di temperatura).

• Applicazioni tipo 4X per interni/esterni, IP66, IP67. Per una corretta installazione nel campo dell'indicatore di campo JDF300 vedere il relativo disegno di controllo n. 3KXP000074U0109.

#### Condizioni speciali

I cavi di installazione adatti alla specifica temperatura massima sono indicati nella tabella sottostante:

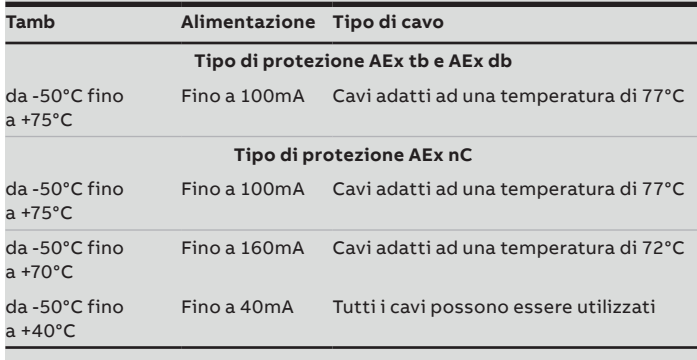

La temperatura ambiente non è indicata sull'etichetta ma su questo manuale d'uso.

Il contenitore può essere realizzato in alluminio. L'installazione dell'apparecchiatura deve tenerne conto per quanto riguarda l'impatto e le scintille di attrito affinché l'apparecchiatura sia idonea per il Gruppo II da EPL Ga. Questo non è indicato sull'etichetta ma solo in questo manuale d'uso.

L'utente finale può scegliere il livello di protezione dell'apparecchiatura quando l'apparecchiatura è dotata delle opzioni E5, EJ, EK o EL sul tipo di codice di certificazione delle aree pericolose. Al momento della selezione non è possibile modificarla. La stessa procedura deve applicarsi a tutti gli altri codici quando è presente una scelta multipla per il tipo di protezione.

### *NOTA*

Se installato con un condotto, deve essere installata una guarnizione entro 50 mm dall'involucro.

## **Marcatura FM ed entità**

- Conforme a UL 61010-1, UL 60079-0, UL 60079-1, UL 60079-11, UL 60079-15 e UL 60079-31
- Certificato con CSA C22.2.61010-1, CSA C22.2.60079-0, CSA C22.2.60079-11, CSA C22.2.60079-15 e CSA C22.2.60079-31

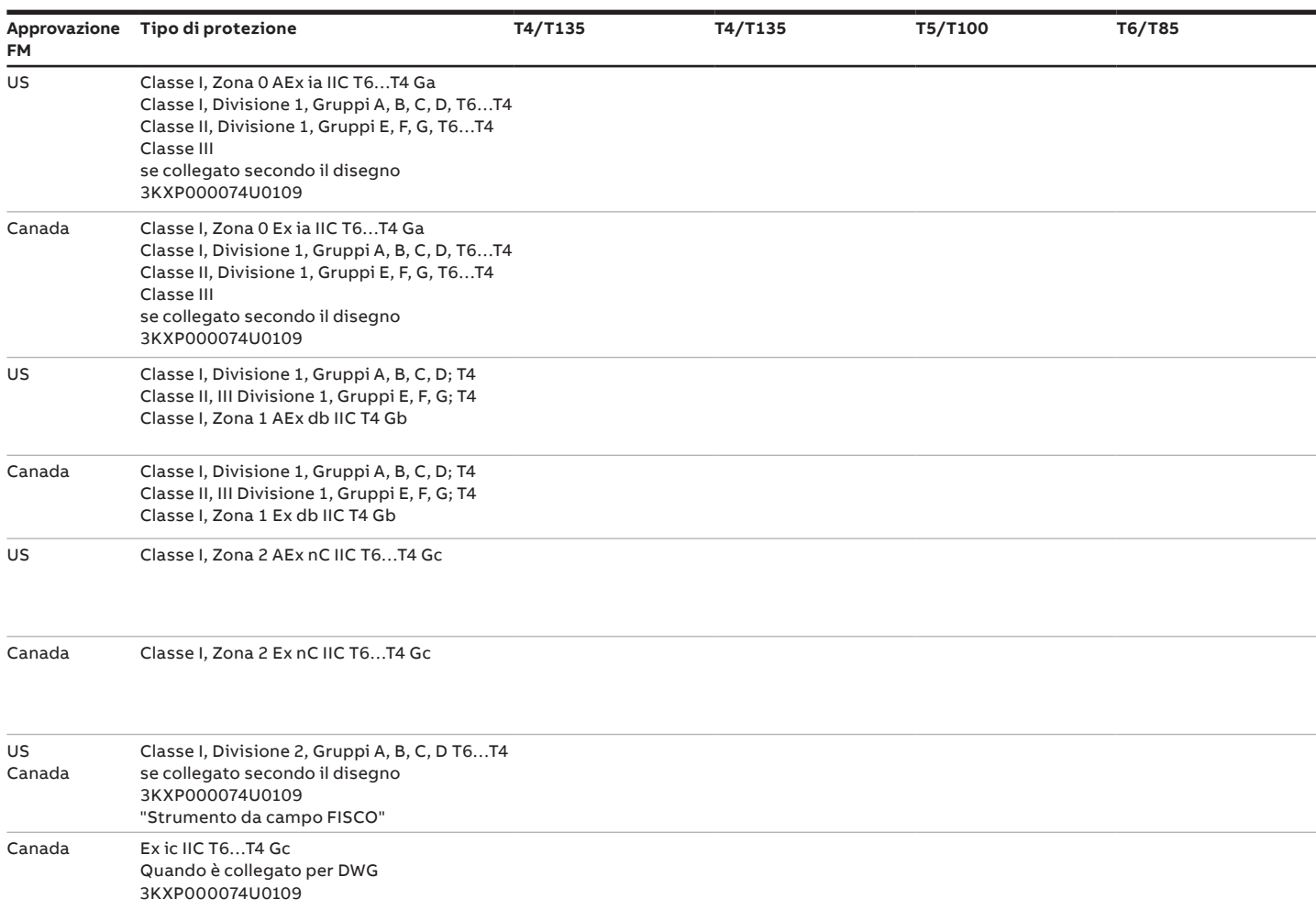

## **Note**

**— ABB S.p.A.**

## **Measurement & Analytics**

Via Luigi Vaccani 4 22016 Tremezzina (CO) Italy Tel.: +39 0344 58111

#### **ABB Automation Products GmbH Measurement & Analytics**

Im Segelhof 5405 Baden-Dättwil Schweiz Tel.: +41 58 586 8459 Fax: +41 58 586 7511 Email: instr.ch@ch.abb.com

#### **abb.com/pressure**

ABB non è da considerarsi responsabile in caso di errori e/o informazioni mancanti nel presente documento.

Ci riserviamo tutti i diritti relativi al presente documento, all'argomento e alle illustrazioni in esso contenuti. È vietata la riproduzione, la divulgazione a terze parti o l'utilizzo del contenuto del presente documento, in tutto o in parte, senza il previo consenso scritto di ABB.

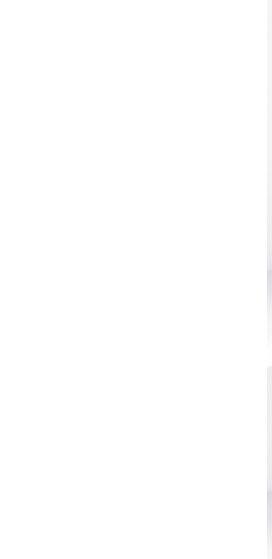

<sup>—</sup> Ci riserviamo il diritto di apportare modifiche tecniche e di contenuto al presente documento senza alcun preavviso. Il presente documento non intende modificare in alcun modo i contratti in vigore.